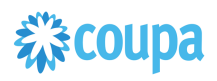

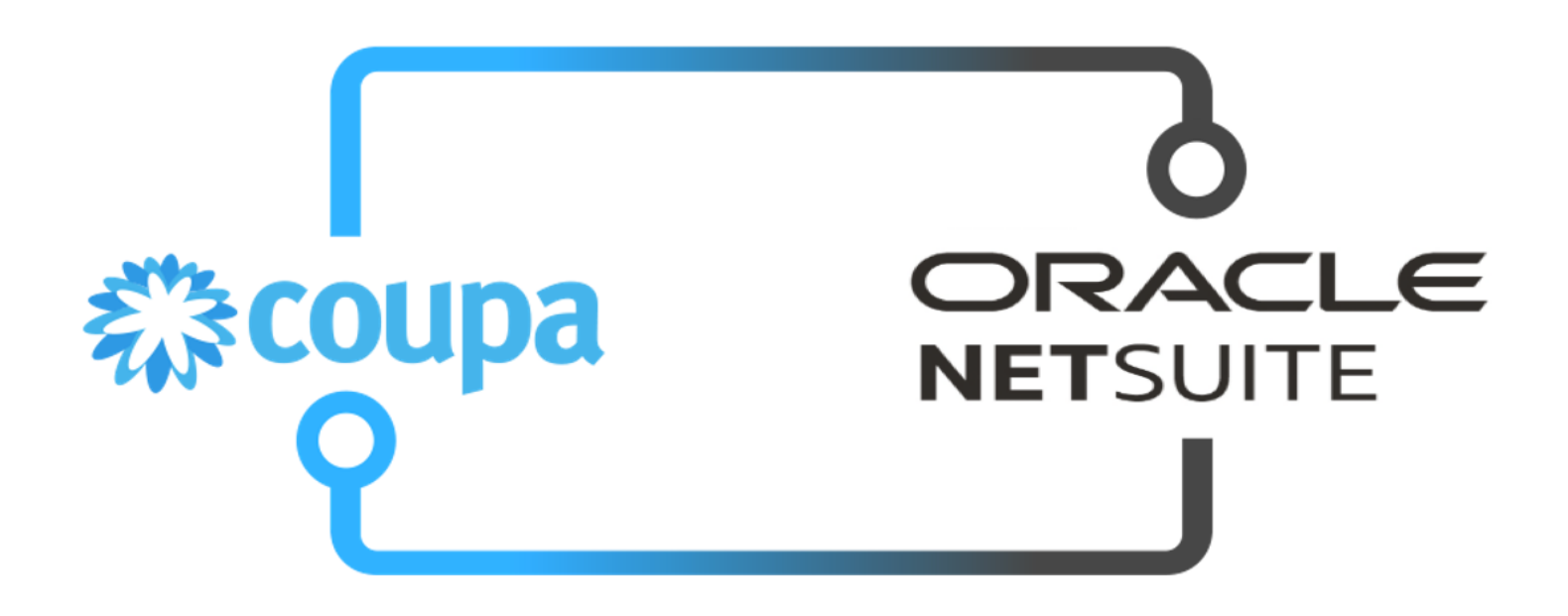

**Coupa NetSuite P2P Integration Guide**

**Doc Version 13.0.0 Last Updated: 2023-08-14 – Bundle 13.0.0**

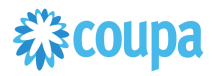

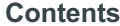

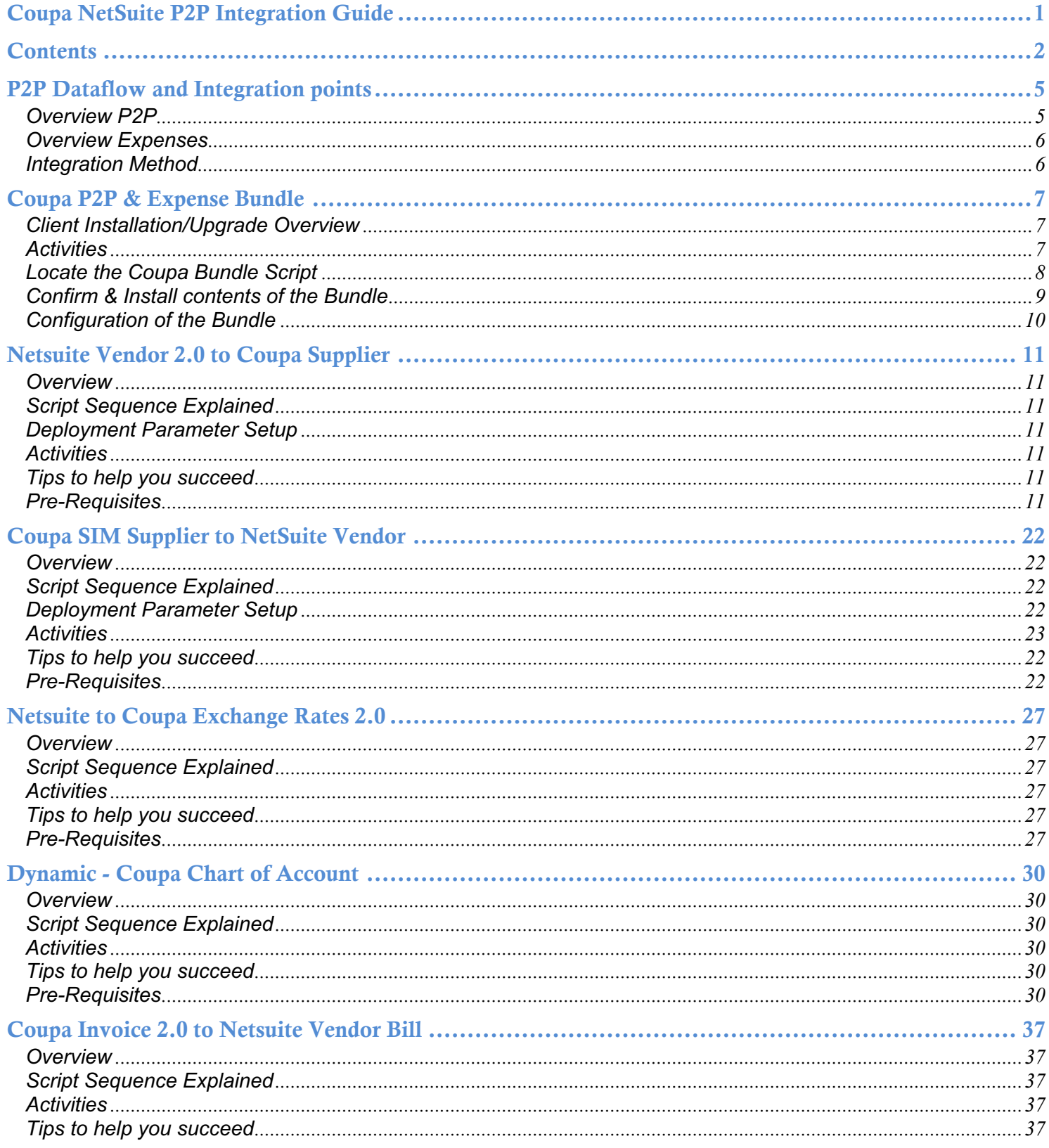

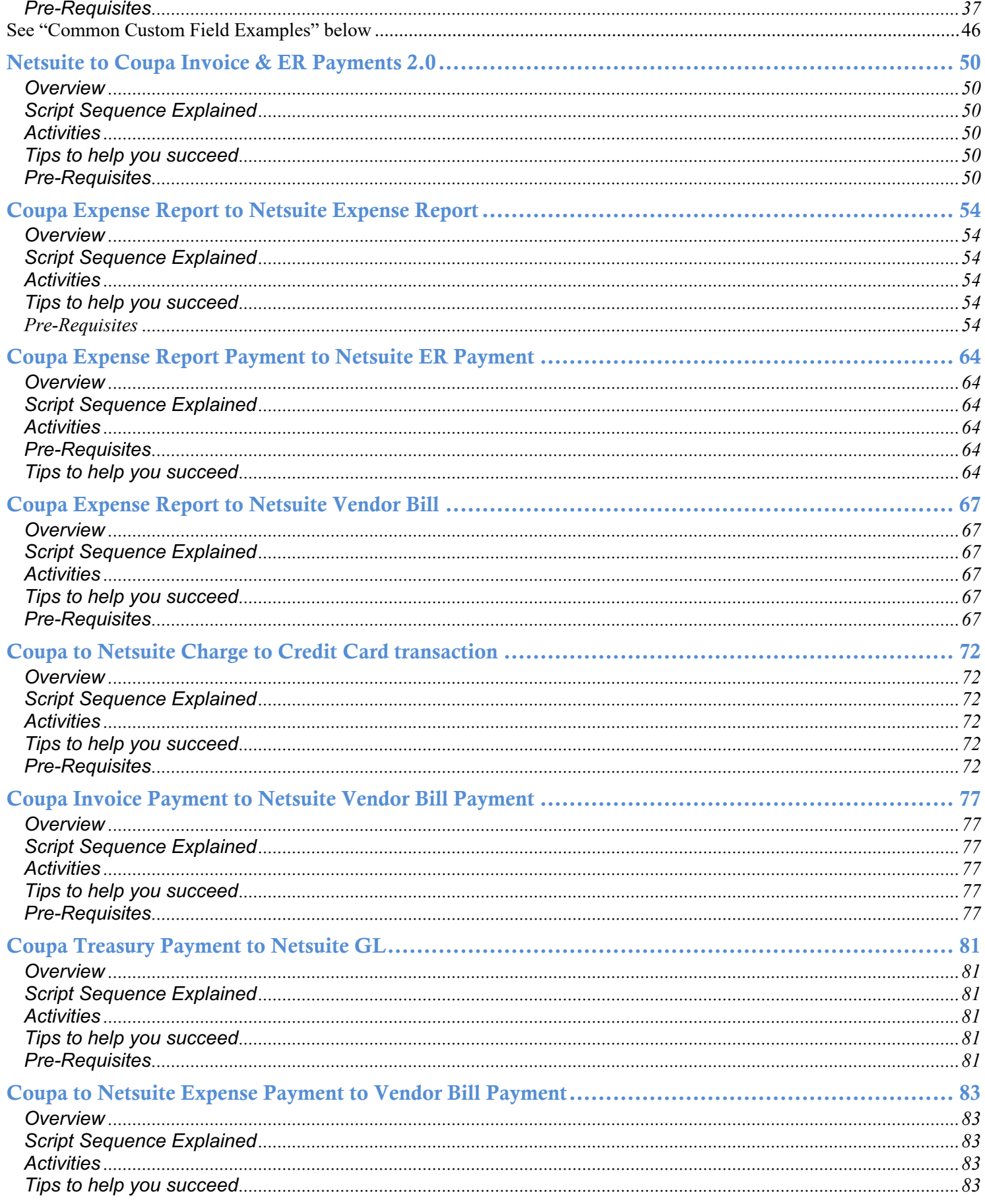

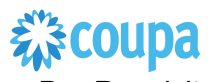

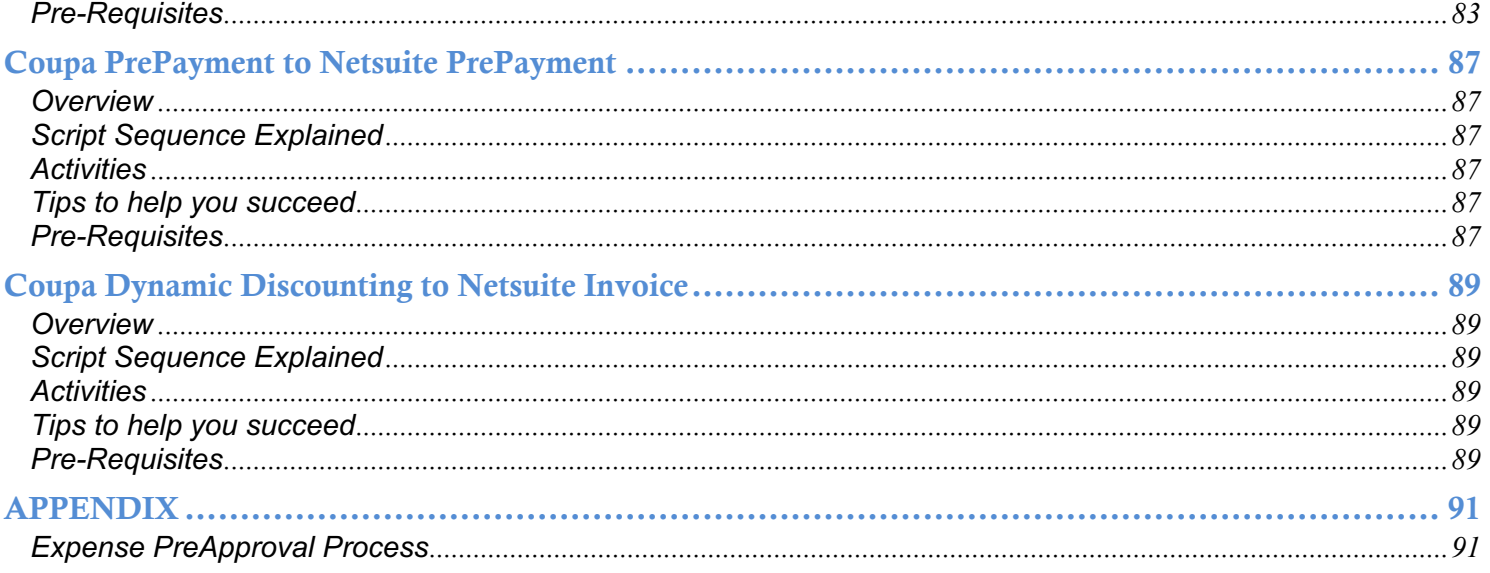

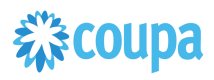

## P2P Dataflow and Integration points

### **Overview P2P**

The diagram below indicates the integration points between Netsuite and Coupa. Typically we have master data suppliers, Netsuite GL Account attributes, exchange rates and transaction data - bill payments coming from Netsuite into Coupa and approved invoices going from Coupa into Netsuite.

Customers using Coupa Pay may take Virtual Card Charges for PO Payments from Coupa to Netsuite as Credit Card Transactions and Coupa Invoice Payments from Coupa to Netsuite as Vendor Bill Payments. (highlighted red)

With SIM (Supplier Information Management), new supplier records can be initiated via a supplier information request from within Coupa. Once all the information is populated, the supplier record is created in NetSuite and simultaneously activated in Coupa. The diagram below indicates the additional integration points which include SIM.

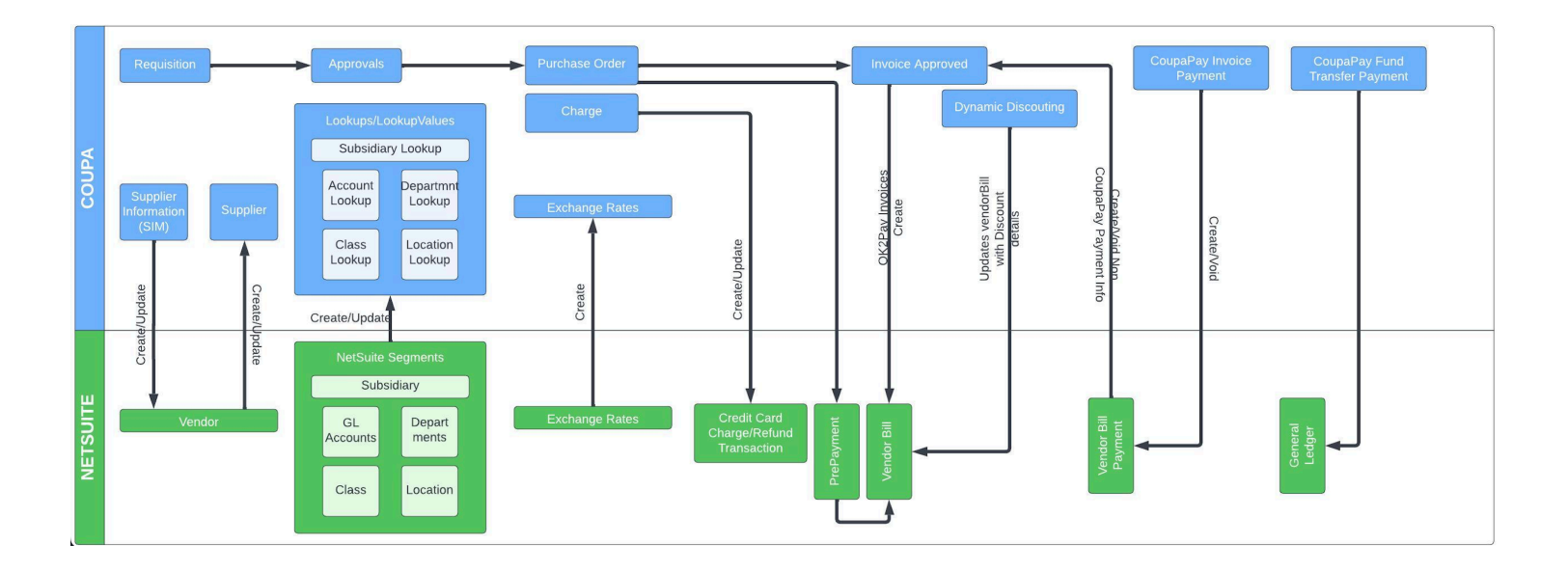

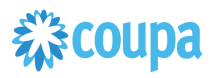

## **Overview Expenses**

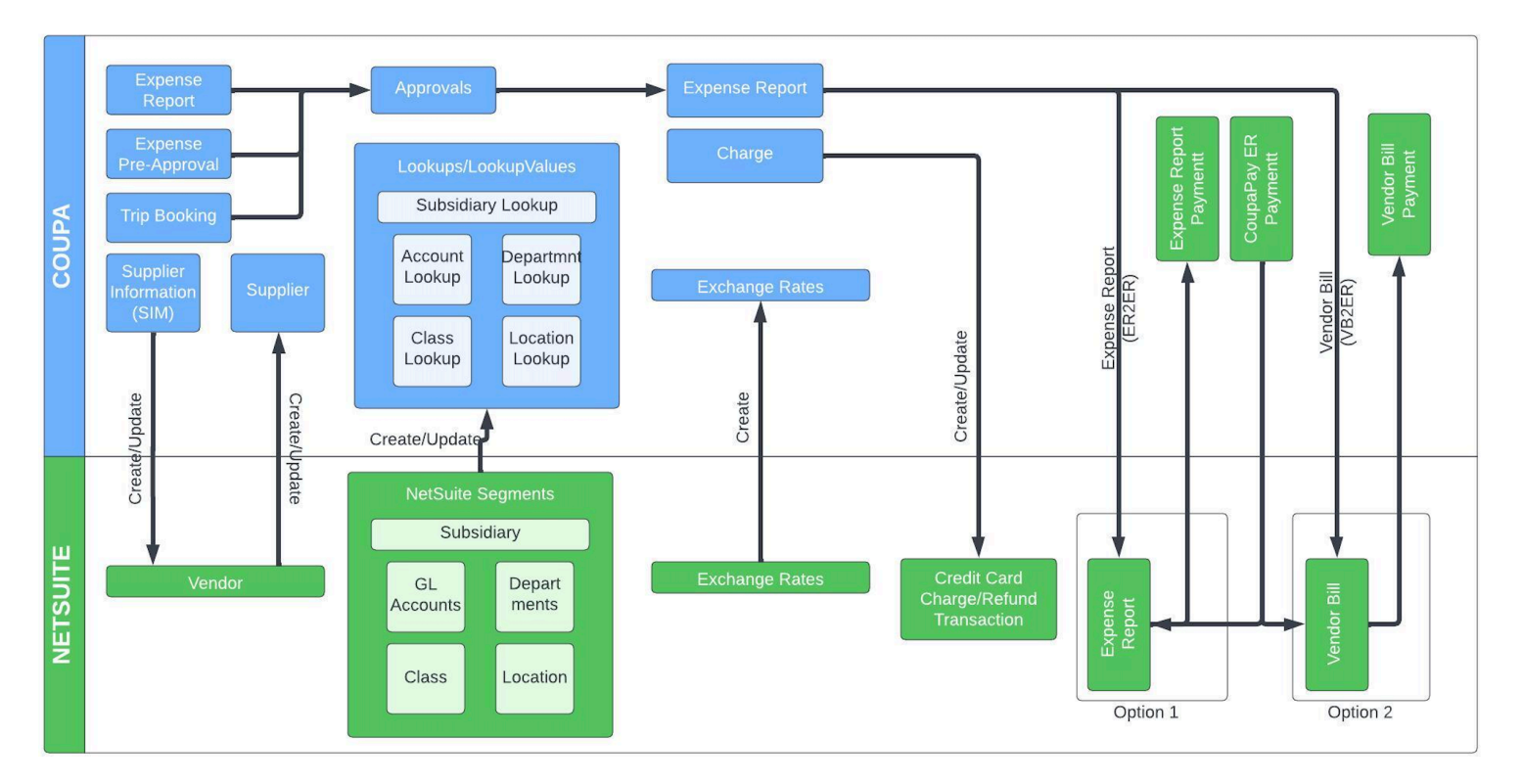

## **Integration Method**

Coupa integrates seamlessly with Netsuite using the Coupa REST API and Netsuite's Suitescript. Coupa provides rich, robust access to read, edit, or integrate data via a RESTful API. This UTF-8 XML based interface allows you to create, update, and take action on individual records within Coupa by making an HTTP request call.

Built on industry standard JavaScript that ensures portability and rapid developer productivity, SuiteScript enables full-featured application-level scripting capabilities throughout NetSuite. Suitescript provides a complete set of flexible scripting models to support customization needs, including user event-based scripts and scheduled scripts. The Coupa Netsuite Integrations have been built to meet and comply with the documented practices for architecture, development, privacy and security of the Netsuite SuiteCloud platform and is certified and approved by the "BUILT FOR NETSUITE" program.

Coupa Netsuite Bundle scripts should not be modified. Modified scripts will not be supported by Coupa Support.

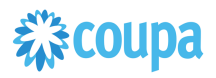

## Coupa P2P & Expense Bundle

### **Client Installation/Upgrade Overview**

Coupa leverages SuiteBundler, which makes it easy to package and deploy customizations and applications, built on the SuiteCloud platform. Whether you are moving customizations from a sandbox environment to production or looking for the latest Coupa to Netsuite integration package, SuiteBundler lets you easily manage groups of customizations, manage versioning and deploy customizations nearly instantaneously.

### **Activities**

You will need to do the following deploy the Coupa / Netsuite Bundler

- **1** Locate the Coupa Bundle Script
- **2** Confirm contents of the Bundle
- **3** Install the Bundle
- **4** Confirm successful installation of the Coupa Bundle
- **5** Begin configuration

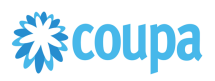

## **Locate the Coupa Bundle Script**

### **Step 1.1**

Ensure you have given your Netsuite Account ID to your Coupa Implementation Manager. Locate the Bundler

### **Navigation Path:** Customization | SuiteBundler | Search & Install Bundles

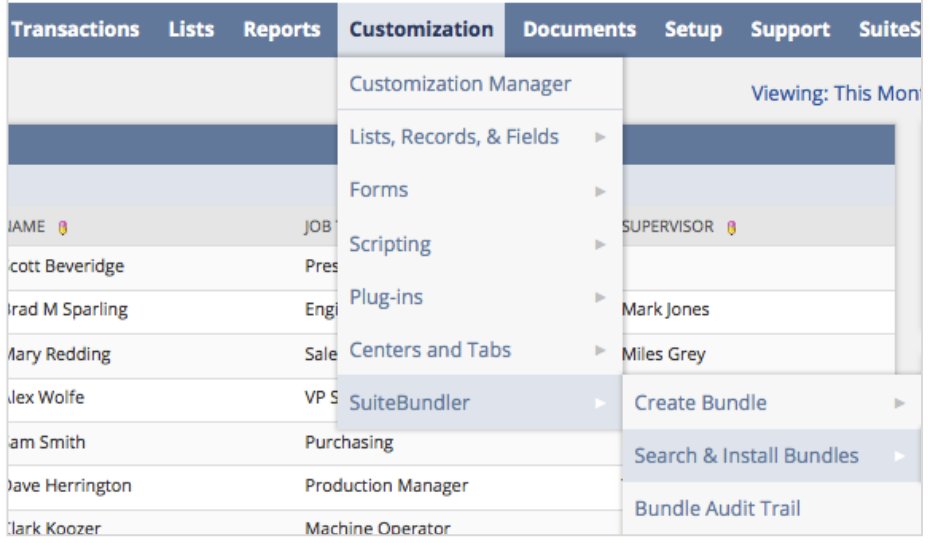

### **Step 1.2** Search for "Coupa P2P + Expenses" and click on Bundle

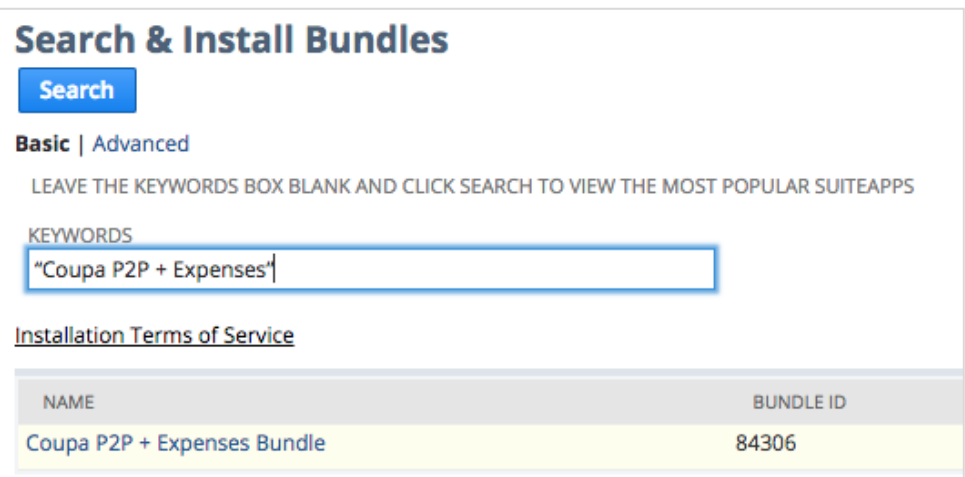

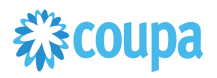

## **Confirm & Install contents of the Bundle**

## **Step 1.3**

Switch to the Components View and verify the contents match below:

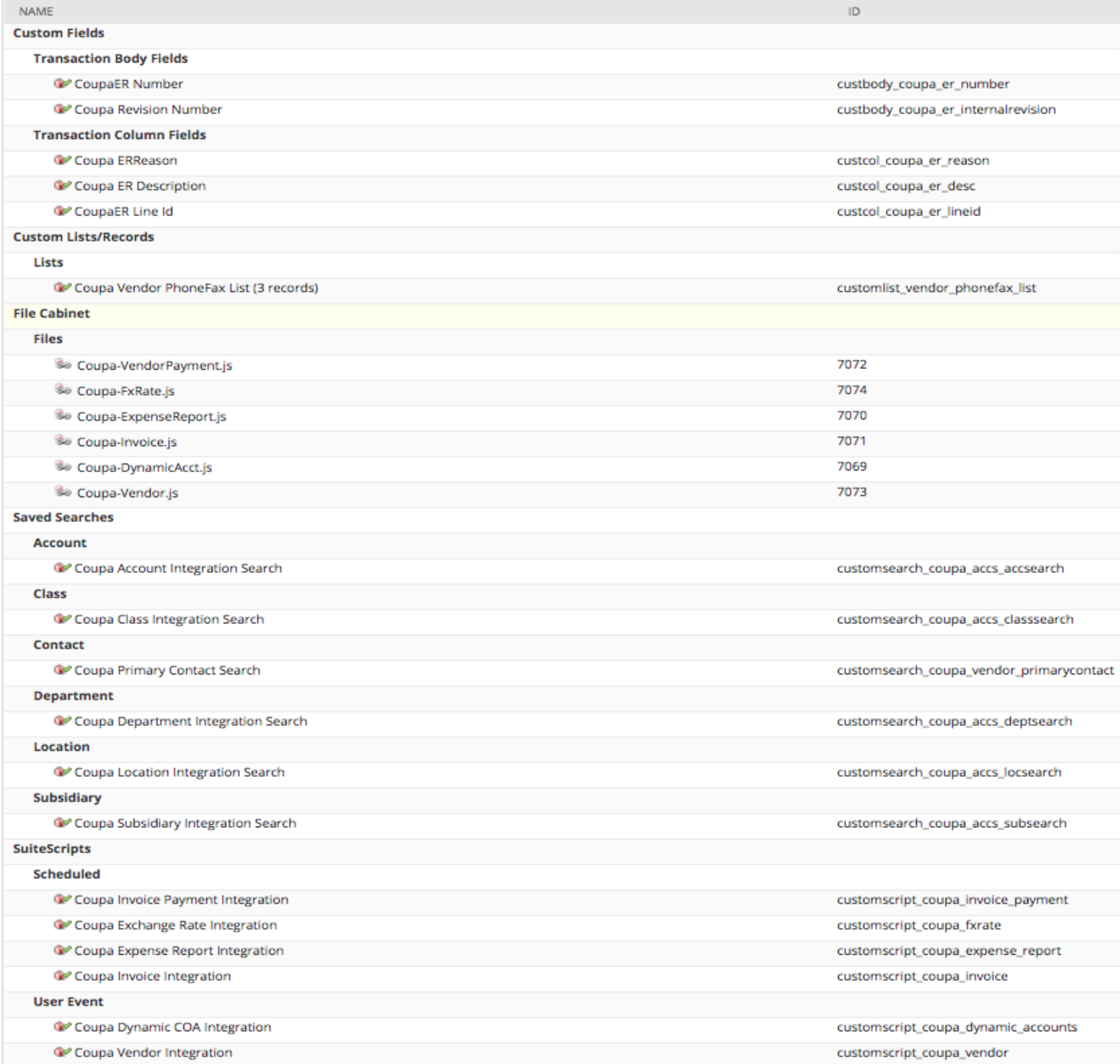

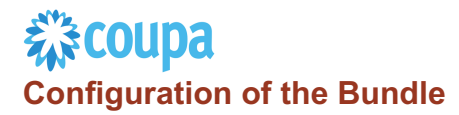

• API - OIDC configuration (optional)

With Coupa Release 31 secure Auth 2.0 API connectivity has been introduced. Netsuite Bundle is supporting this new API connectivity method.

- 1. Create OIDC connection as per Coupa Success Article
- 2. Setup OIDC scope for read/write for the objects integrated via the Netsuite Bundle
- 3. Login to Netsuite and go to **Setup > Company > General Preferences > Custom Preference**

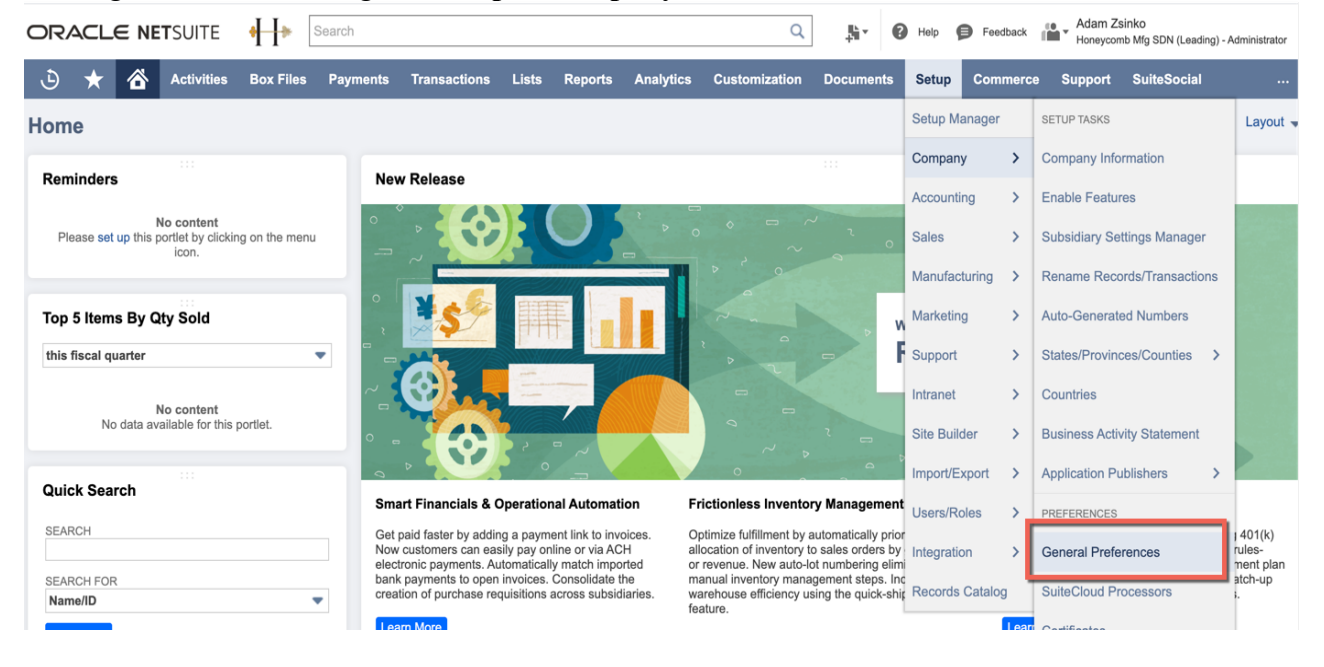

4. Enter ClientID, Client Secret & OIDC URL (created in step 2) under Coupa P2P Bundle section

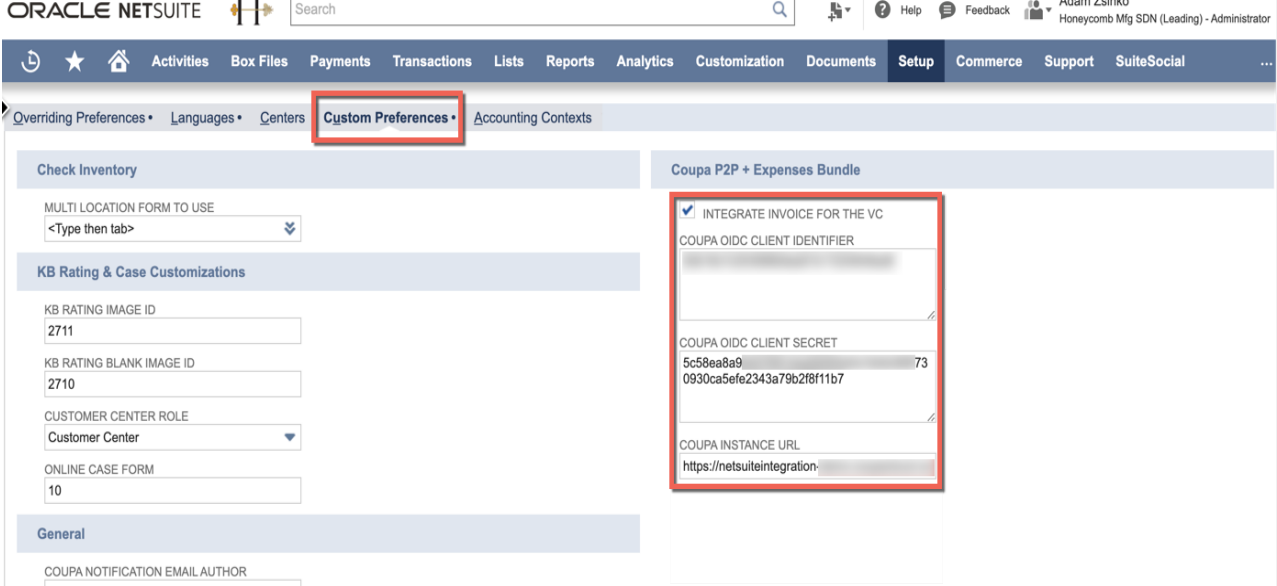

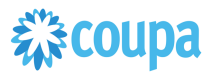

## Netsuite Vendor 2.0 to Coupa Supplier

#### **Overview**

### **PLEASE UPGRADE YOUR VENDOR SCRIPT TO VENDOR 2.0 SCRIPT. Vendor 1.0 script will be deprecated and will NOT be maintained from release 15.0.0 onwards.**

This integration syncs up Vendor records between Netsuite and the Supplier record in Coupa. Netsuite is the vendor master and the records flow from Netsuite into Coupa. The User Event Suitescript is used to capture the "create" and "update"/"delete" events. Based on the event type either a new Supplier is created in Coupa or an existing Supplier in Coupa is updated. On the Vendor record in Netsuite you can set if you want to integrate the record to Coupa.

#### **Script Sequence Explained**

This integration is real time as the Vendor record is created/updated in Netsuite

- The Coupa API call to create/update the supplier record is called as soon as the Netsuite user event is captured
- The nlapiLoadRecord('vendor', recordid) function is used to read the Netsuite vendor record
- The nlapiRequestURL function is used to do a HTTP POST/PUT to create/update the supplier record in Coupa.

#### **Deployment Parameter Setup**

Now that you have successfully installed the bundle, you will need to decide which parameters are relevant for your Coupa implementation.

#### **Activities**

You will need to do the following to ensure a successful deployment of the Coupa Vendor Integration Script

**1 Review Parameter List**

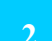

**2 Find and Define Deployment Parameter Values**

#### **Tips to help you succeed**

Ensure your vendor record in Netsuite is associated with the appropriate subsidiary values and currency association.

 $\bullet$  Equation ( ) and ( ) and ( ) and ( ) and ( ) and ( ) and ( ) and ( ) and ( ) and ( ) and ( ) and ( ) and ( ) and ( ) and ( ) and ( ) and ( ) and ( ) and ( ) and ( ) and ( ) and ( ) and ( ) and ( ) and ( ) and ( ) and

- $\bullet$  Equation ( ) and ( ) and ( ) and ( ) and ( ) and ( ) and ( ) and ( ) and ( ) and ( ) and ( ) and ( ) and ( ) and ( ) and ( ) and ( ) and ( ) and ( ) and ( ) and ( ) and ( ) and ( ) and ( ) and ( ) and ( ) and ( ) and Ensure the supplier name is unique in Coupa
- Only load NetSuite vendors in Coupa that you will create transactions for in Coupa
- Once vendor records are created in Coupa ensure supplier record has appropriate Coupa configuration based on your business process

#### **Pre-Requisites**

- Coupa P2P & Expenses Bundle deployed
- Coupa API Key or OIDC auth created
- You will need to baseline the Coupa Suppliers via the CSV UI Loader

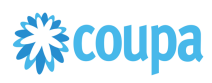

## **Review Parameter List Vendor 2.0**

Review parameter list and decide which ones are relevant to your company's implementation of Coupa. Please note the fields that are mandatory are noted with an asterisk \*

Script parameters

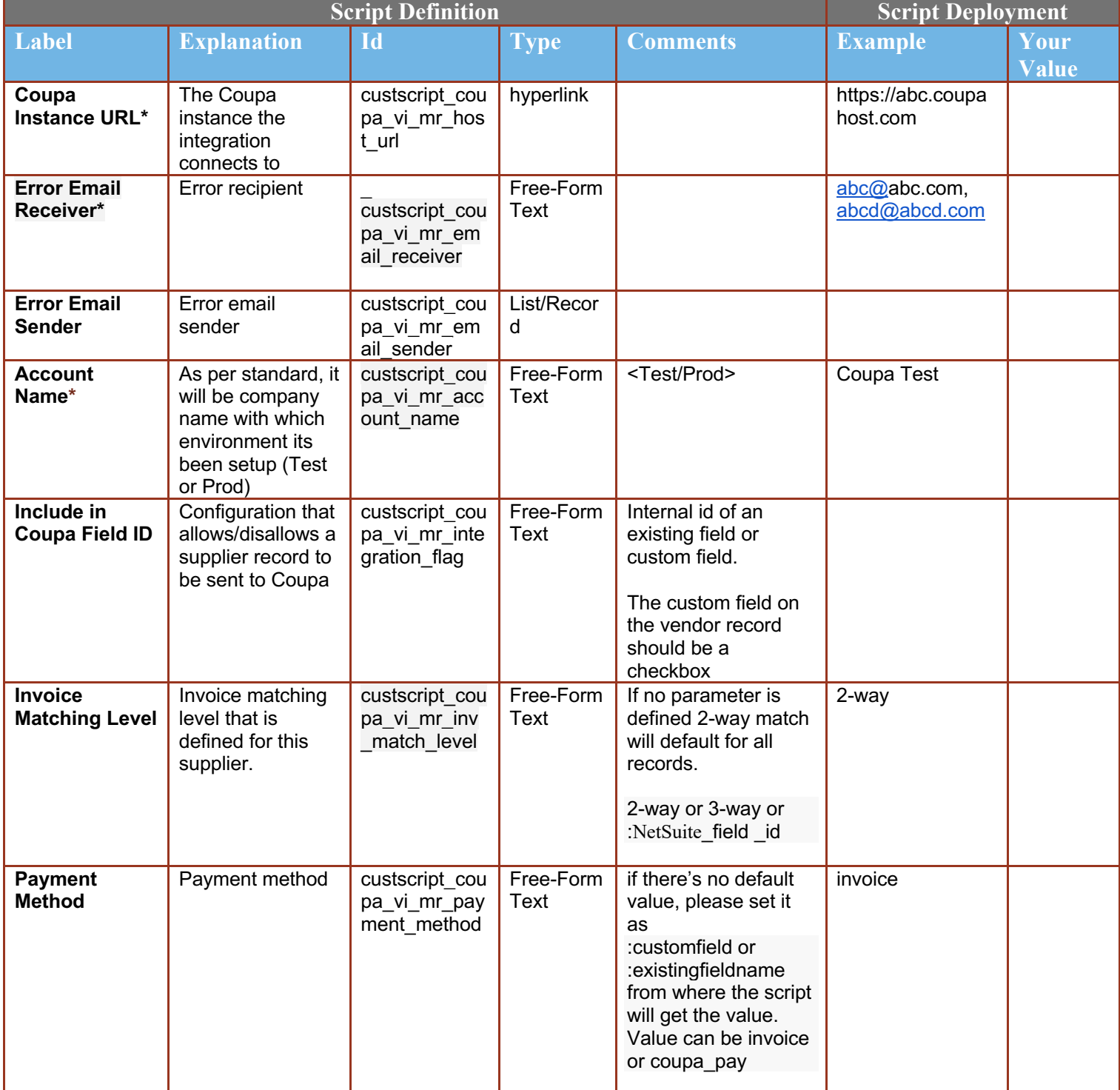

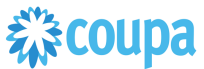

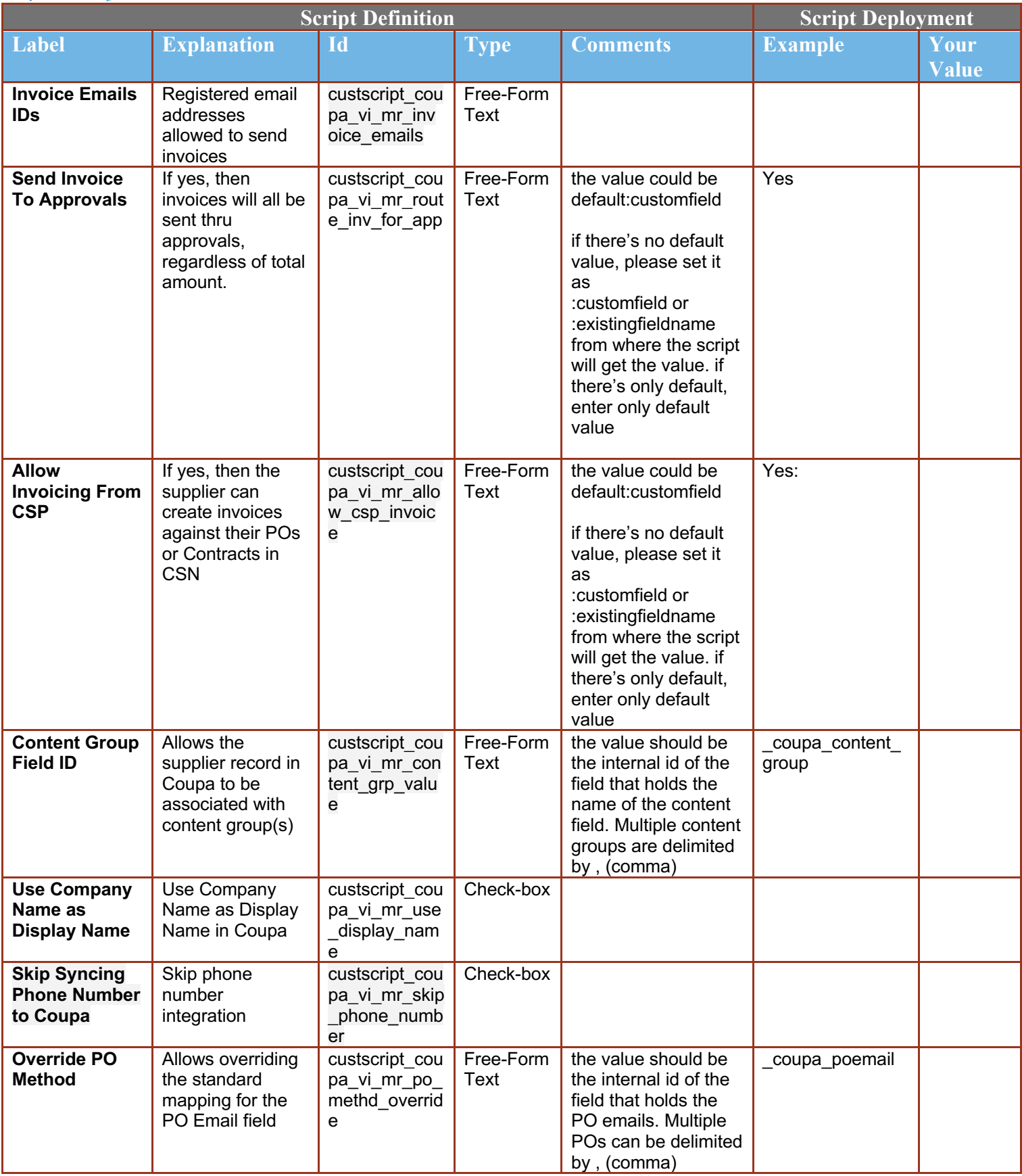

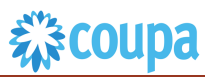

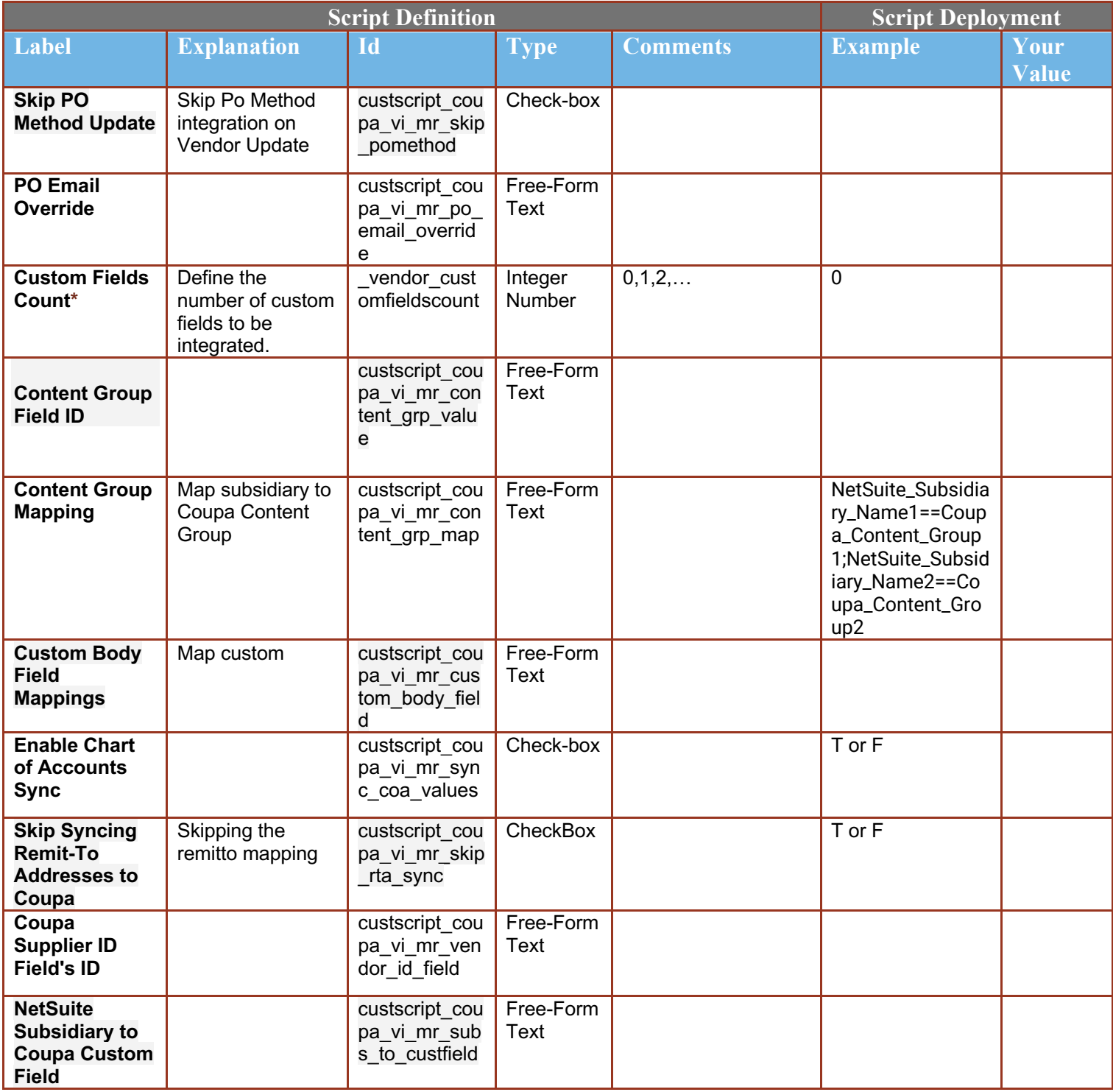

## **Review Parameter List User Events for Vendor 2.0**

Review parameter list and decide which ones are relevant to your company's implementation of Coupa. Please note the fields that are mandatory are noted with an asterisk \*

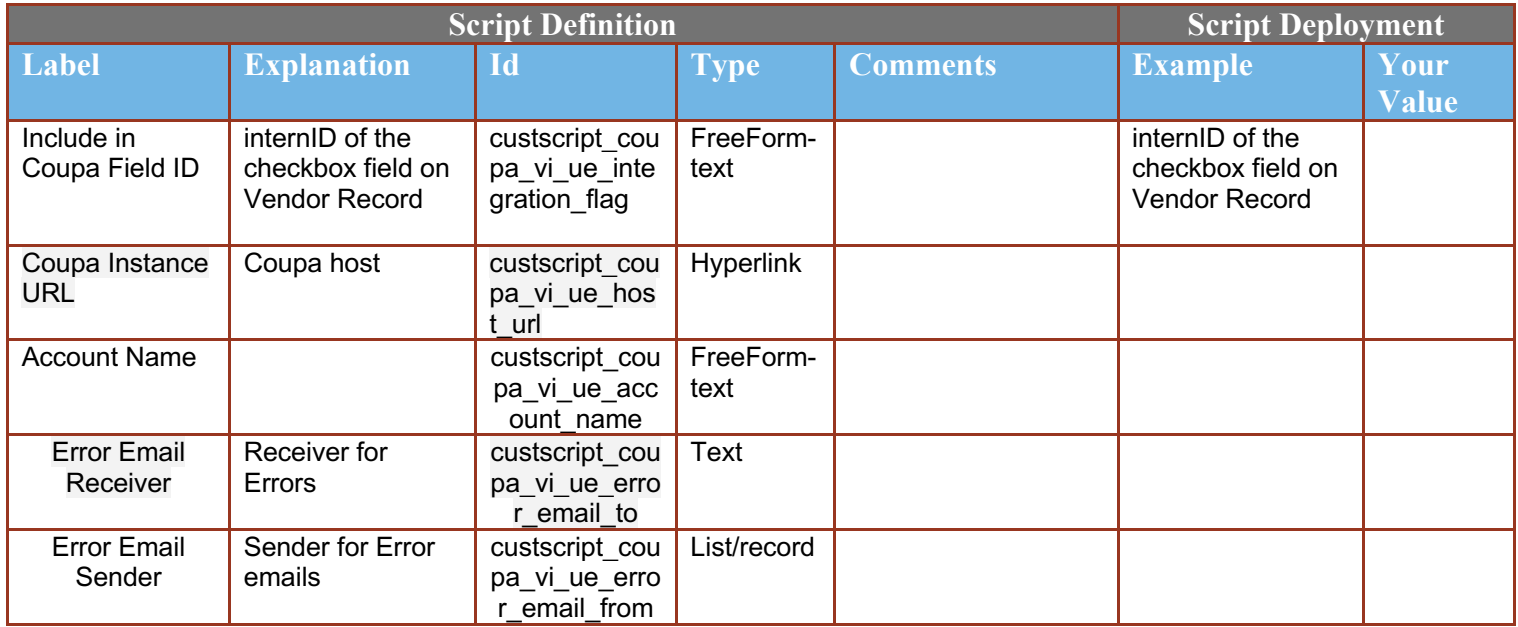

#### **Find and Define Deployment Parameter Values**  $\overline{2}$

**Navigation Path:** Customization | Scripting | Scripts Find the "Coupa Vendor Integration" script

Now you can click the Parameter menu item and start entering your specific values, please note your specific parameter values may vary based on your Coupa implementation.

Please refer back to the parameters table for guidance.

#### Script Deployment

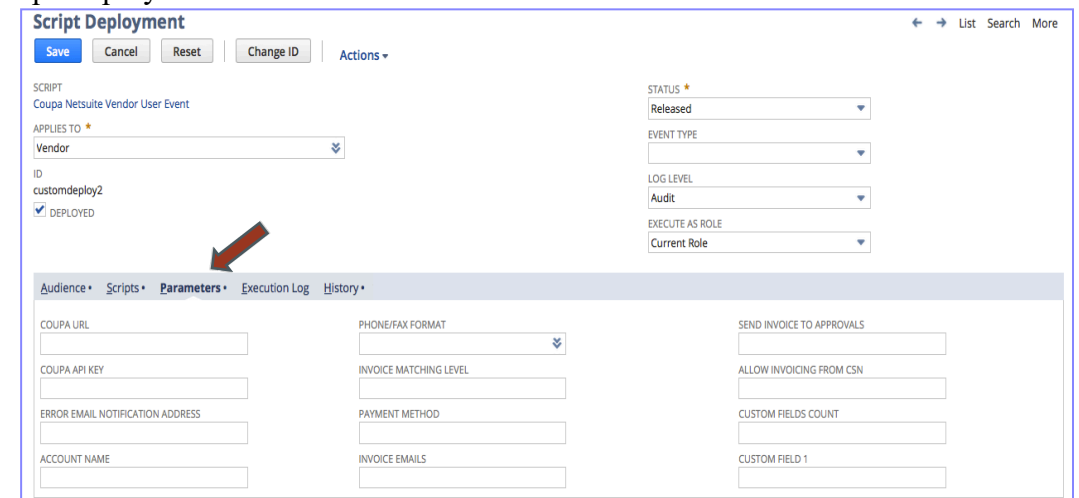

After you are done you can click the Save button and now the Script is successfully deployed.

## Review Parameter List for Vendor 1.0

Review parameter list and decide which ones are relevant to your company's implementation of Coupa. Please note the fields that are mandatory are noted with an asterisk \*

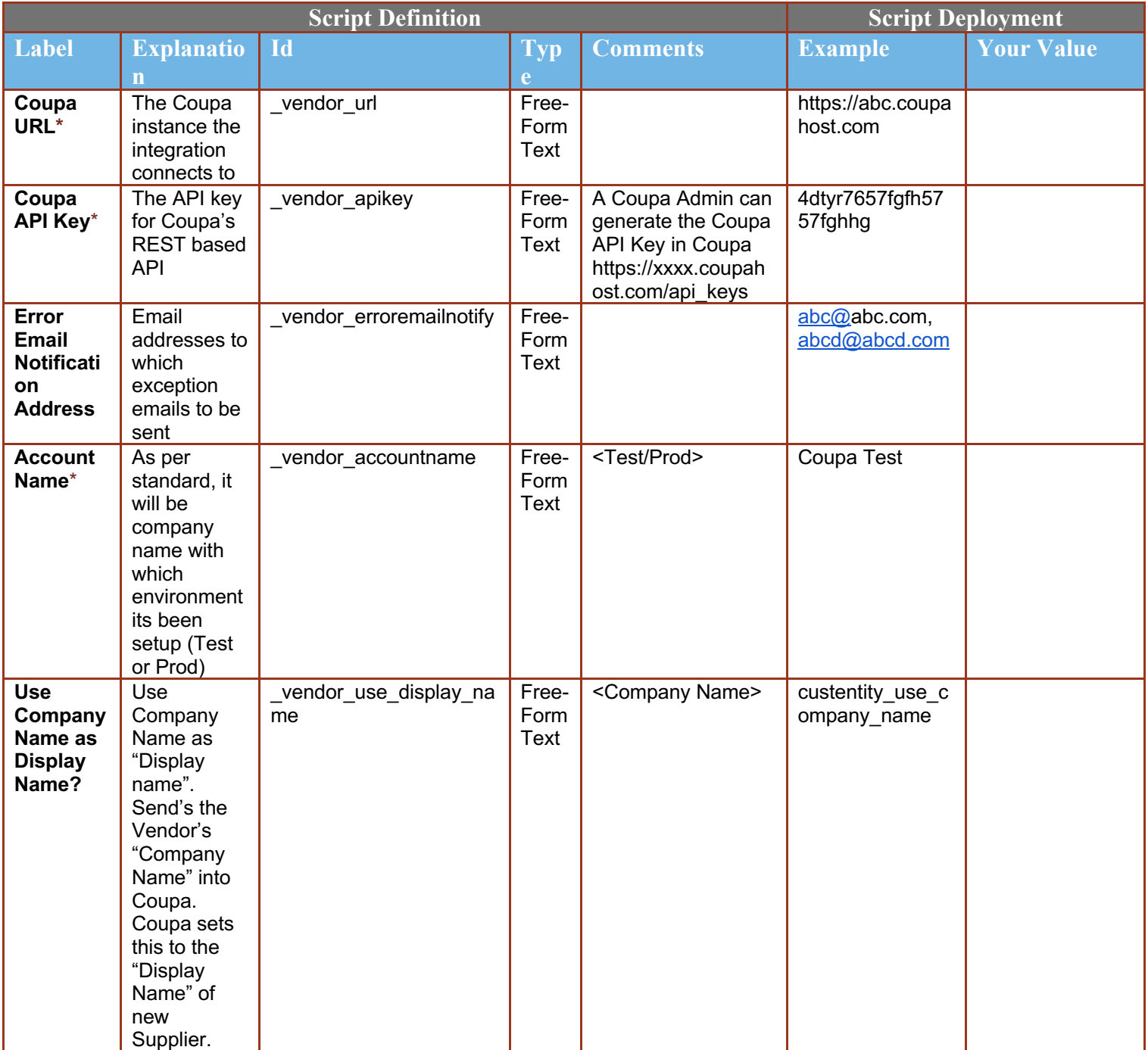

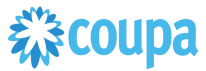

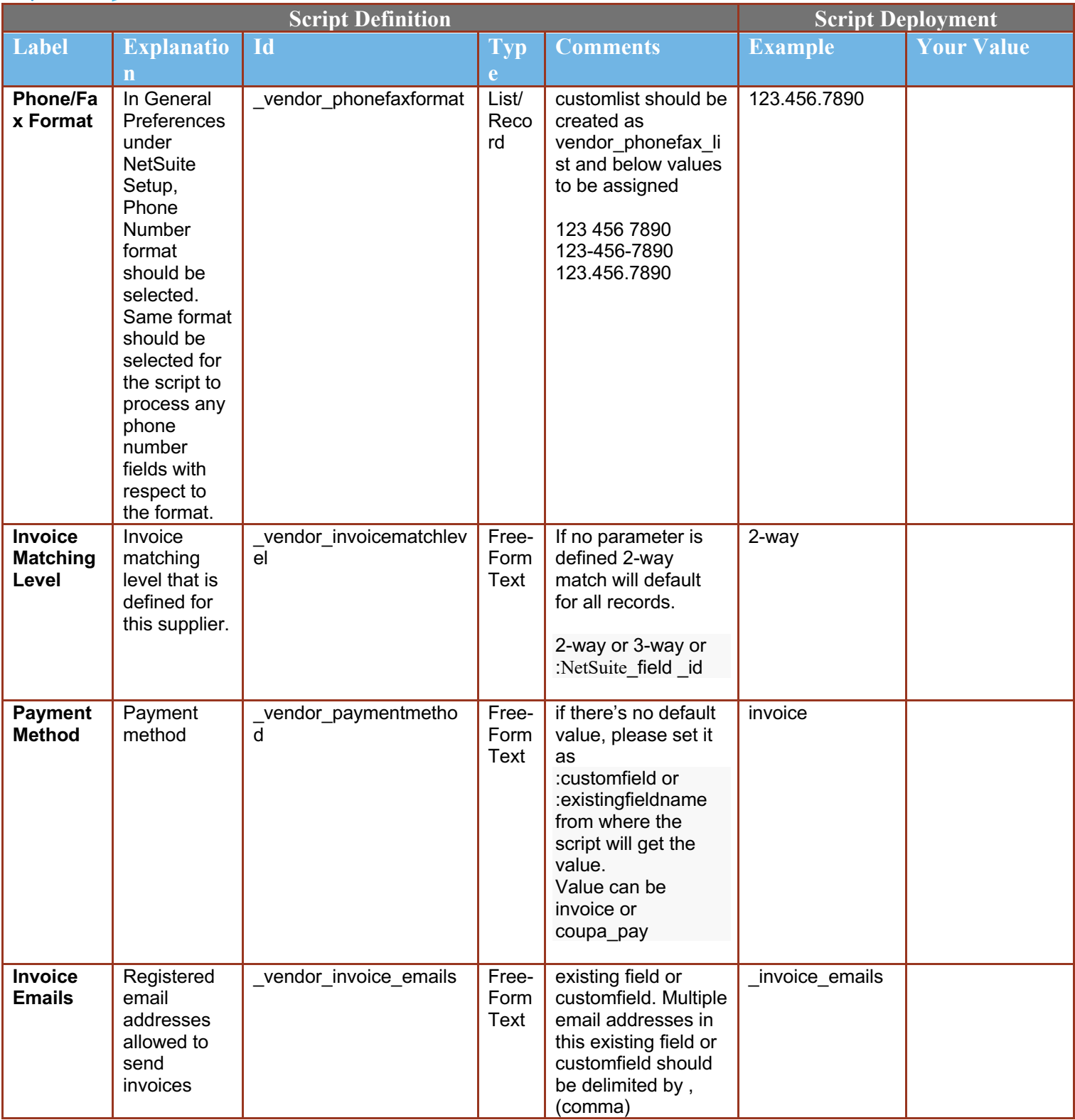

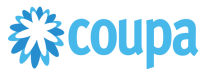

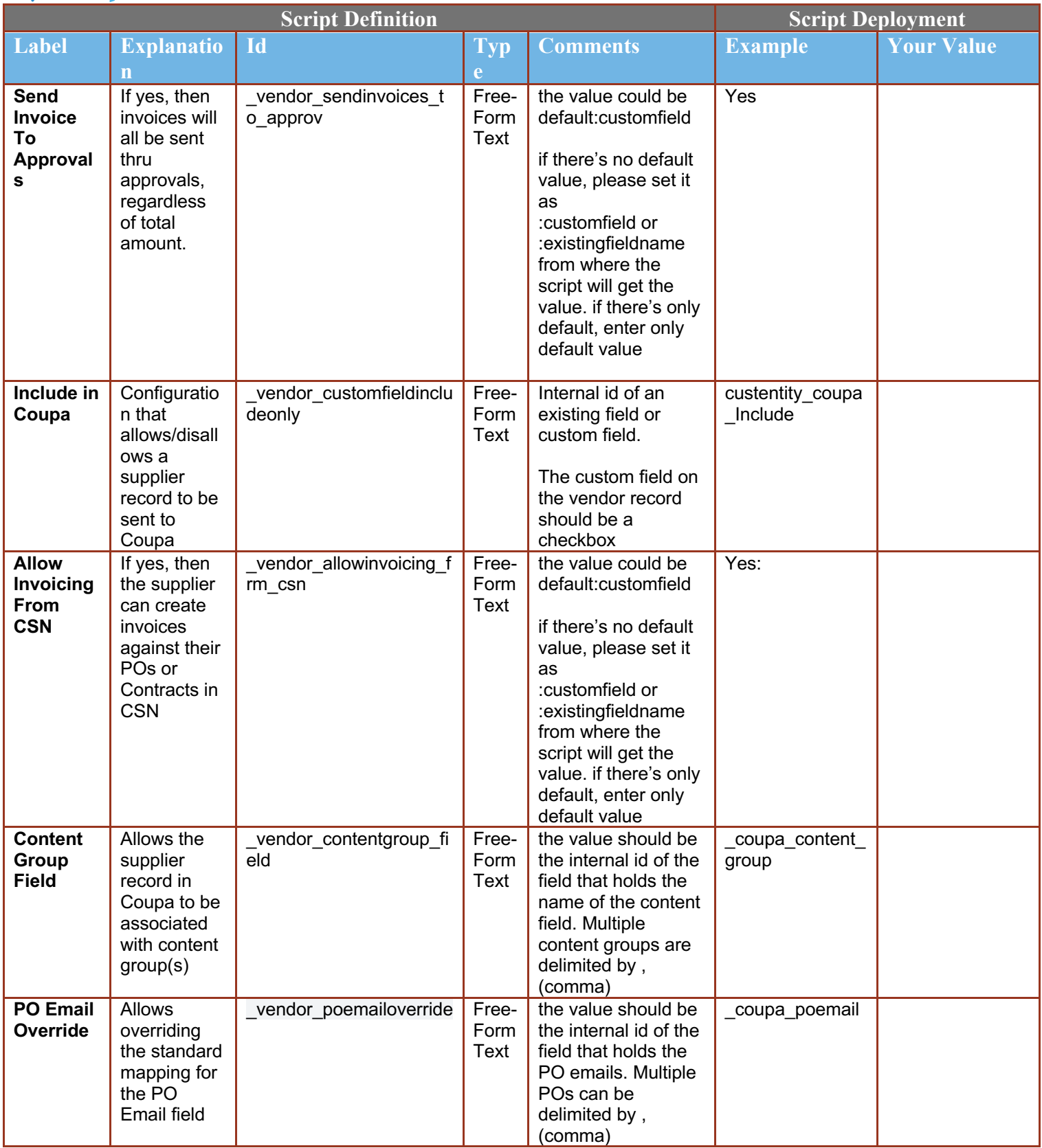

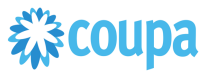

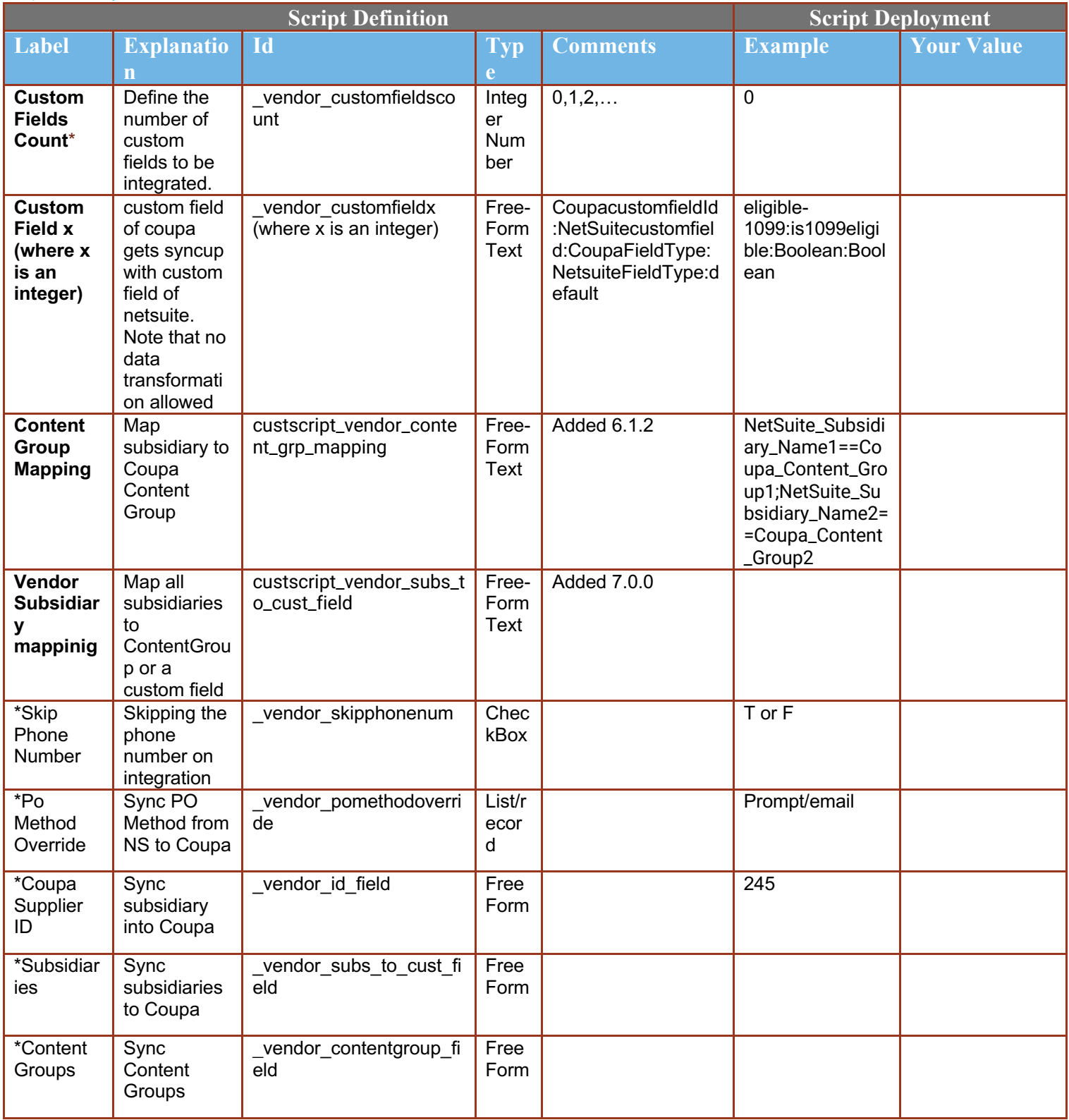

#### **Find and Define Deployment Parameter Values**  $\overline{2}$

**Navigation Path:** Customization | Scripting | Scripts Find the "Coupa Vendor Integration" script

Now you can click the Parameter menu item and start entering your specific values, please note your specific parameter values may vary based on your Coupa implementation.

Please refer back to the parameters table for guidance.

#### Script Deployment

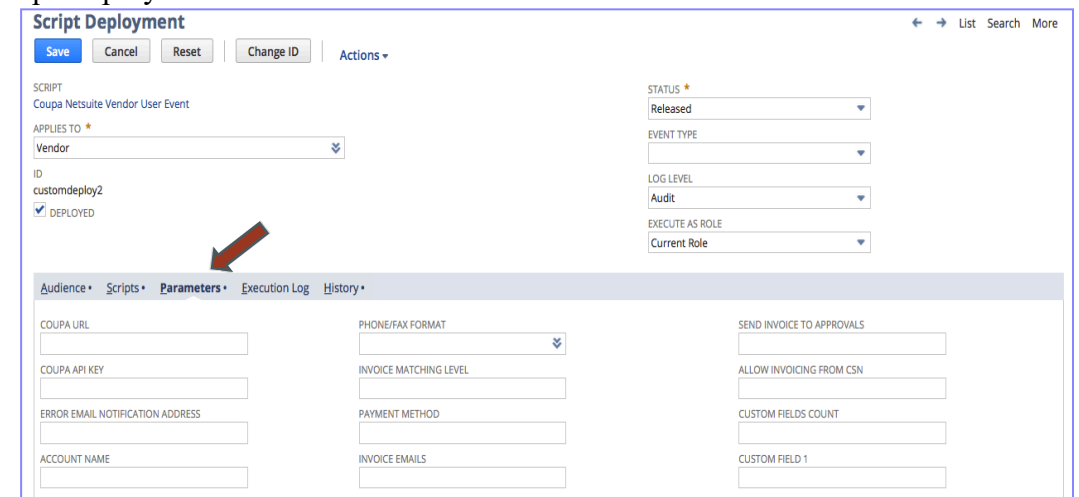

After you are done you can click the Save button and now the Script is successfully deployed.

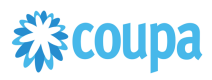

## Coupa SIM Supplier to NetSuite Vendor

#### **Overview**

If you have purchased the SIM module, you will be able to create new suppliers in NetSuite via Coupa SIM integration. You will also be able to update them via integration. This integration allows you to standardize your supplier onboarding and require much of the vendor information to be provided directly by the supplier. Once provided, the information will be able to flow into NetSuite and create a new vendor or update it. Once the vendor is created in NetSuite, the Netsuite Vendor to Coupa Supplier activates the vendor in Coupa and updates the Coupa record with the SIM form information.

#### **Script Sequence Explained**

This integration is scheduled as the Coupa SIM request triggers the creation of a pending supplier in Coupa which is only available for transactions after successfully creating a Vendor in Netsuite.

- The SIM request goes to the supplier
- $\blacksquare$  The Supplier fills out the requested information and submits it back to your Coupa system
- The final SIM information is sync'd into Netsuite to create a new Netsuite Vendor record.
- The Coupa API call to update the Coupa supplier record is called as soon as the Netsuite vendor is updated which activates it in Coupa.
- The nlapiLoadRecord('vendor', recordid) function is used to read the Netsuite vendor record
- The nlapiRequestURL function is used to do a HTTP POST/PUT to update the supplier record in Coupa.

#### **Deployment Parameter Setup**

Now that you have successfully installed the bundle, you will need to decide which parameters are relevant for your Coupa implementation.

#### **Tips to help you succeed**

Esure you have purchased SIM

 $\bullet$  not all the set of  $\bullet$  not all the set of  $\bullet$ 

- $\bullet$  Equation ( ) and ( ) and ( ) and ( ) and ( ) and ( ) and ( ) and ( ) and ( ) and ( ) and ( ) and ( ) and ( ) and ( ) and ( ) and ( ) and ( ) and ( ) and ( ) and ( ) and ( ) and ( ) and ( ) and ( ) and ( ) and ( ) and Ensure you have created your SIM Forms for New Supplier, External Supplier and Internal Supplier updates.
- $\bullet$  Construction in the construction of  $\mathcal{C}$ Create your SIM Sequential Form Mappings or your previously created NetSuite suppliers, trigger the information request using the Supplier list in Coupa.

#### **Pre-Requisites**

- Coupa P2P & Expenses Bundle deployed
- Coupa API key or OIDC auth created with custom permissions

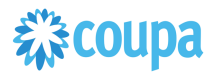

### **Activities**

You will need to do the following to ensure a successful deployment of the Coupa SIM Integration Script

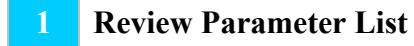

**2 Find and Define Deployment Parameter Values**

### **Review Parameter List**

Review parameter list and decide which ones are relevant to your company's implementation of Coupa. Please note the fields that are mandatory are noted with an asterisk \* Script parameters

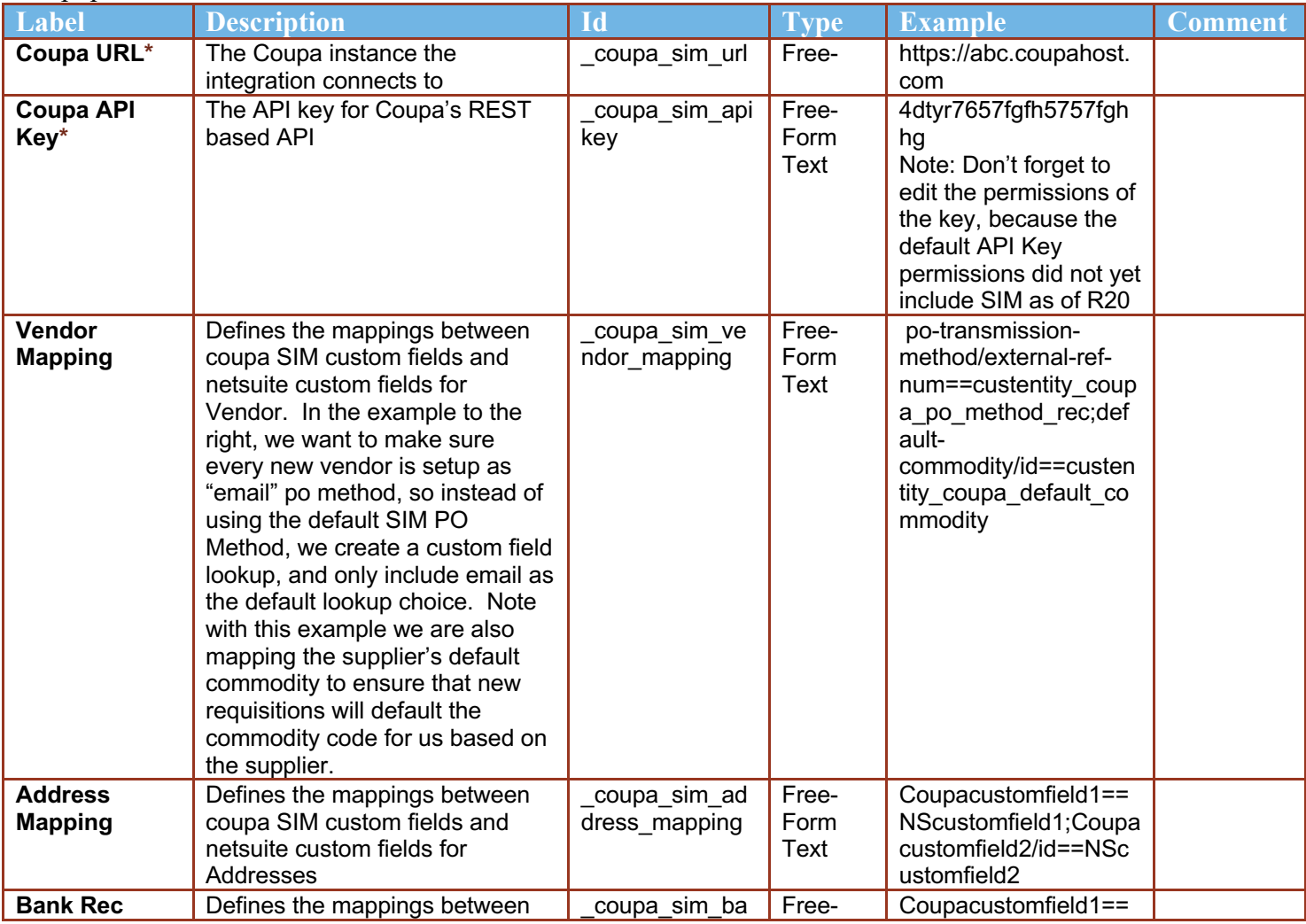

Coupa NetSuite Integration Guide 23

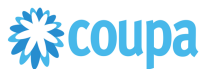

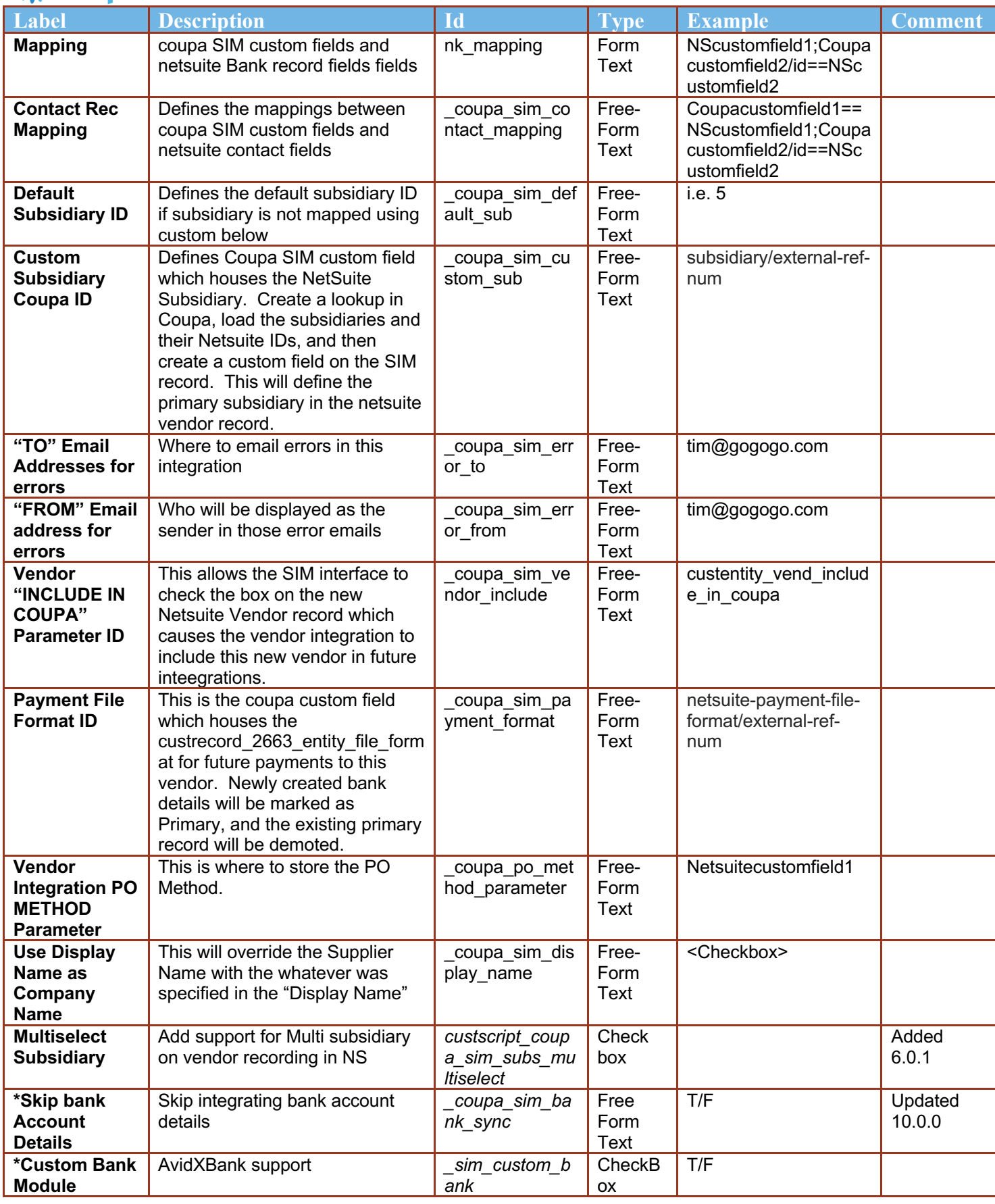

#### $\overline{2}$ **Find and Define Deployment Parameter Values**

**Navigation Path:** Customization | Scripting | Scripts Find the "Coupa SIM Integration" script deployment

Now you can click the Parameter menu item and start entering your specific values, please note your specific parameter values may vary based on your Coupa implementation.

Please refer back to the parameters table for guidance.

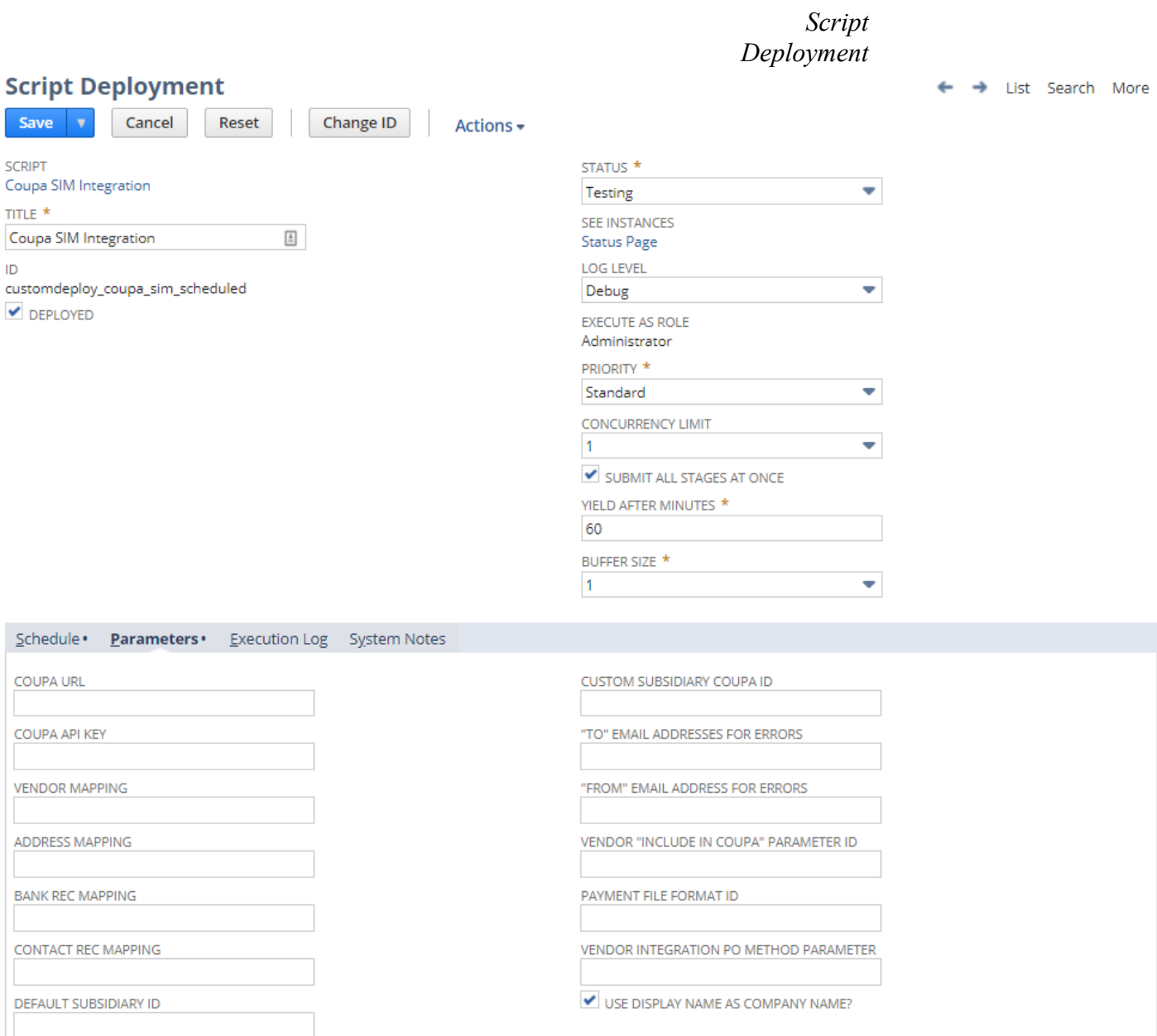

Coupa NetSuite Integration Guide 25

After you are done you can click the Save button and now the Script is successfully deployed.

### Special Considerations with the SIM Bundle

- You must have a Primary Contact with a First Name, Last Name, and Email address, in the NetSuite Vendor or you will not be able to trigger an external SIM update form from the Coupa supplier record. This is especially applicable for initial production cutover when you integrate all of your Netsuite Vendors into Coupa expecting to phase them into SIM over time.
- If you allow a supplier or internal user to set the default Commodity Code in SIM, it will integrate over to Netsuite, but it will not integrate back into Coupa from the Netsuite Vendor record without modifying the Vendor Suite Script.

## Netsuite to Coupa Exchange Rates 2.0

#### **Overview**

This integration syncs up Currency Exchange Rates between Netsuite and Coupa. NetSuite is the Exchange Rates master and the records flow from Netsuite into Coupa. The Scheduled SuiteScript is used to capture the "create" events and that will call the Coupa POST API to create the new entry. It will also create the inverse entry in Coupa. From Bundle Release 6.0.1 Exchange Rate script 2.0 is introduced. Please upgrade to use this new script. Exchange Rate script 1.0 will not be supported from 8.0.0.

#### **Script Sequence Explained**

This integration is scheduled per your requirements to support the Currency Exchange Rates record in Netsuite

- The Coupa API call to create the Currency Exchange Rates record is called on a predefined schedule
- The nlapiLoadRecord(currency) function is used to read the Netsuite currency record
- The nlapiRequestURL function is used to do a HTTP PUT to create the corresponding Exchange Rate records in Coupa

#### **Activities**

You will need to do the following to ensure a successful deployment of the Coupa Vendor Integration Script

**1 Review Parameters**

**2 Find and Define Deployment Parameter Values**

#### **Tips to help you succeed**

Ensure your currency codes in Coupa are enabled

 $\bullet$  Equation ( ) and ( ) and ( ) and ( ) and ( ) and ( ) and ( ) and ( ) and ( ) and ( ) and ( ) and ( ) and ( ) and ( ) and ( ) and ( ) and ( ) and ( ) and ( ) and ( ) and ( ) and ( ) and ( ) and ( ) and ( ) and ( ) and

• Only load exchange rates in Coupa that you will create transactions for

#### **Pre-Requisites**

- Coupa P2P & Expenses Bundle scheduled
- Coupa API key or OIDC Auth created

## **Review Parameter List**

Review parameter list and decide which ones are relevant to your company's implementation of Coupa. Please note the fields that are mandatory are noted with an asterisk \*

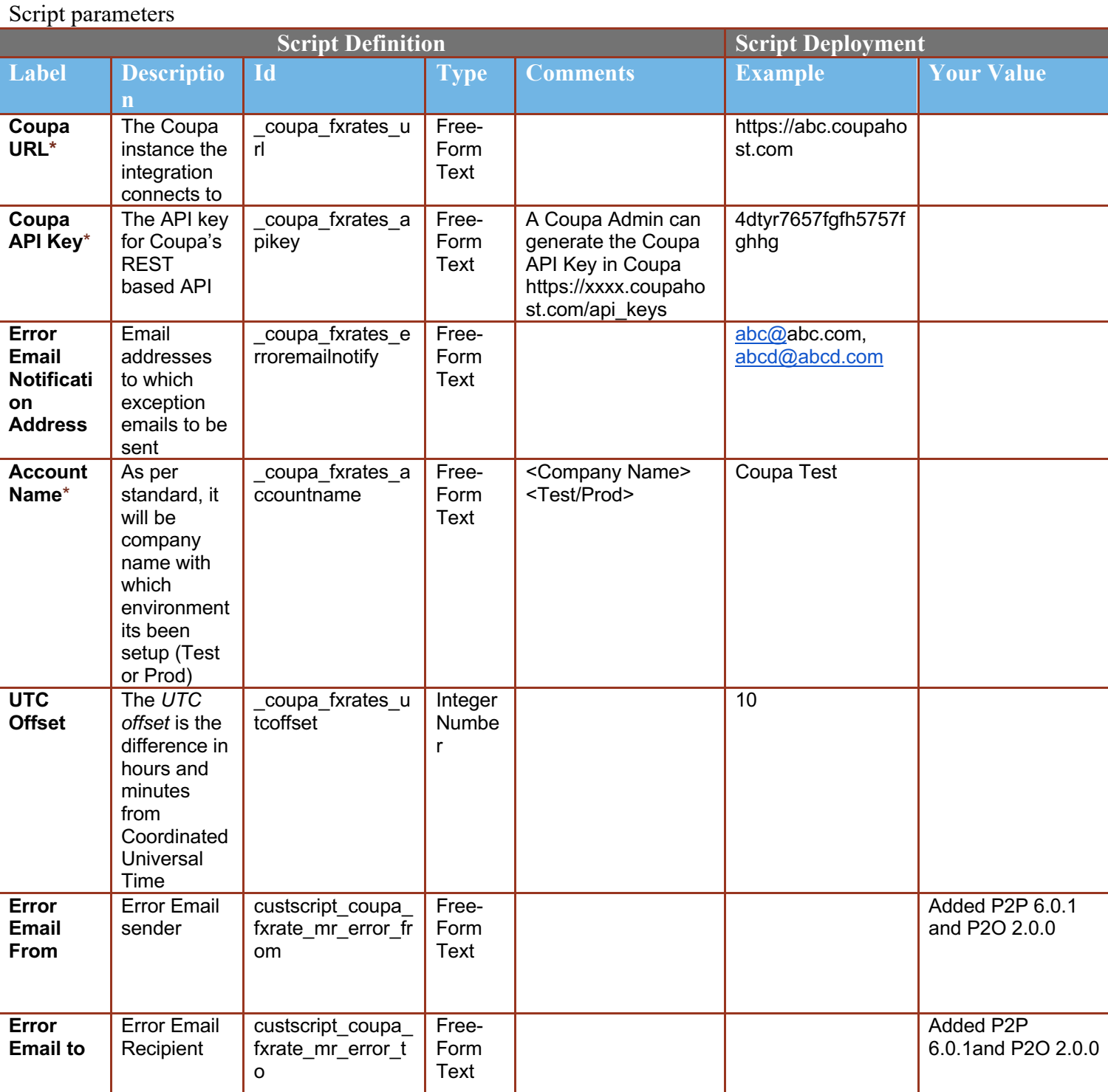

#### $\mathbf{1}$ **Find and Define Deployment Parameter Values**

**Navigation Path:** Customization | Scripting | Scripts Find the "Coupa Exchange Rate Integration" script

Now you can click the Parameter menu item and start entering your specific values, please note your specific parameter values may vary based on your Coupa implementation.

Please refer back to the parameters table for guidance.

Script Deployment

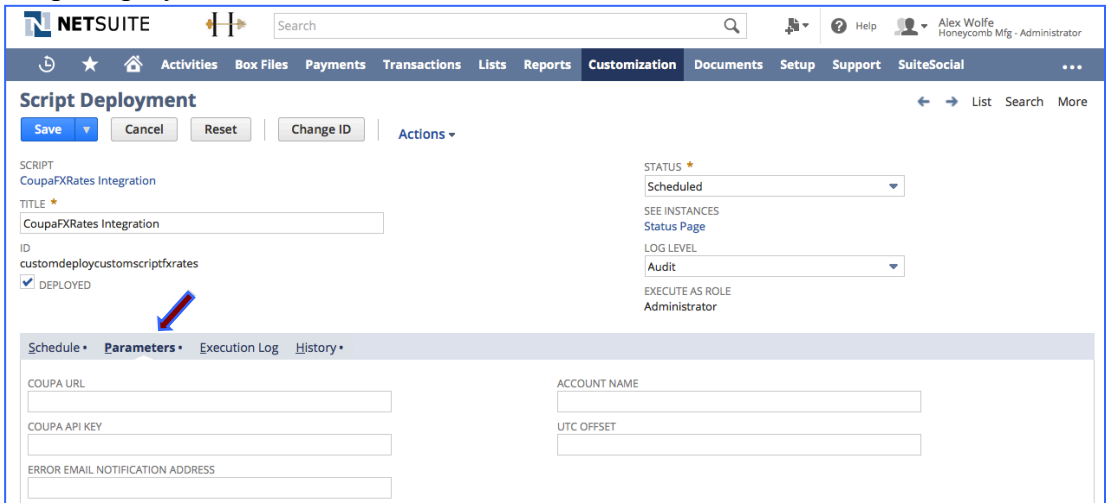

After you are done you can click the Save button and now the Script is successfully deployed

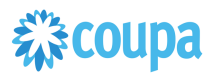

## Dynamic - Coupa Chart of Account

#### **Overview**

This integration syncs up key parts of your Netsuite Chart of Account (COA) definition between Netsuite and the Chart of Accounts in Coupa. Netsuite is the COA master and the valid values for each segment flow from Netsuite into Coupa. The User Event Suitescript is used to capture the "create" and "update" events. Based on the event type either a new value is created in Coupa or an existing entry in Coupa is updated.

#### **Script Sequence Explained**

This integration is real time as the Netsuite Chart of Account record is created/updated it will then be reflected in Coupa

- The Coupa API calls to create/update the LookUp Values in Coupa as soon as the Netsuite user event is captured
- The nlapiLoadRecord('vendor', recordid) function is used to read the Netsuite vendor record
- The nlapiRequestURL function is used to do a HTTP POST/PUT to create/update the supplier record in Coupa.

#### **Activities**

You will need to do the following to ensure a successful deployment of the Coupa Vendor Integration Script

**1 Define Coupa Lookups and Coupa Chart of Accounts**

- **2 Review Parameters**
- **3 Review Scripts**
- **4 Find and Define Deployment Parameter Values**

#### **Tips to help you succeed**

Each Subsidiary can be a separate Chart of Account in Coupa if you require granularity based on your Netsuite COA setup

 $\bullet$  Equation ( ) and ( ) and ( ) and ( ) and ( ) and ( ) and ( ) and ( ) and ( ) and ( ) and ( ) and ( ) and ( ) and ( ) and ( ) and ( ) and ( ) and ( ) and ( ) and ( ) and ( ) and ( ) and ( ) and ( ) and ( ) and ( ) and

- $\bullet$  The contract of  $\bullet$  Theorem is the contract of  $\bullet$ The delivered script will create Lookup Values in Coupa for the following: Subsidiary, Class, Account, Department, Location
- If you need segments based on other values than above, Coupa can support that with integration via our lookup tables. Please ask your implementation consultant.

#### **Pre-Requisites**

- Coupa P2P & Expenses Bundle deployed
- Coupa API key or OIDC Auth created
- Lookups objects & COA defined in Coupa
- You will need to baseline the Coupa Lookup Values via the CSV UI Loader
- Add "Include in Coupa" Checkbox custom field in Netsuite, on the appropriate objects you are using as part of your Netsuite COA

## 综coupa

### **Define Coupa Lookups and Coupa Chart of Accounts**

### **Summary:**

 $3<sup>1</sup>$ 

The dynamic accounting script, transforms creates, and edits on departments, classes, locations, accounts and subsidiaries into Lookup Values in Coupa. Marking a record in Netsuite as inactive will mark the Lookup Value in Coupa as inactive. Name and hierarchical changes to all records (except Subsidiary) will be reflected in Coupa by a name change to the Lookup Value.

Configuration Decisions:

Define your Coupa Chart of Accounts based on the number of Netsuite subsidiaries that you have. Your Chart of Account name must equal the NetSuite Subsidiary name In Netsuite Dynamic Accounting Checkbox turned on in the deployment parameters of this script Delete the COA related deployment objects that are not relevant for your implementation. You will need to have the "Include In Coupa" checkbox created for each COA related object Subsidiary Account Segment Parameter will be Segment-1, Segment-2, etc…based on your Coupa COA definition

Naming / Formatting Conventions:

Based on your implementation define the Coupa Lookups with the following naming convention, where XYZ is the name of your Coupa Chart of Account

acct\_XYZ dept\_XYZ clas\_XYZ locn\_XYZ subs\_XYZ

On the Coupa Lookup Object the following must be adhered to ensure referential integrity between Coupa and Netsuite:

Accounts, the account number must be the leading part of the name and the external reference number. Please see below for example:

### **Lookup Values**

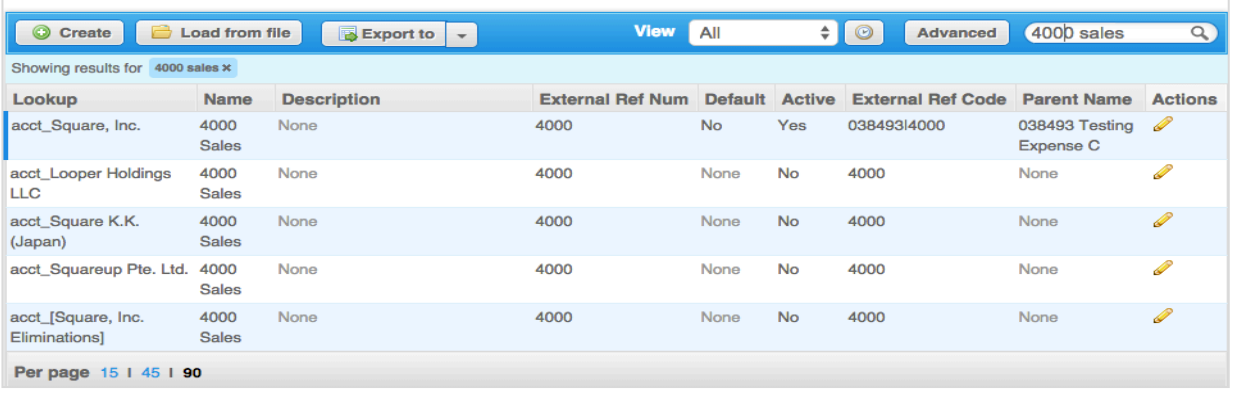

## 様coupa

• For all other look up values, the name can be anything but the Netsuite Internal ID must be in the external reference number. Please see below for example:

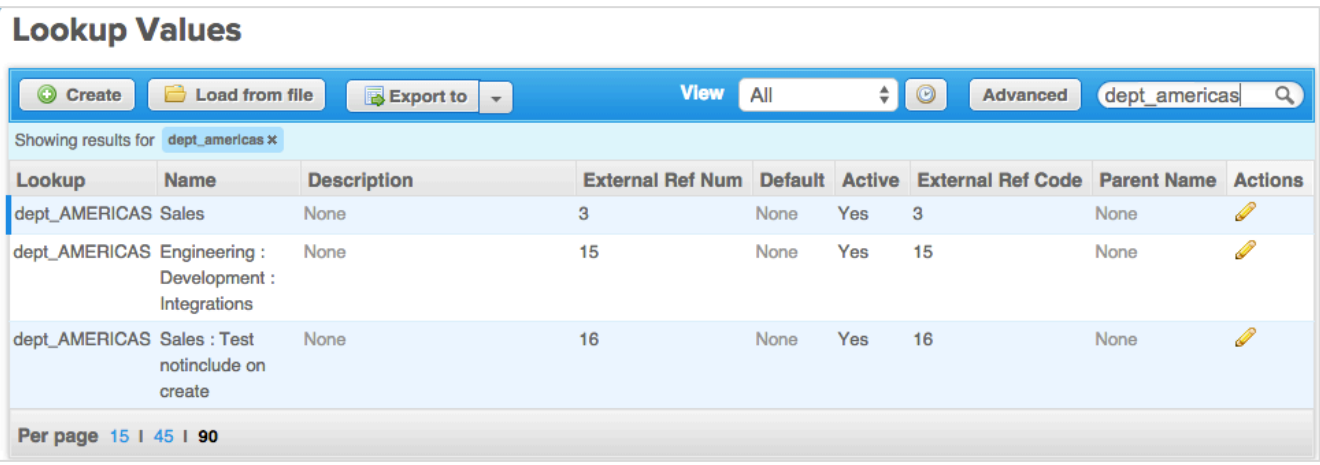

- Examples:
	- o Multiple Coupa Chart of Accounts: that has 3 Netsuite subsidiaries named US, UK and CA; all utilizing account, department and class.
- Lookups defined in Coupa:

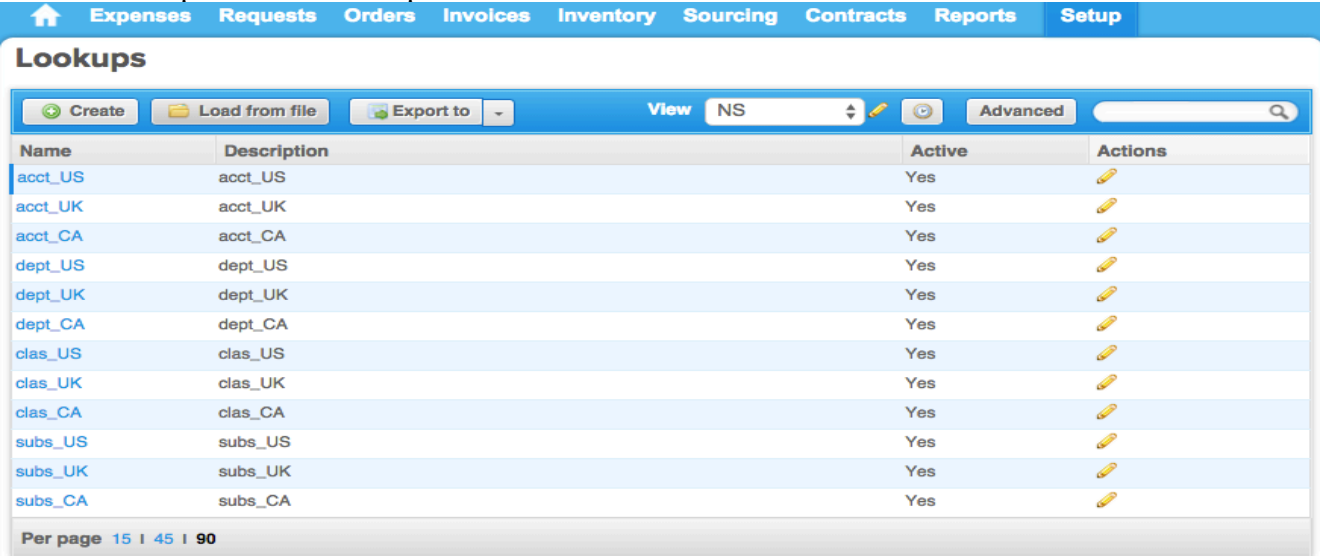

Three Chart of Accounts would be created in Coupa. Here is the US example:

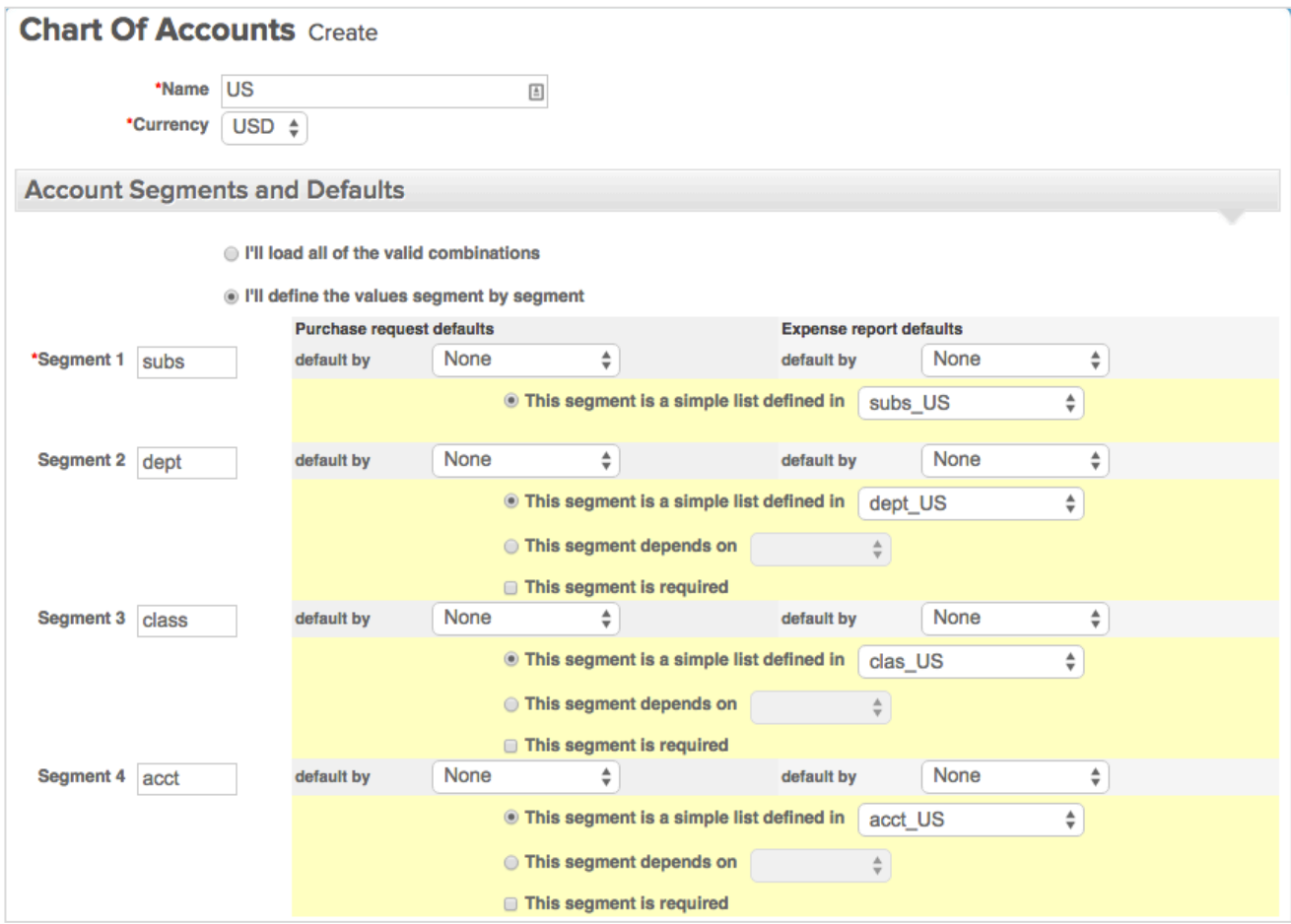

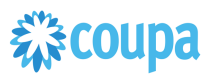

#### **Review Parameter List**  $\overline{\mathbf{4}}$

Review parameter list and decide which ones are relevant to your company's implementation of Coupa. Please note the fields that are mandatory are noted with an asterisk \* Script parameters

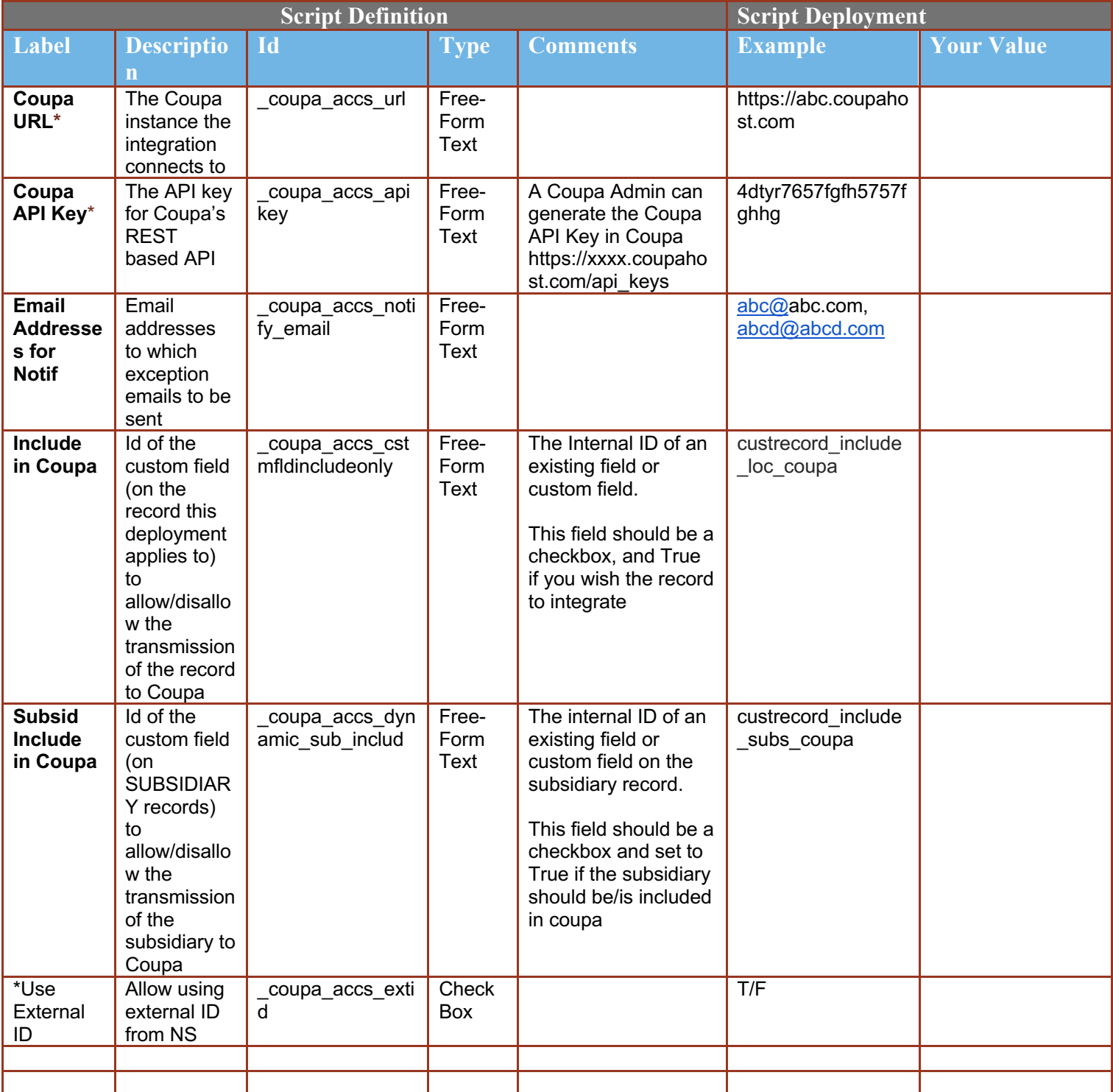

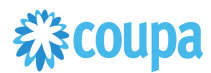

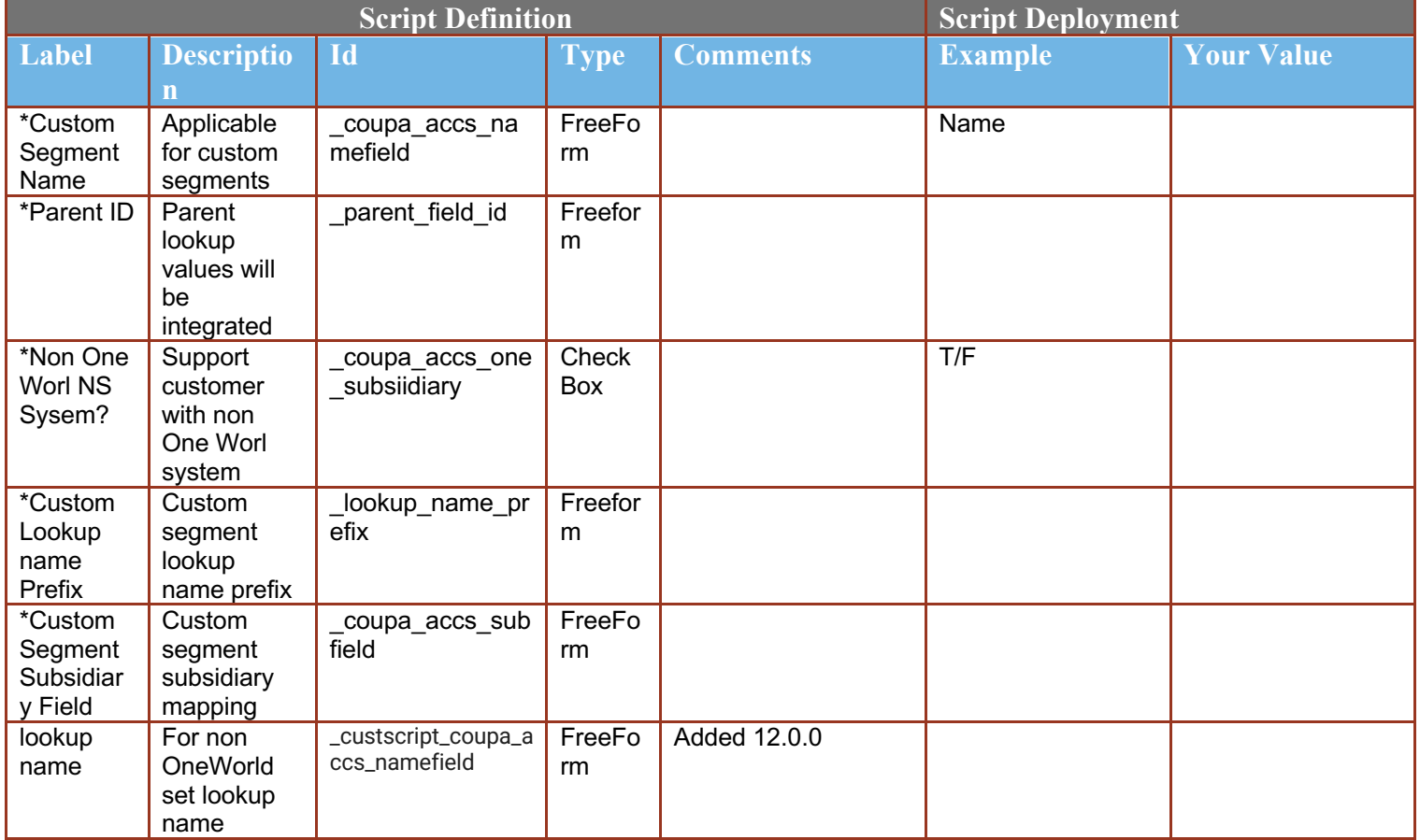

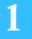

## **Review Scripts**

The bundle creates deployments for each possible segment. You need to delete/remove deployments for records you do not want to integrate

Make sure they deployments are enabled for all of the employees and subsidiaries

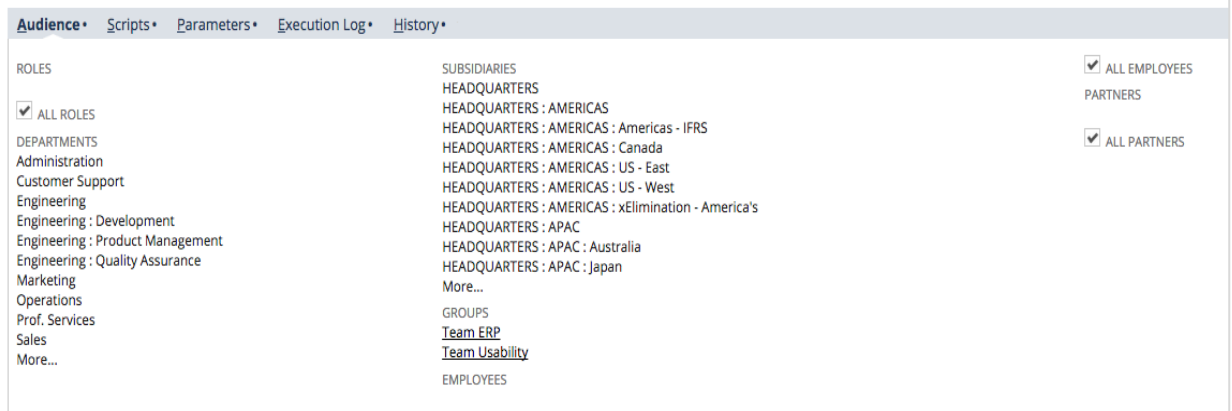

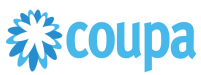

The bundle creates deployments for each possible segment. You need to delete/remove deployments for records you do not want to integrate

#### $\overline{2}$ **Find and Define Deployment Parameter Values**

**Navigation Path:** Customization | Scripting | Scripts Find the "Coupa Dynamic COA Integration" script

Now you can click the Parameter menu item and start entering your specific values, please note your specific parameter values may vary based on your Coupa implementation.

Please refer back to the parameters table for guidance.

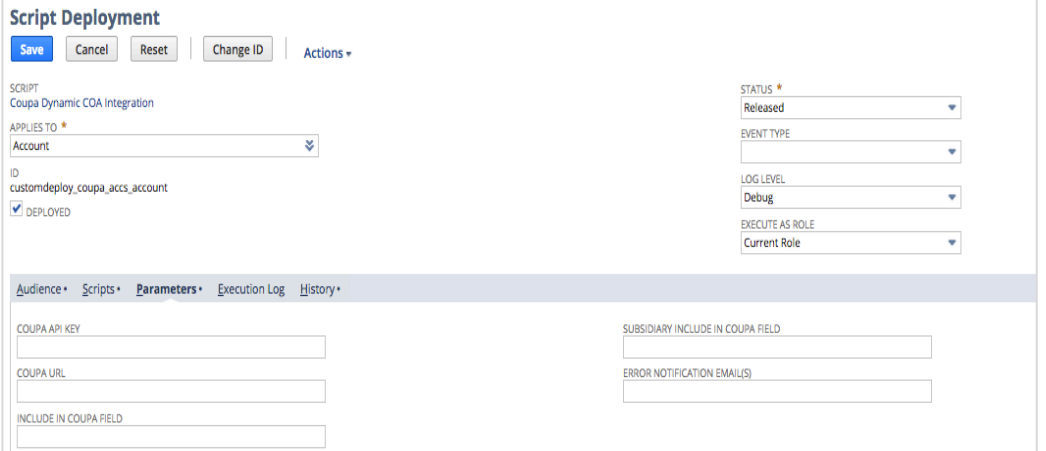

After you are done you can click the Save button and now the Script is successfully deployed
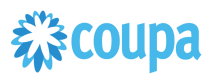

## Coupa Invoice 2.0 to Netsuite Vendor Bill

#### **Overview**

### **Coupa Invoice 1.0 Script is decommissioned since 7.0.0, please upgrade to Coupa Invoice 2.0 Script**

This integration syncs up Coupa Invoices and Netsuite Vendor Bill via a scheduled SuiteScript. The Coupa Invoice once approved is set for export and now is ready to be imported into NetSuite as the Vendor Bill. The Scheduled Suitescript is used to "create" the Vendor Bill which will call the Coupa HTTP GET API to retrieve the Coupa Invoice to generate the Vendor Bill in NetSuite

#### **Script Sequence Explained**

This integration is on a schedule that you can set to meet your frequency and volume as Coupa Invoices are approved.

- The Coupa API call to create the Vendor Bill record is called on a predefined schedule
- The nlapiRequestURL function is used to perform a HTTP GET to retrieve the Coupa Invoice that is fully approved and not exported
- The nlapiCreateRecord (vendorbill) function is used to generate the NetSuite Vendor Bill

#### **Activities**

You will need to do the following to ensure a successful deployment of the Vendor Script

#### **1 Review Parameter List**

**2 Find and Define Deployment Parameter Values**

#### **Tips to help you succeed**

- Ensure your NetSuite Vendors are assigned appropriate Subsidiaries in NetSuite
- This integration requires the Netsuite internal id for the Vendor Record to be stored in the "Supplier Number" field in Coupa
- Validate the Vendor Bill "isBillable" field is populating as expected
- If you need to pass Amortization Schedules please see parameter definition
- Voids are supported from Coupa to Netsuite assuming the Vendor Bill is not yet paid in Netsuite. Change the status of the invoice from "Approved" to "Rejected". See parameter definition for more details.

#### **Pre-Requisites**

- Coupa P2P & Expenses Bundle deployed
- Coupa API key or OIDC Auth created
- Coupa Chart of Account SetupCoupa Suppliers with Netsuite Vendor ID

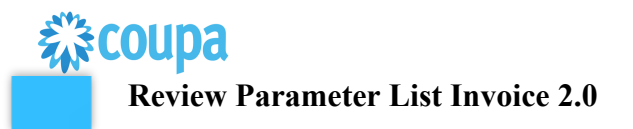

Review parameter list and decide which ones are relevant to your company's implementation of Coupa. Please note the fields that are mandatory are noted with an asterisk \* Script parameters

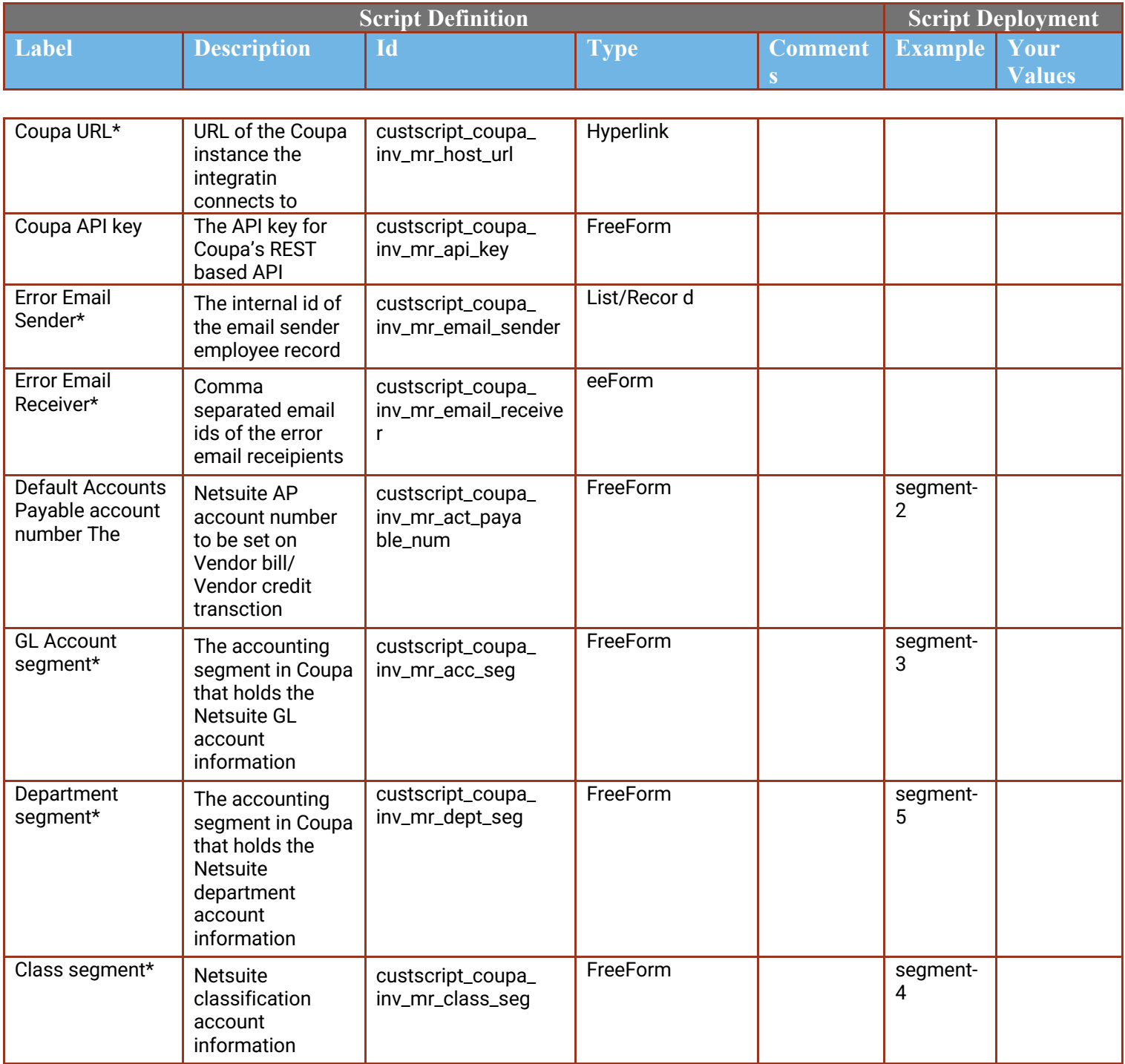

# **稀coupa**

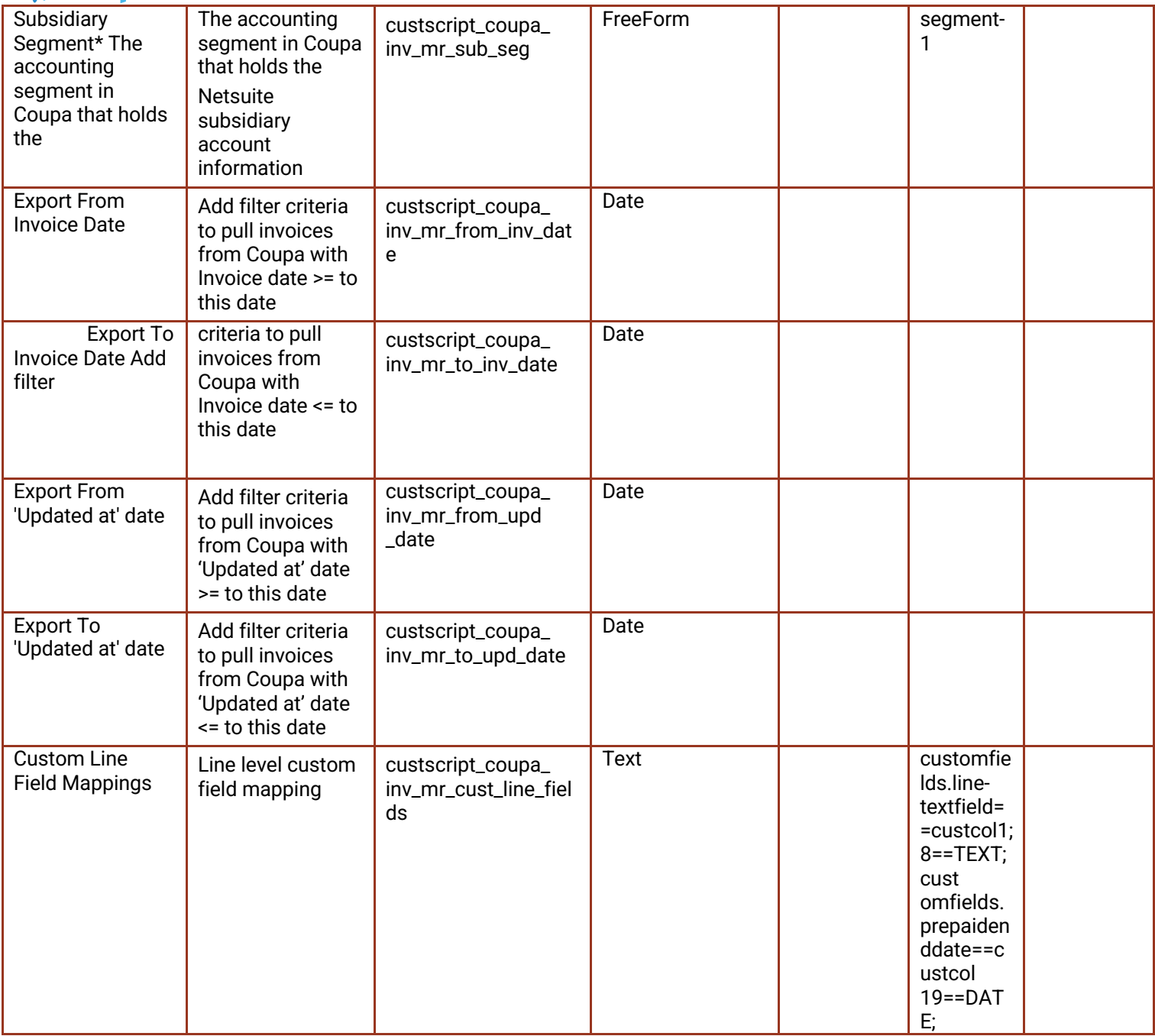

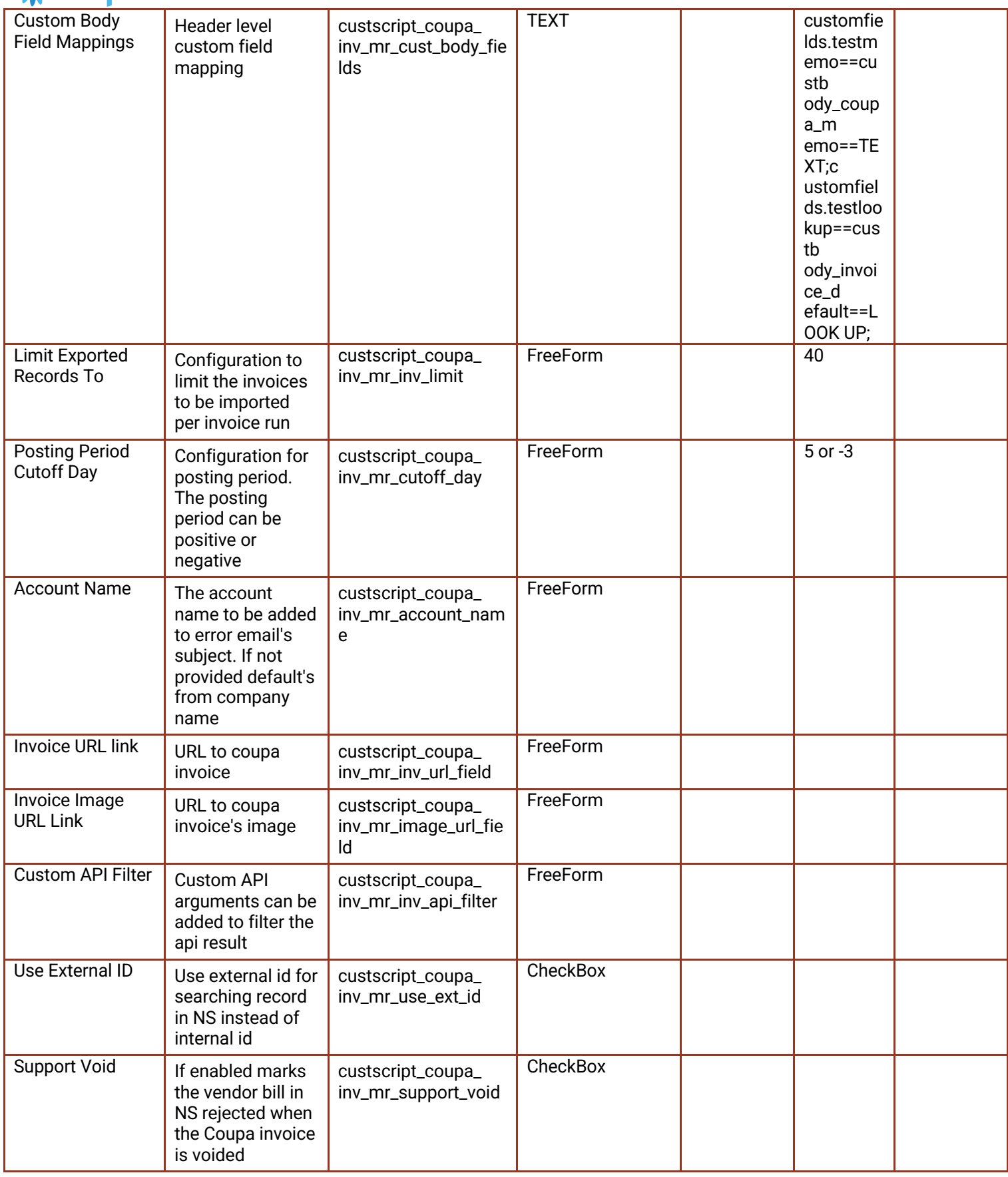

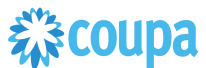

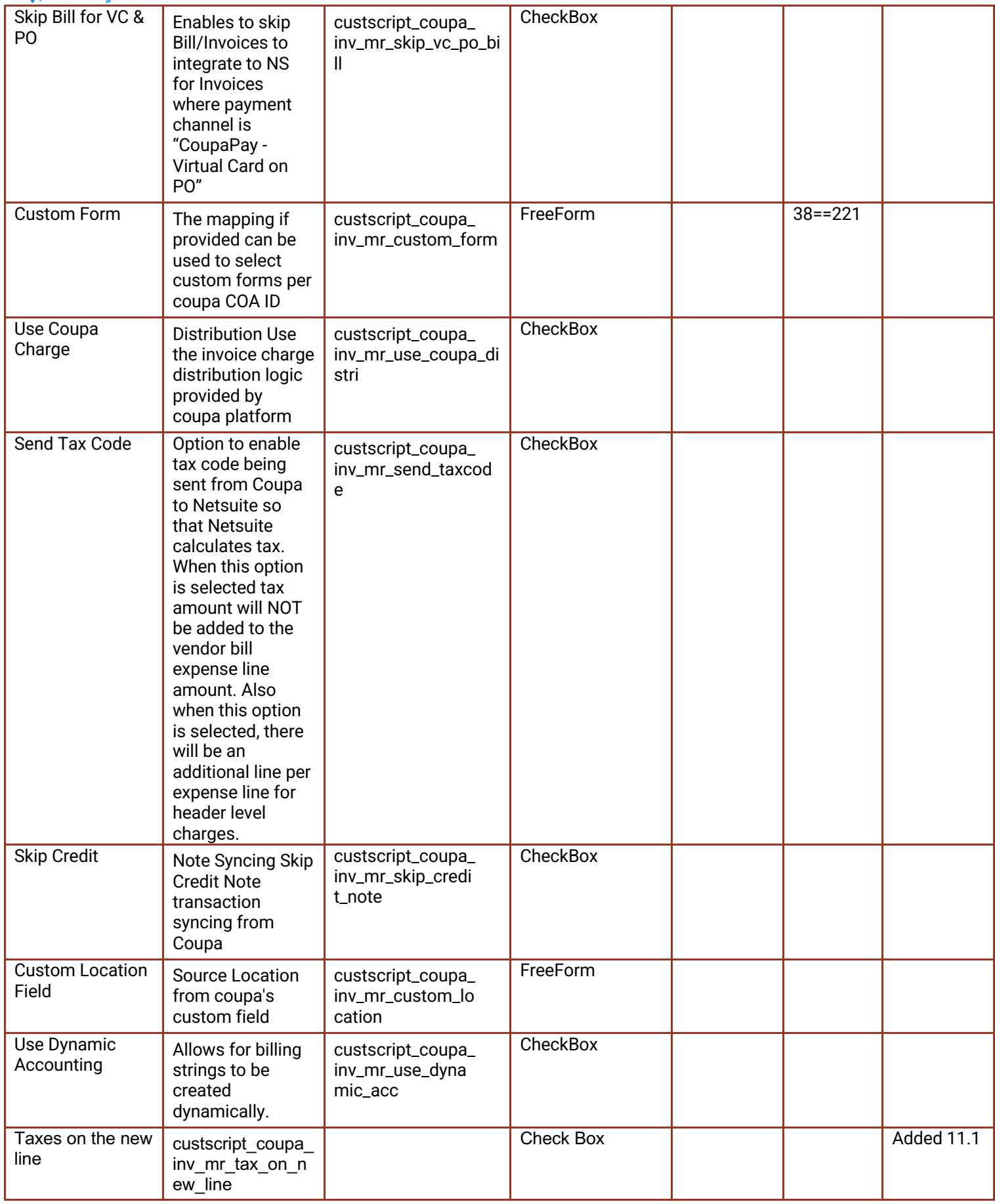

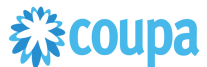

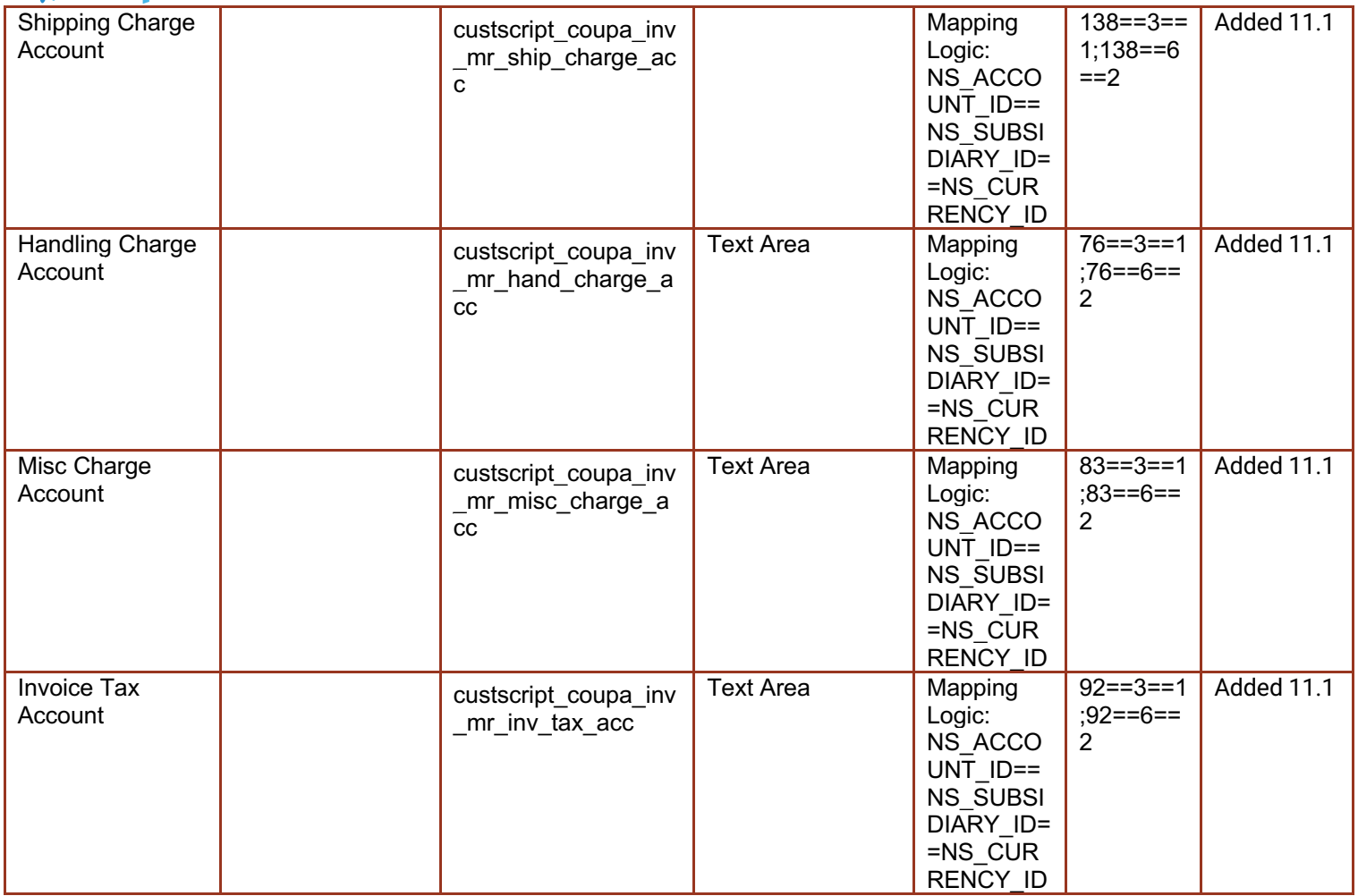

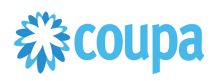

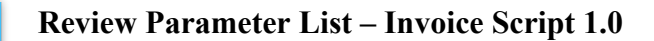

## **LEGACY SCRIPT, DO NOT USE.**

Review parameter list and decide which ones are relevant to your company's implementation of Coupa. Please note the fields that are mandatory are noted with an asterisk \* Script parameters

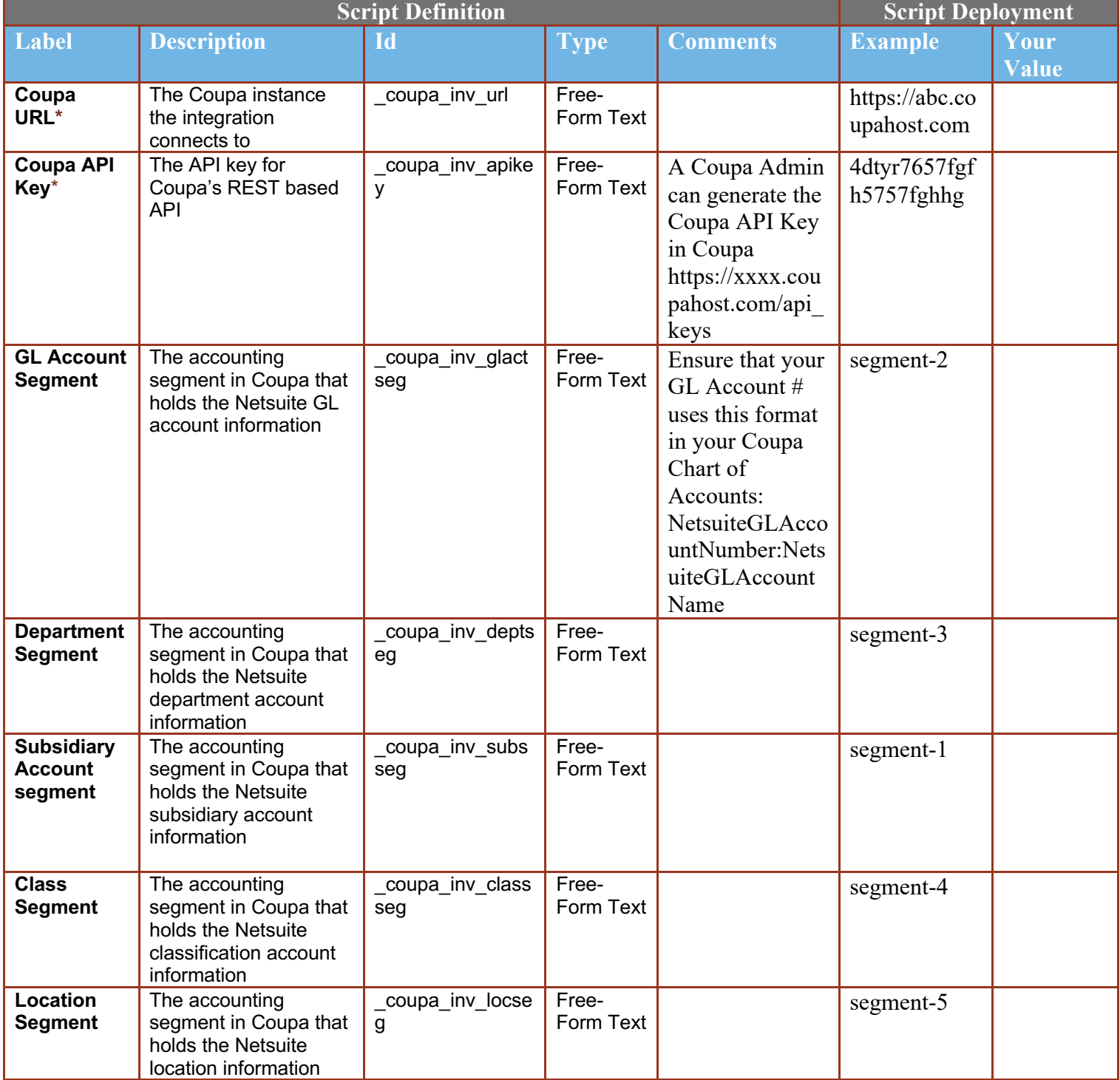

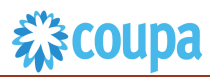

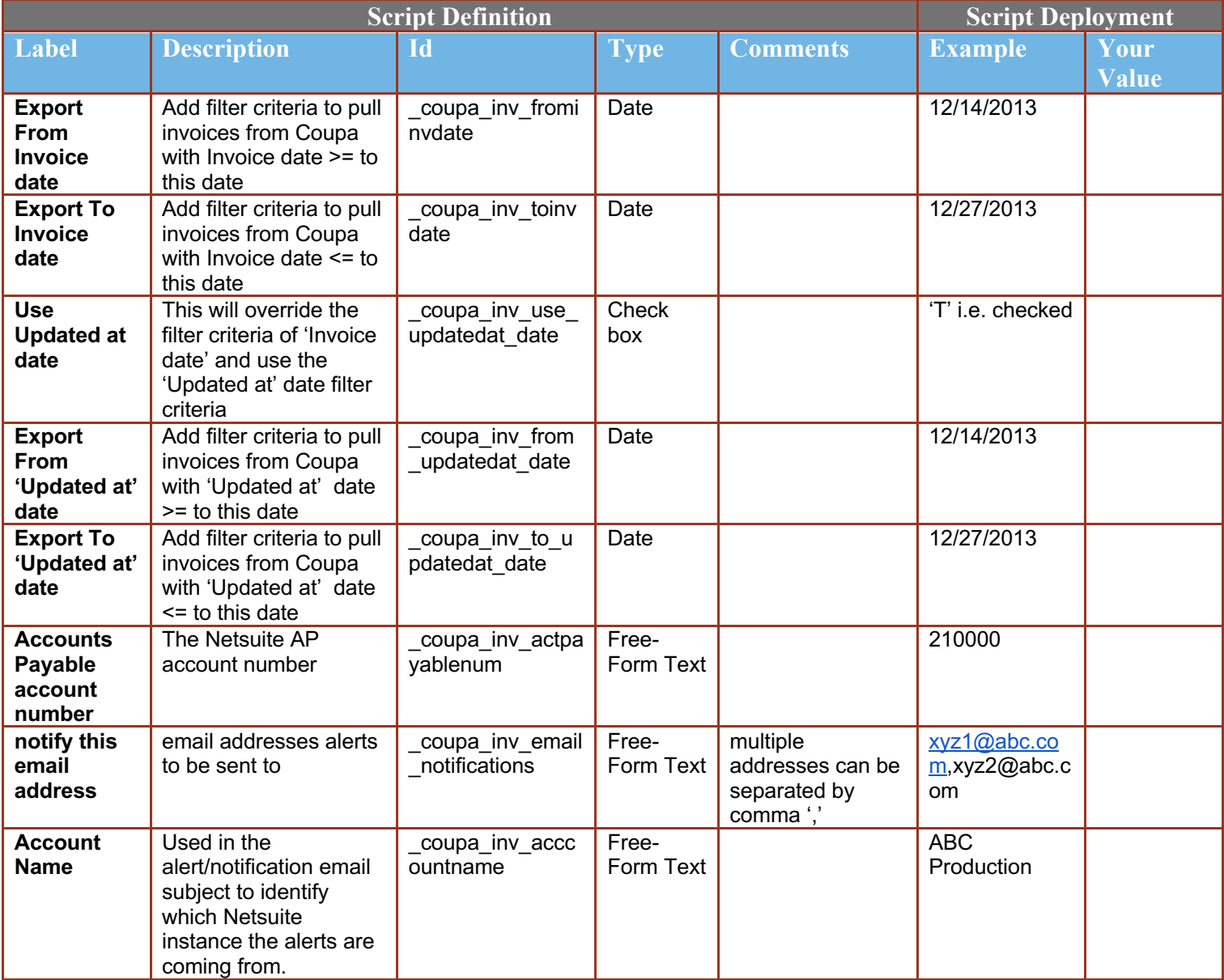

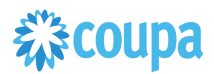

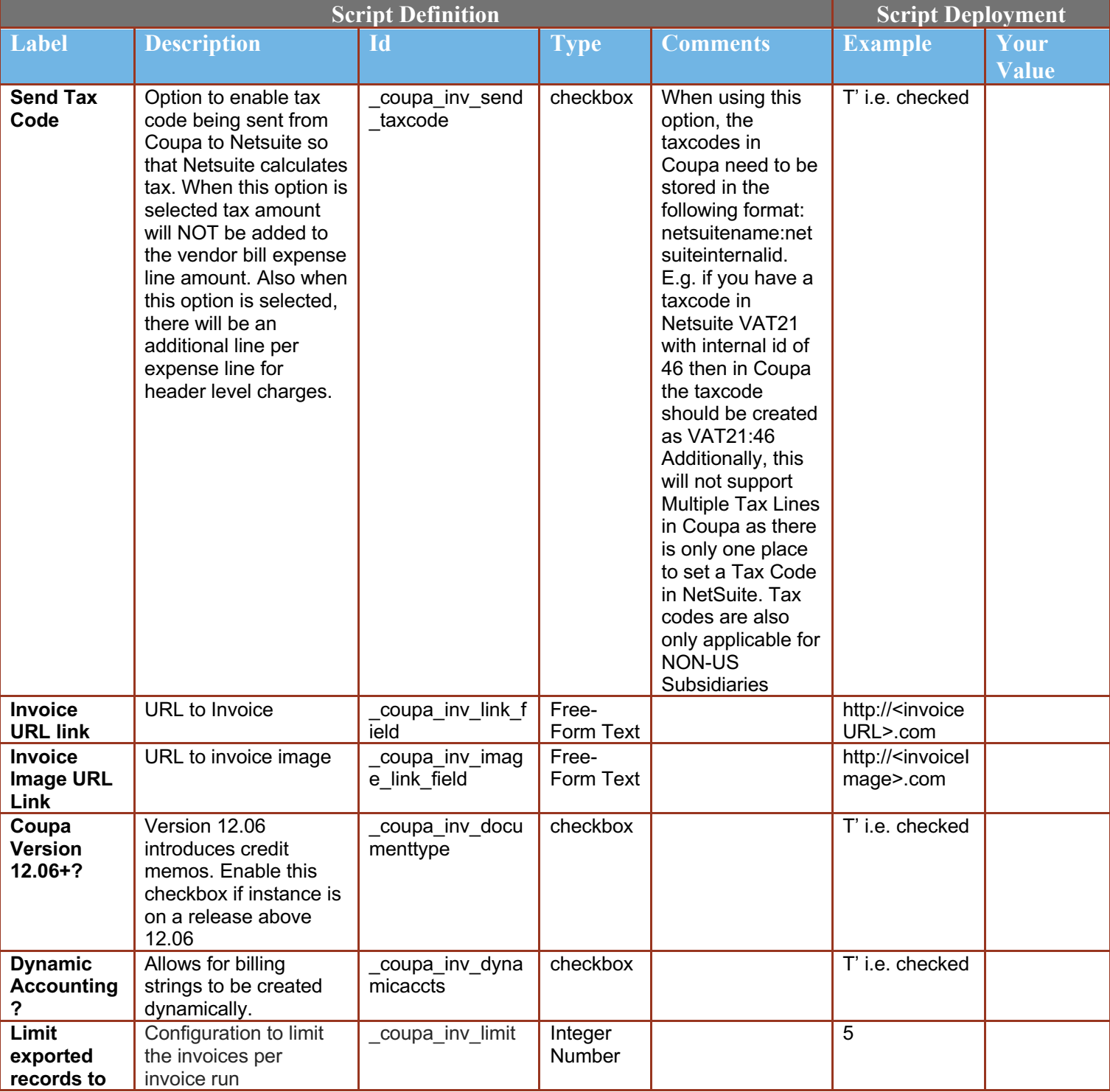

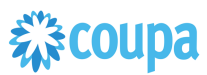

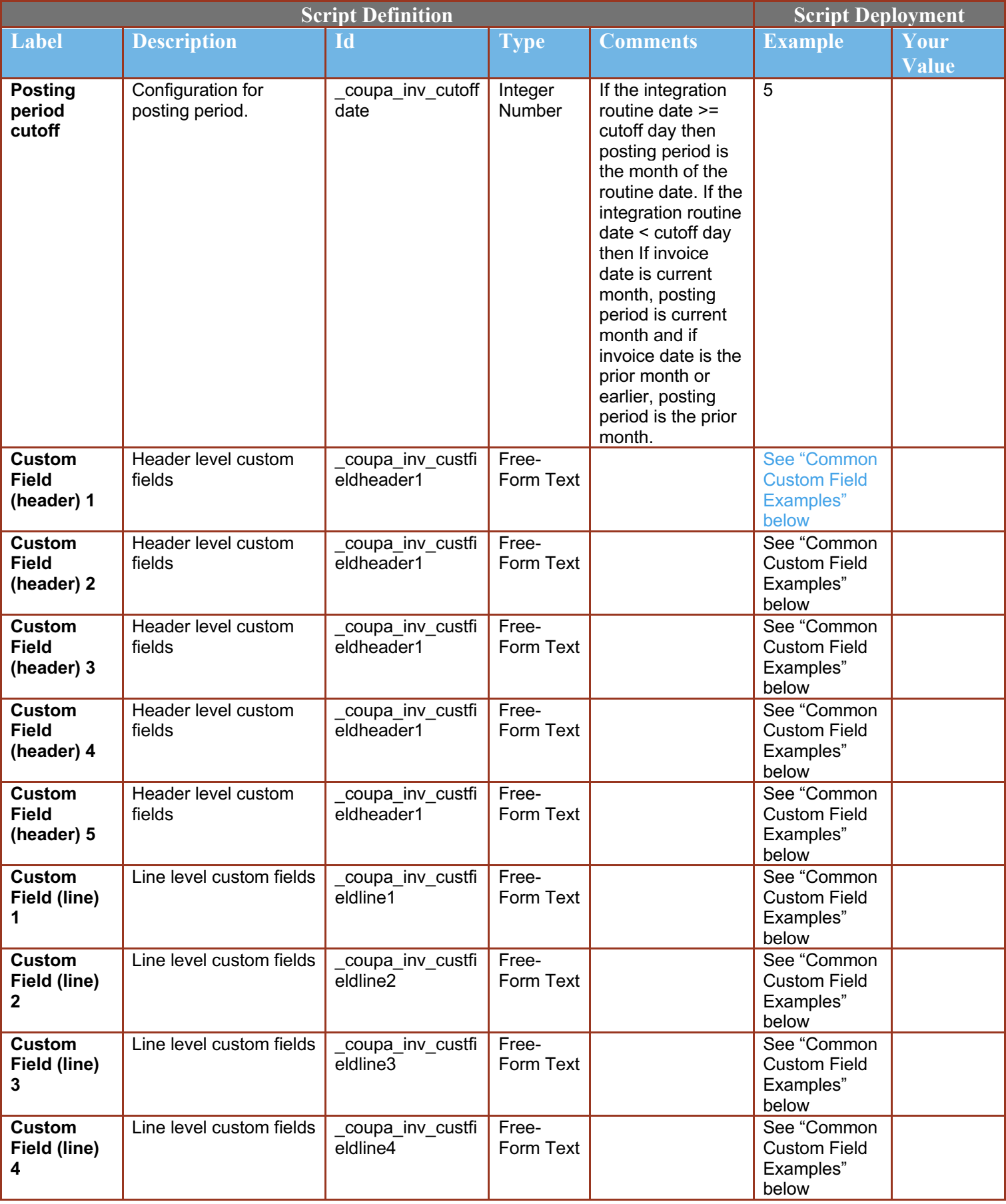

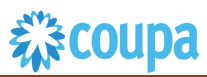

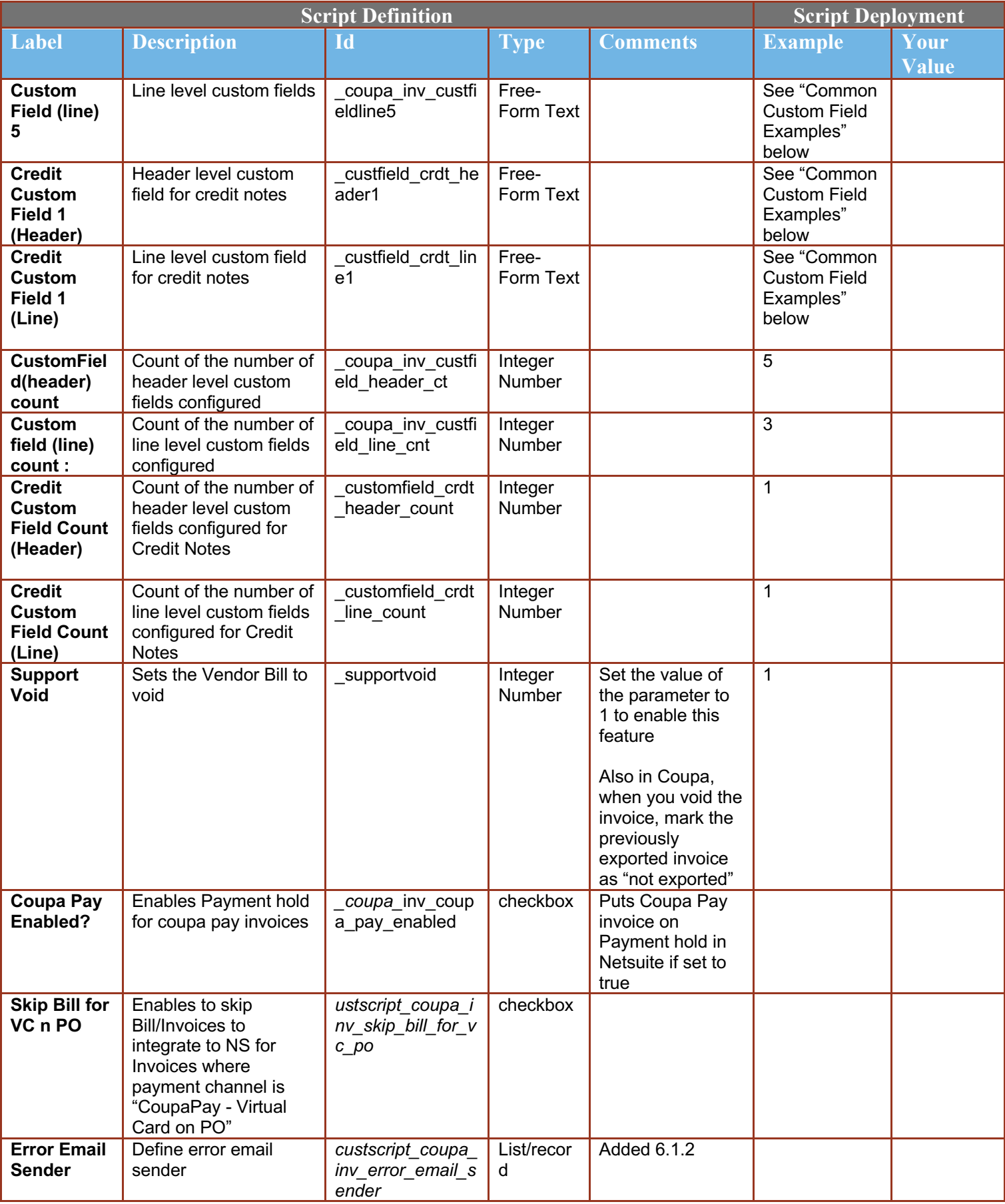

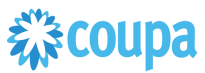

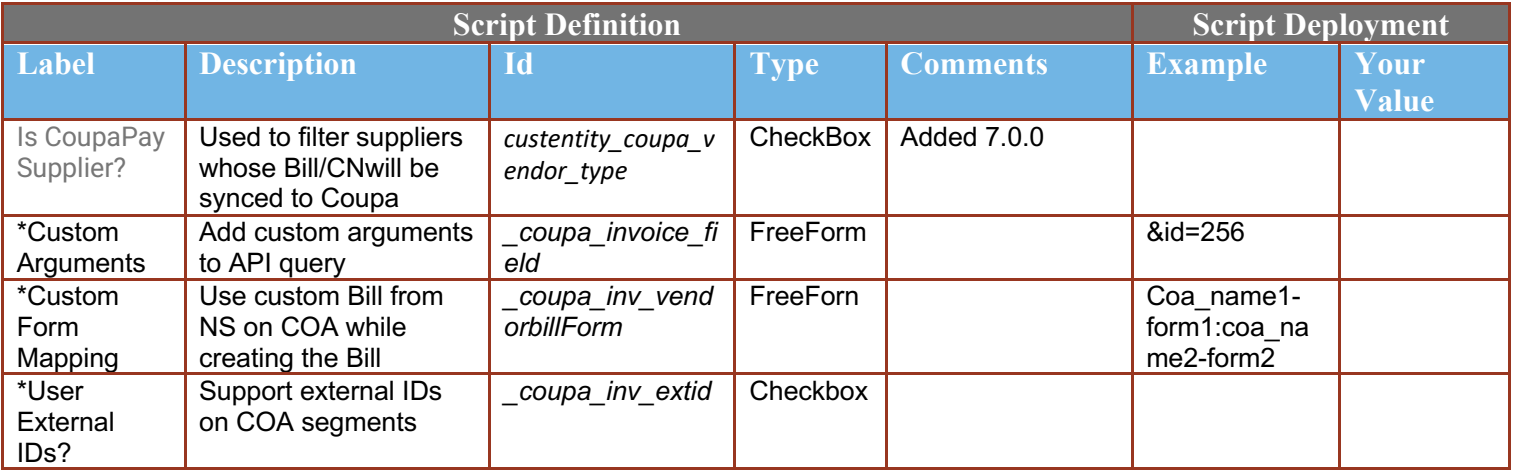

Common Custom Field Examples:

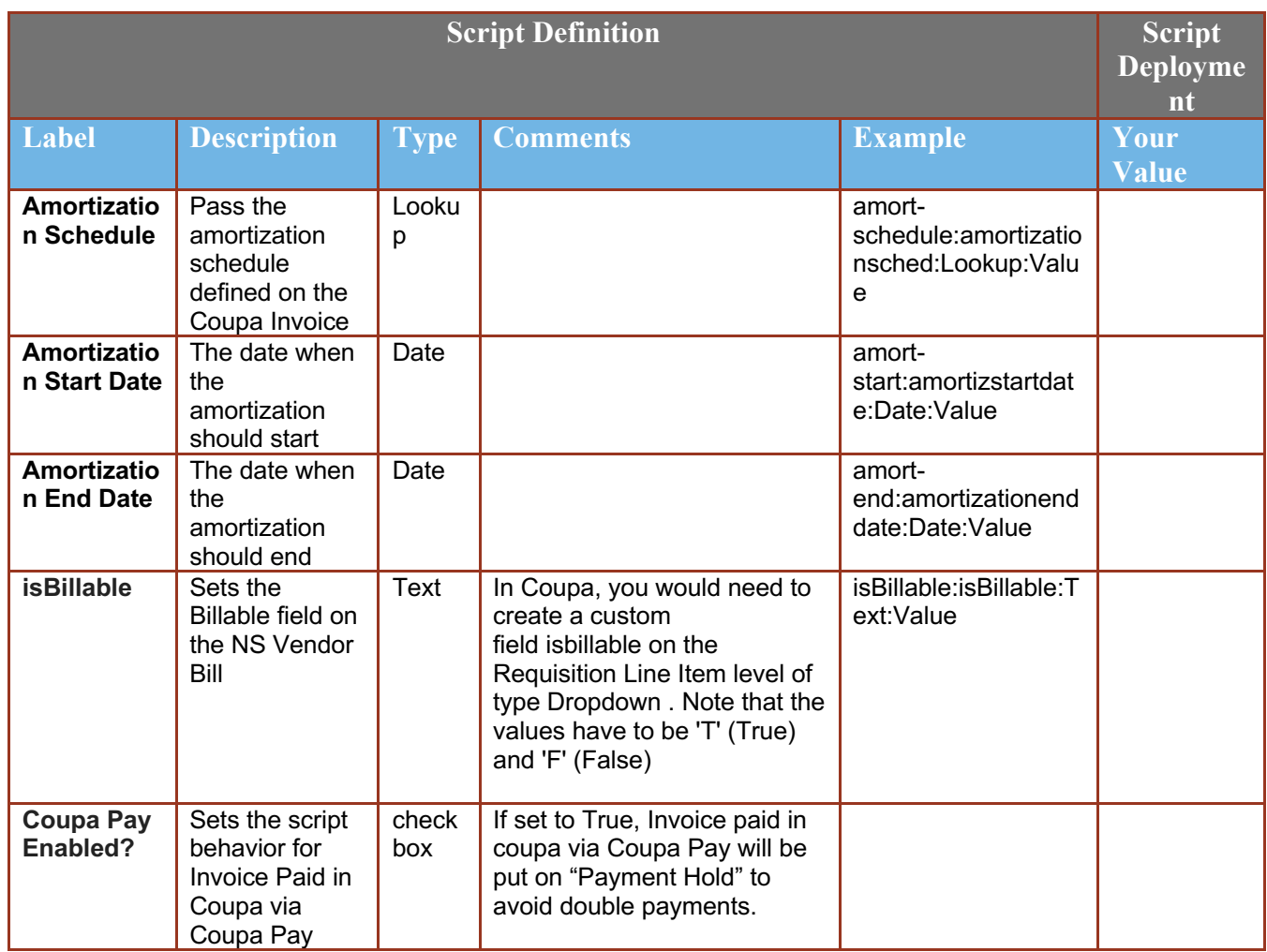

 $\overline{1}$ 

## **Find and Define Deployment Parameter Values**

**Navigation Path:** Customization | Scripting | Scripts Find the "Coupa invoice Integration" script

Now you can click the Parameter menu item and start entering your specific values, please note your specific parameter values may vary based on your Coupa implementation.

Please refer back to the parameters table for guidance.

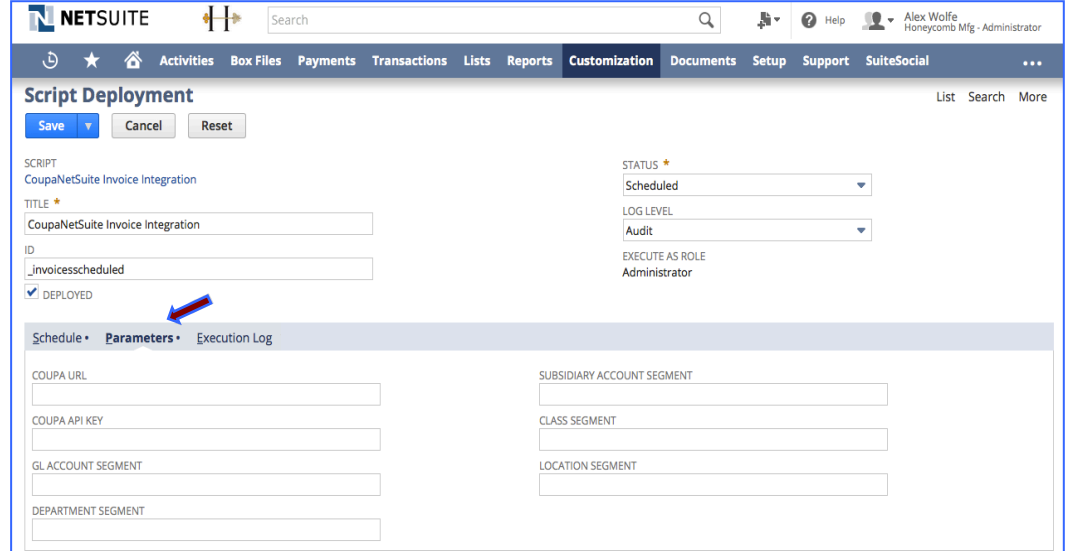

After you are done you can click the Save button and now the Script is successfully deployed

.

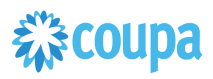

## Netsuite to Coupa Invoice & ER Payments 2.0

#### **Overview**

## **Invoice & Expense Payment 2.0 script is available from 6.0.X. Please use Invoice & Expense Payment 2.0 script!**

**Invoice & Expense Payment script 1.0 will not be supported from 8.0.0.** This integration syncs up Vendor Payment created in Netsuite and sends it to Coupa. Netsuite is the Payment of record and creates payment information on the Coupa Invoice. The Scheduled SuiteScript is used to capture the "create" events that will call the Coupa POST API to create the new entry

From Bundle Release 6.0.1 Invoice & ER 2.0 is introduced. Please upgrade to use this new script.

#### **Script Sequence Explained**

This integration is on a schedule that you can set to meet your frequency and volume requirements as Payments are made in NetSuite.

- The Coupa API call to create the payment record is on a predefined schedule
- The nlapiLoadRecord(vendorpayment) function is used to read the NetSuite vendor payment record
- The nlapiRequestURL function is used to do a HTTP PUT to create the corresponding payment records in Coupa

#### **Activities**

You will need to do the following to ensure a successful deployment of the Vendor Script

**1 Review Parameter List**

**2 Find and Define Deployment Parameter Values**

#### **Tips to help you succeed**

Ensure your currency codes in Coupa are enabled

 $\bullet$  Equation ( ) and ( ) and ( ) and ( ) and ( ) and ( ) and ( ) and ( ) and ( ) and ( ) and ( ) and ( ) and ( ) and ( ) and ( ) and ( ) and ( ) and ( ) and ( ) and ( ) and ( ) and ( ) and ( ) and ( ) and ( ) and ( ) and

- Understand volume and frequency of the schedule needed ahead of time to meet your business process
- The script will exclude invoice Payment created by Coupa in Netsuite for Coupa Pay Invoices.

#### **Pre-Requisites**

- Coupa P2P & Expenses Bundle deployed
- Coupa API key or OIDC Auth created

### **Review Parameter List**

Review parameter list and decide which ones are relevant to your company's implementation of Coupa. Please note the fields that are mandatory are noted with an asterisk \*

Script parameters

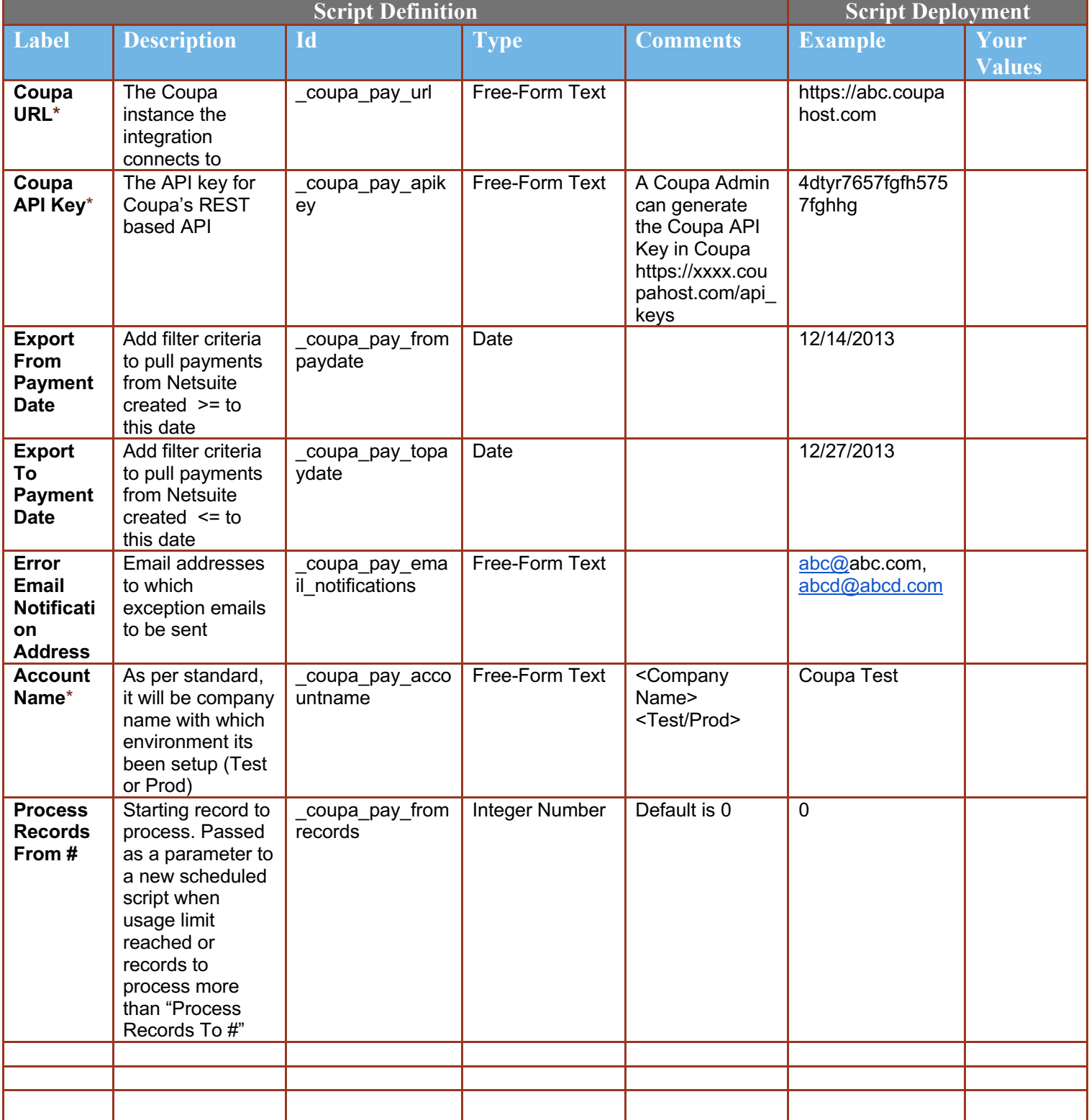

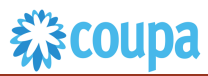

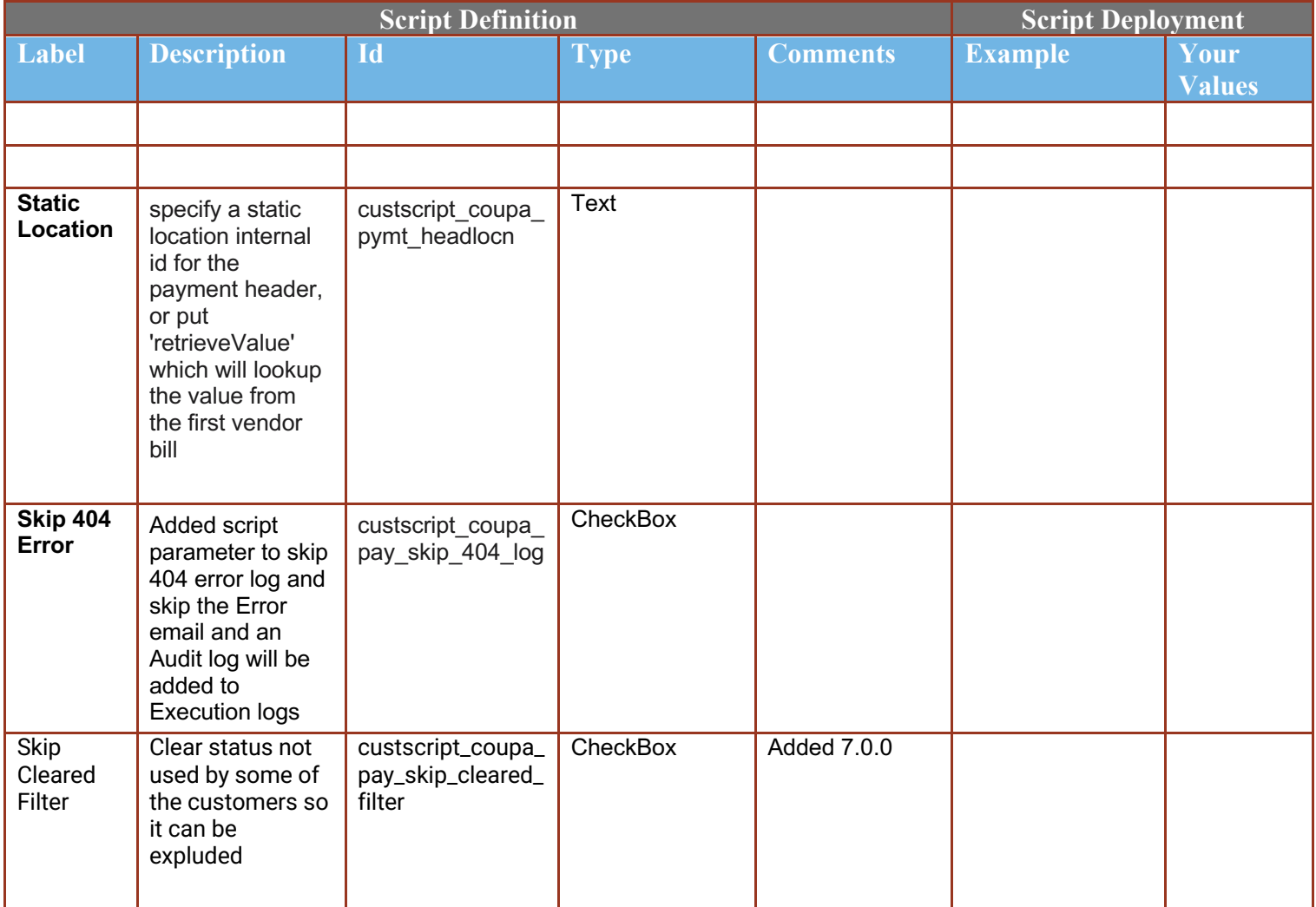

## **Find and Define Deployment Parameter Values**

.

**Navigation Path**: Customization | Scripting | Scripts Find the "Coupa invoice Payment Integration" script

Now you can click the Parameter menu item and start entering your specific values, please note your specific parameter values may vary based on your Coupa implementation.

Please refer back to the parameters table for guidance.

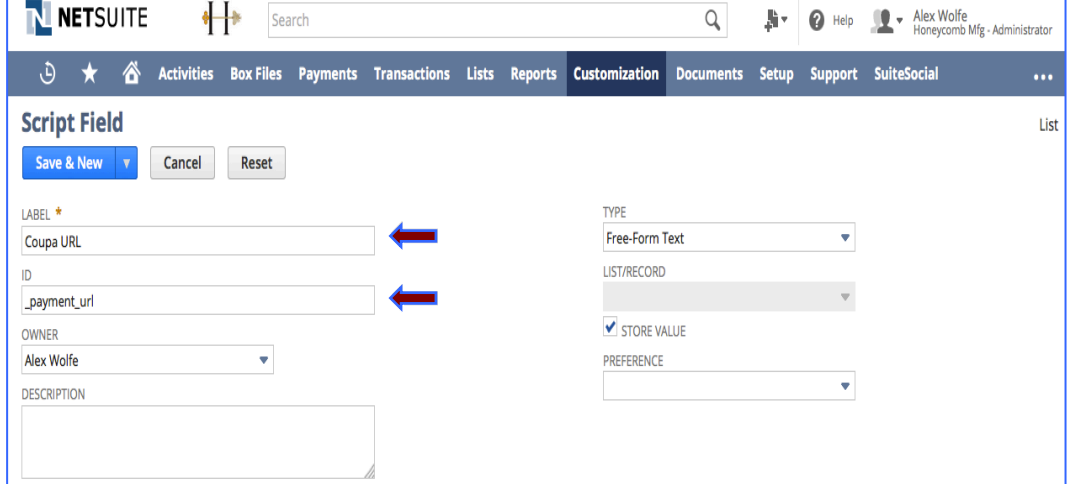

After you are done you can click the Save button and now the Script is successfully deployed

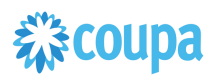

## Coupa Expense Report 2.0 to Netsuite Expense Report

#### **Overview**

#### **PLEASE UPGRADE YOUR VENDOR SCRIPT TO ER2ER 2.0 SCRIPT. ER2ER 1.0 script will be deprecated and will NOT be maintained from release 15.0.0 onwards.**

The integration syncs up Coupa Expense Reports and NetSuite Expense Reports via a scheduled ScuiteScript. The Coupa Expense Report once "approved for payment" and not exported are ready to be imported into NetSuite. When a new Expense Report is created with status=approved for payment, the NetSuite scheduled script will call the Coupa API and will create new Expense Report. After the pull the integration will set the exported flag to true

For Expense Reports paid via CoupaPay will not set Expense Report Approved in Netsuite to avoid double payments (parameter setup required)

#### **Script Sequence Explained**

This integration is on a schedule that you can set to meet your frequency and volume as Coupa Expense Reports are approved.

- The Coupa API call to create the Expense report is called on a predefined schedule.
- The nlapiRequestURL function is used to perform a HTTP GET to retrieve the Coupa Expense that is fully approved and not exported.
- The nlapiCreateRecord(expensereport) function is used to generate the Netsuite expense report.

#### **Activities**

You will need to do the following to ensure a successful deployment of the Expense script.

### **1 Review Parameter List**

**2 Find and Define Deployment Parameter Values**

#### **Tips to help you succeed**

- The match record in NetSuite will be done on 'Coupa ER Number' and 'External Id' field. After the pull the exported flag will be set to true. *.*
- NetSuite Users should not update the ER in NetSuite as this could result in the updates being lost if the Coupa ER is updated after the fact.
- If NetSuite Expense Category name that maps to Coupa Expense Category is changed integration will fail to find the EC.. The change should be made in both Coupa and NetSuite at the same time.

#### **Pre-Requisites**

- 1. Coupa P2P + Expenses bundle deployed
- 2. Coupa API key or OIDC Auth created.
- 3. Coupa Chart of Account setup
- 4. Setup coupa Users with Netsuite employee id
- 5. Coupa Expense Category Setup
- 6. NetSuite Expense Category 7. Setup (names must match
- identically) 8. Coupa commodity and NetSuite
- mapping (names must match identically)

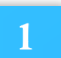

### Review Parameter List 2.0

Review parameter list and decide which ones are relevant to your company's implementation of Coupa. Please note the fields that are mandatory are noted with an asterisk \* Script parameters

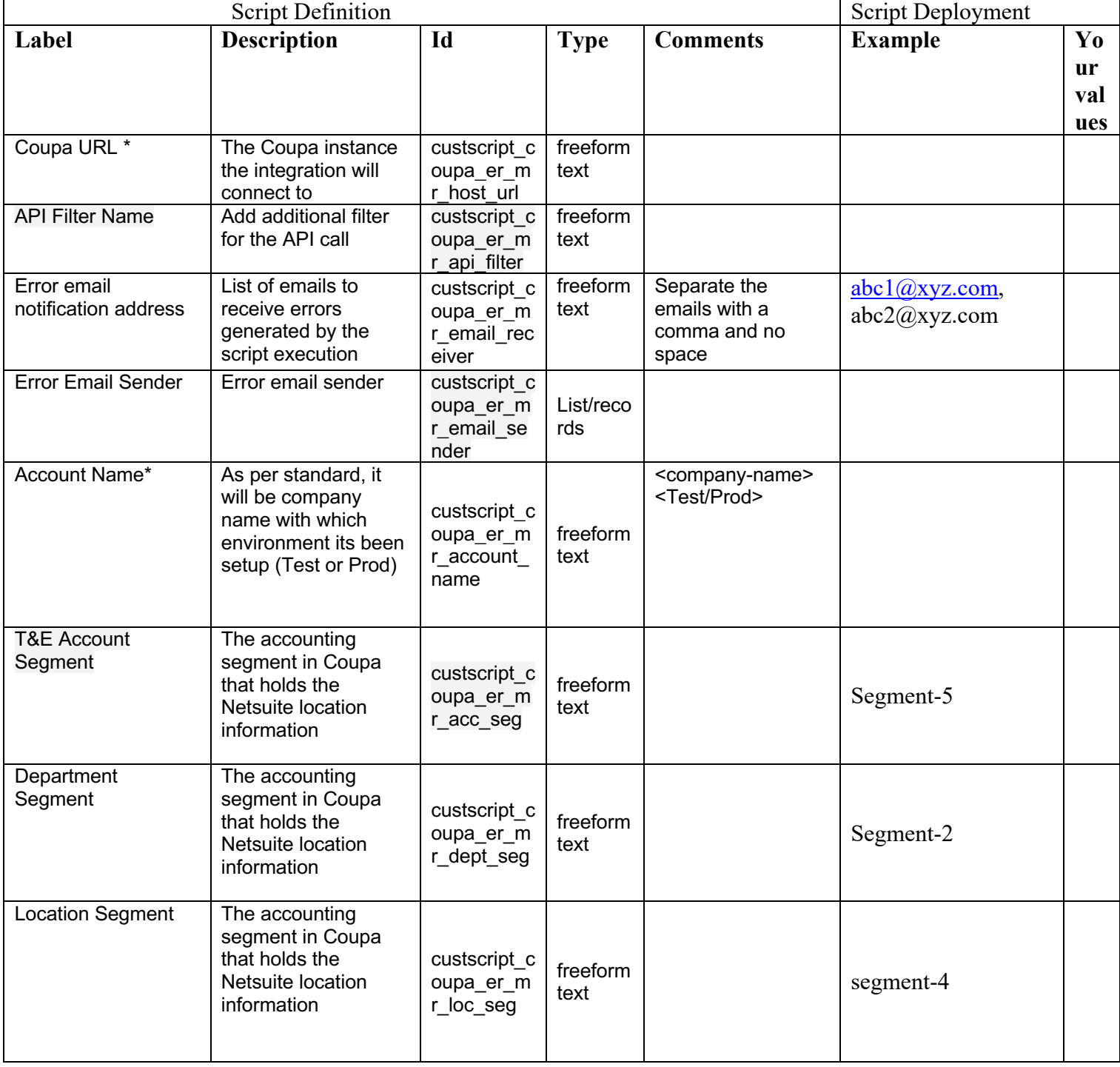

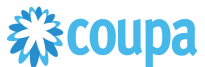

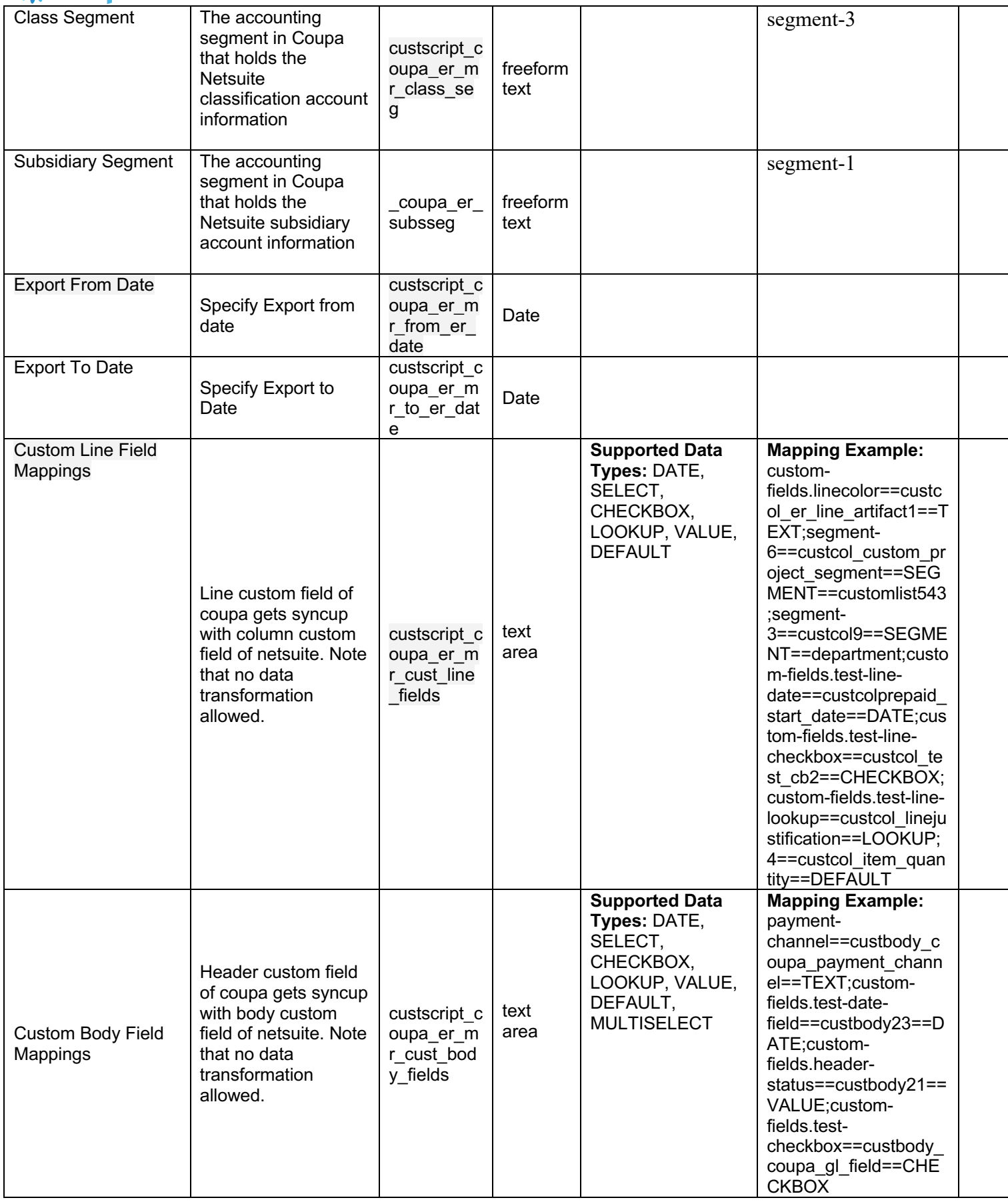

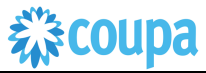

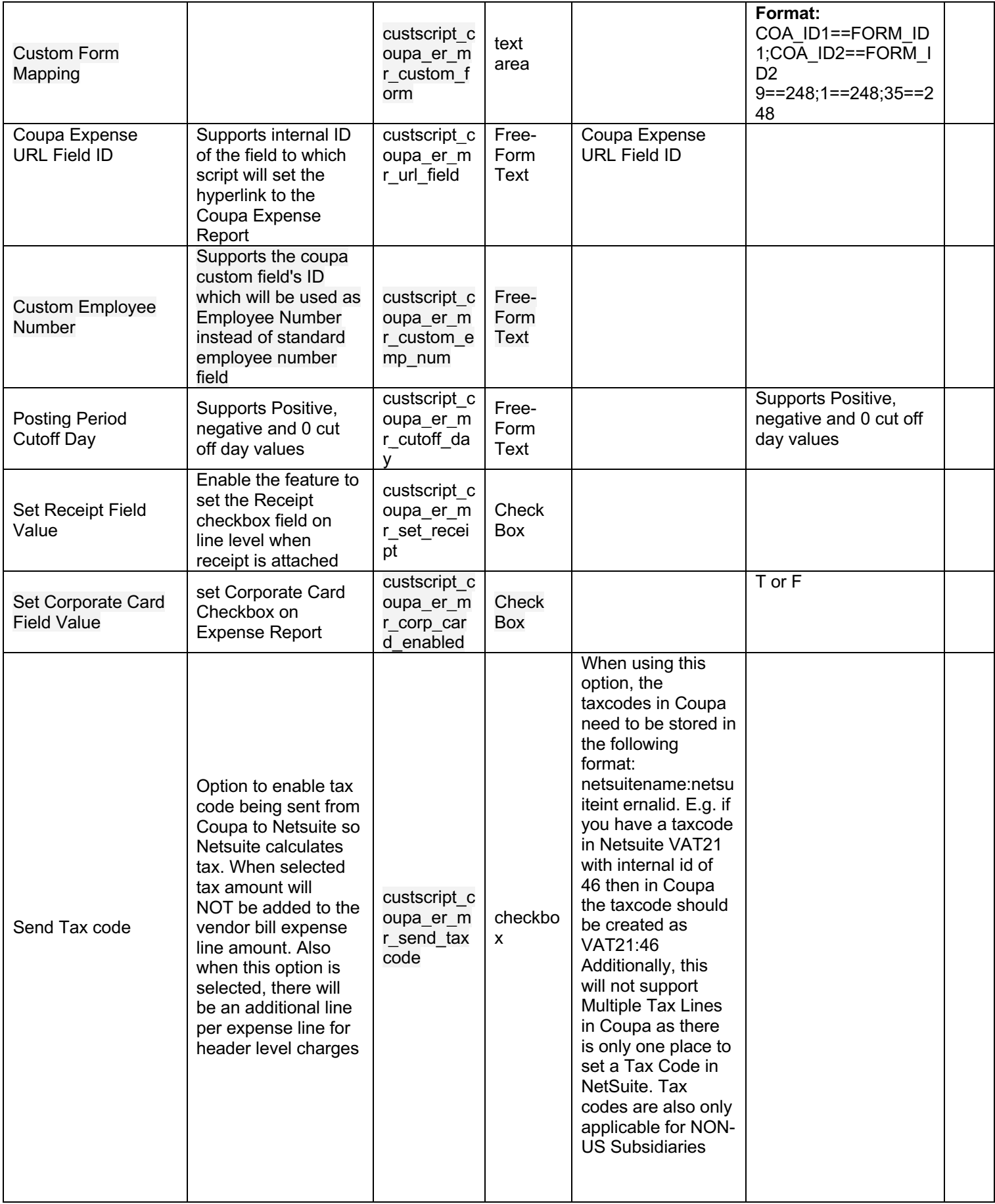

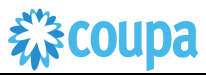

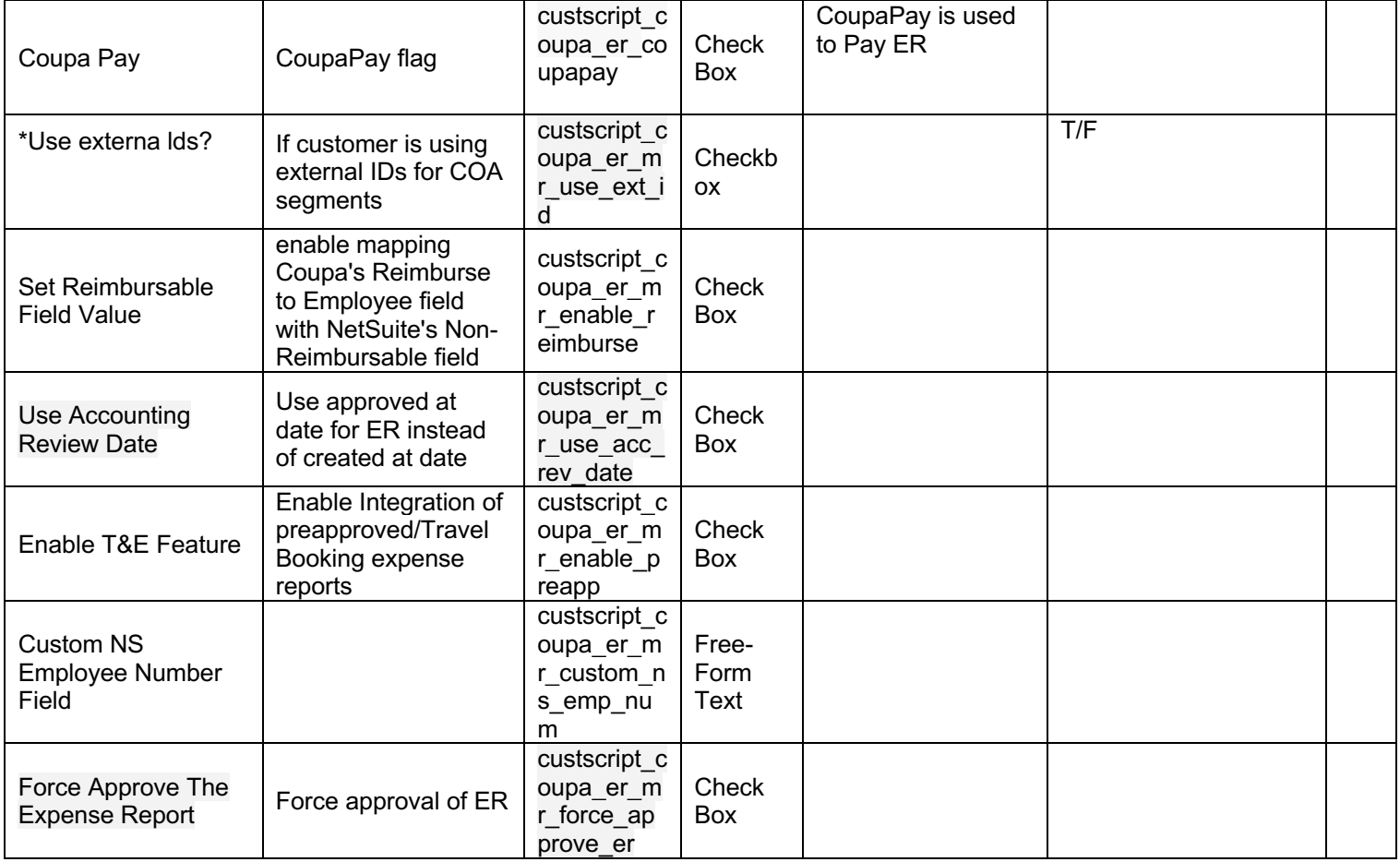

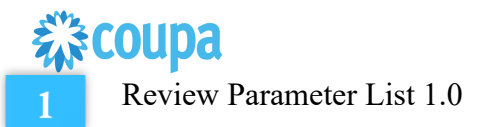

Review parameter list and decide which ones are relevant to your company's implementation of Coupa. Please note the fields that are mandatory are noted with an asterisk \*

Script parameters

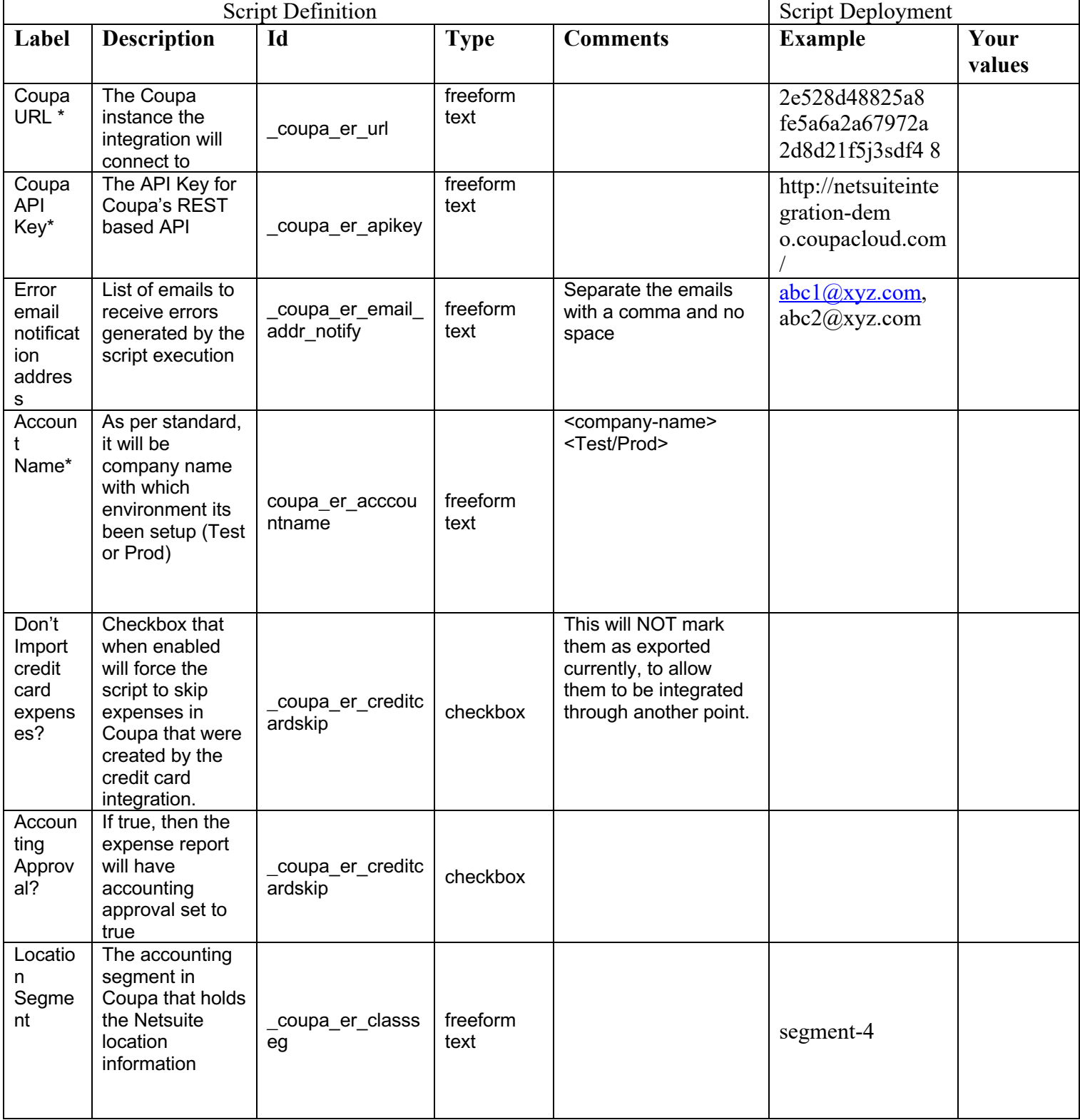

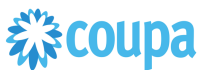

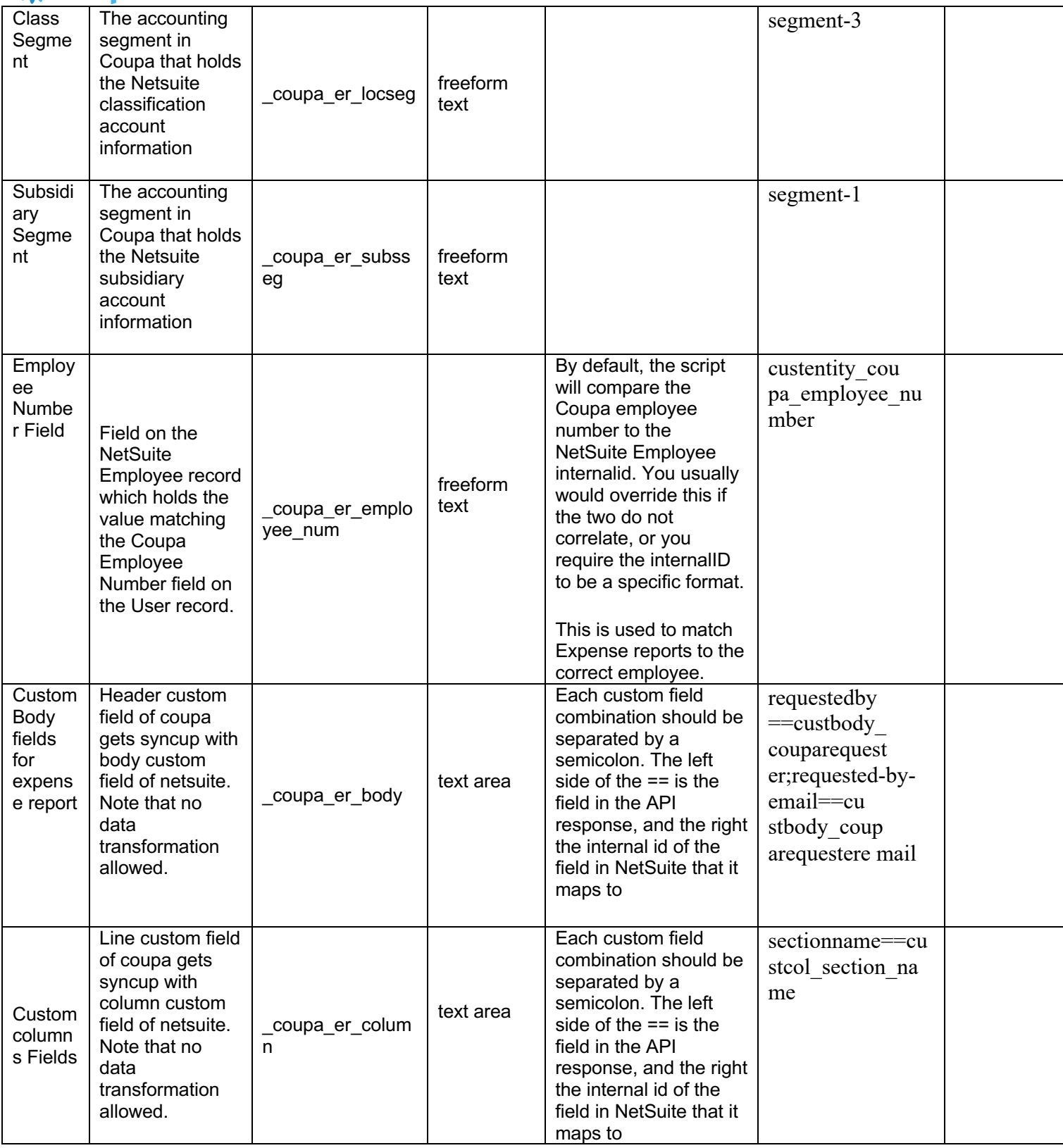

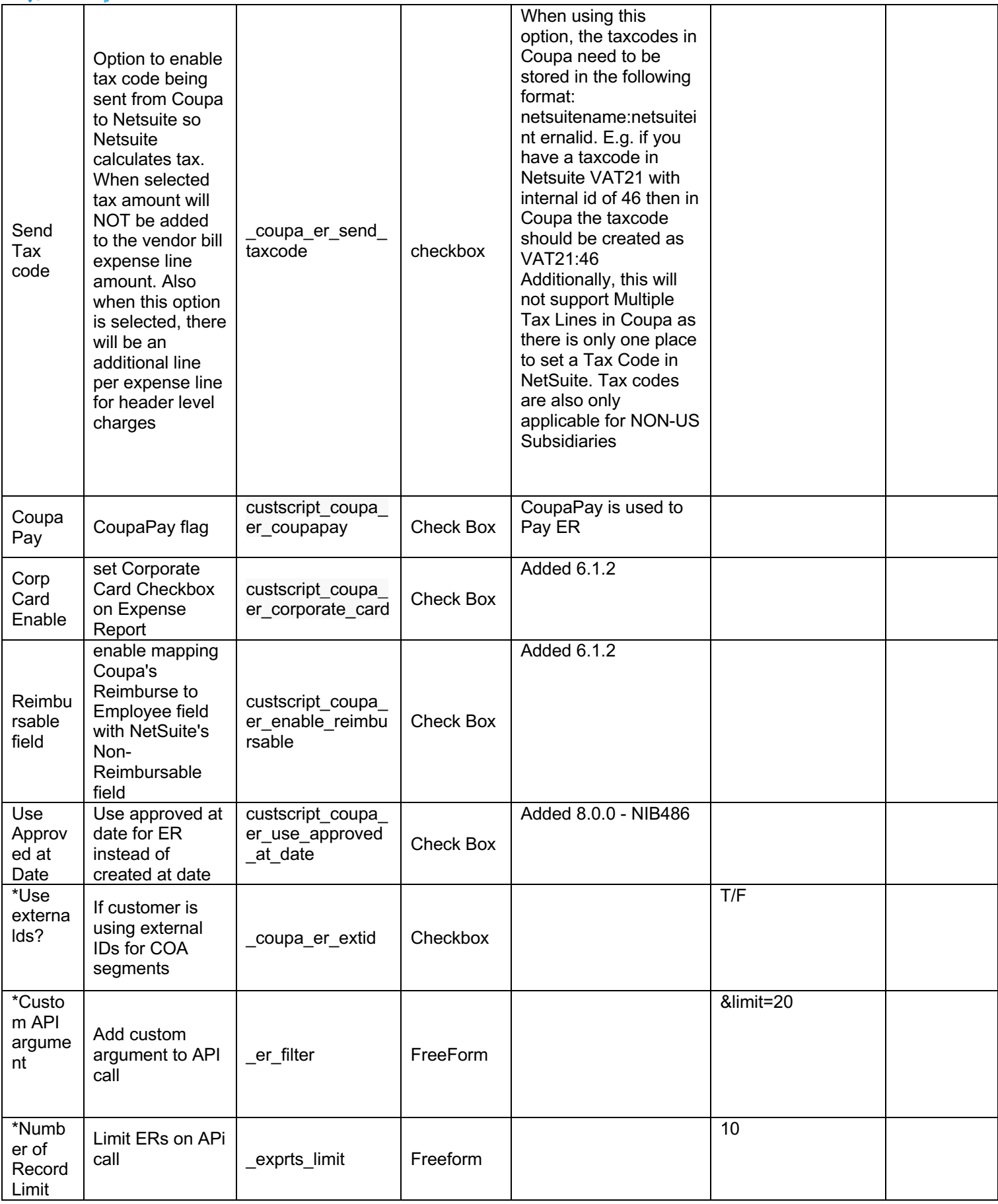

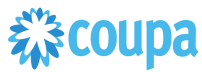

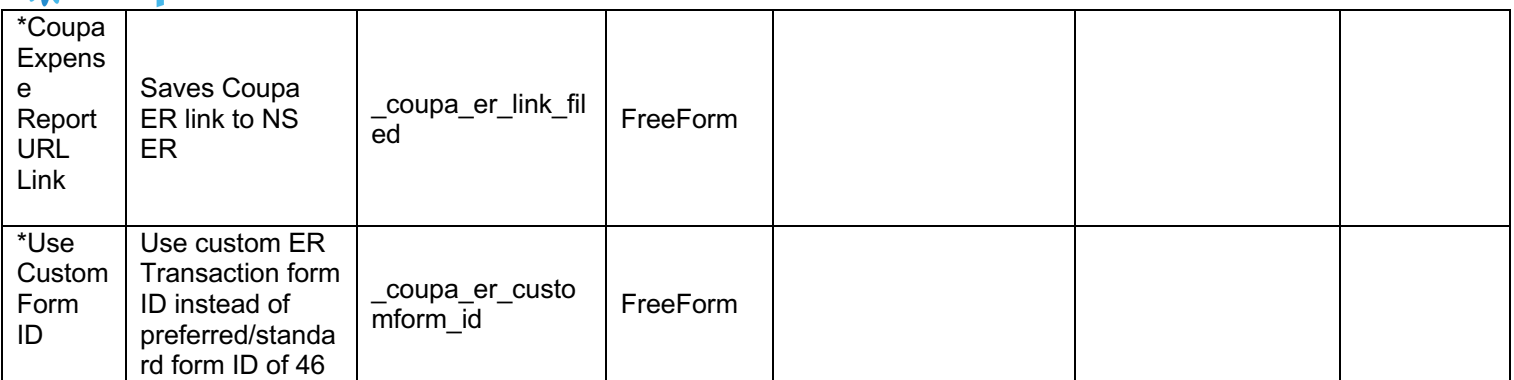

## 2 **Find and Define Deployment Parameter Values**

**Navigation Path:** Customization | Scripting | Scripts

Find the "Coupa Expense Integration" script

Now you can click the Parameter menu item and start entering your specific values, please note your specific parameter values may vary based on your Coupa implementation.

Please refer back to the parameters table for guidance.

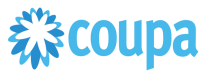

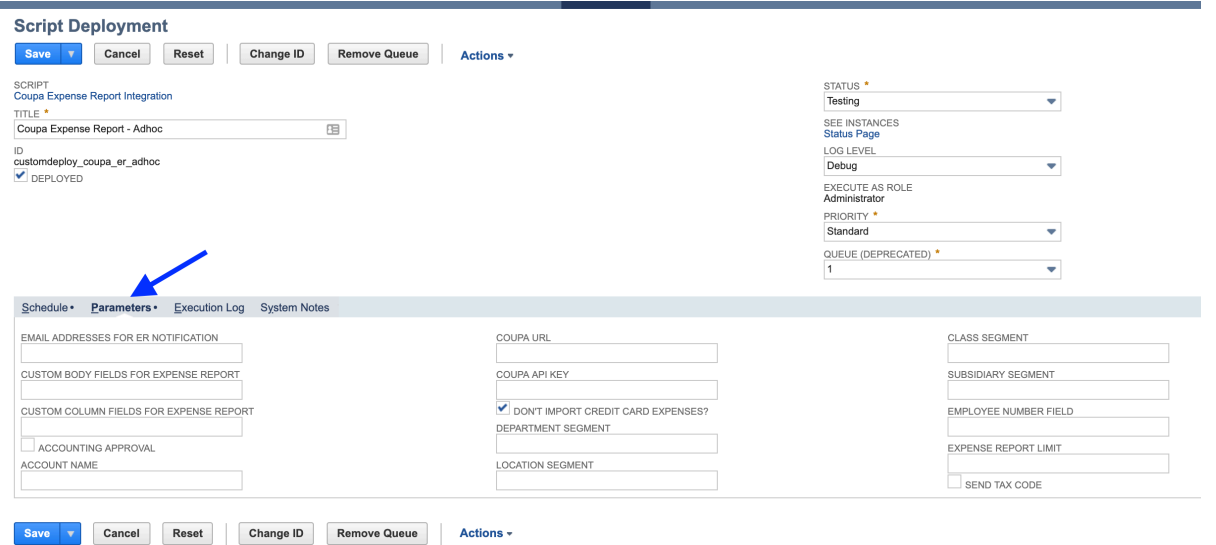

After you are done you can click the Save button and now the script is successfully deployed. Once testing is complete, schedule the deployment called "Coupa Expense Report Scheduled". The Adhoc deployment should be used for testing and one-off executions. The log level of the Scheduled deployment should be set to Audit.

## 综coupa Coupa Expense Report Payment to Netsuite ER Payment

#### **Overview**

The integration syncs up Coupa Expense Report Payments via CoupaPay to Netsuite via a scheduled ScuiteScript. The Coupa Expense Report Payment will be integrated when the payment is moved to "completed successfully" or "completed\_with\_errors" in. After the pull the integration will set the exported flag to true on the Expense Payments.

#### **Script Sequence Explained**

This integration is on a schedule that you can set to meet your frequency and volume for Coupa Expense Payments.

- The Coupa API call to create the Expense Payment is called on a predefined schedule.
- The nlapiRequestURL function is used to perform a HTTP GET to retrieve the Coupa Expense Payment that is fully "completed\_successfully" or "completed\_with\_errors" and not exported.

#### **Activities**

You will need to do the following to ensure a successful deployment of the Expense script.

#### **1 Review Parameter List**

**2 Find and Define Deployment Parameter Values**

#### **Pre-Requisites**

- 1. Coupa P2P + Expenses bundle deployed
- 2. Coupa API key created.
- 3. Coupa Chart of Account setup
- 4. Coupa Company Payment Account Setup for Expense Payments
- 5. Coupa Users Payment Methhod set to
- 6. Netsuite EFT is disabled

#### **Tips to help you succeed**

Map the Coupa CPA to NS Bank account correctly to avoid payment creation issues

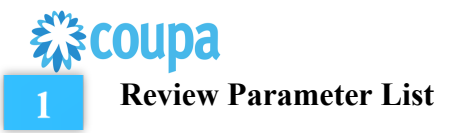

Review parameter list and decide which ones are relevant to your company's implementation of Coupa. Please note the fields that are mandatory are noted with an asterisk \*

Script parameters

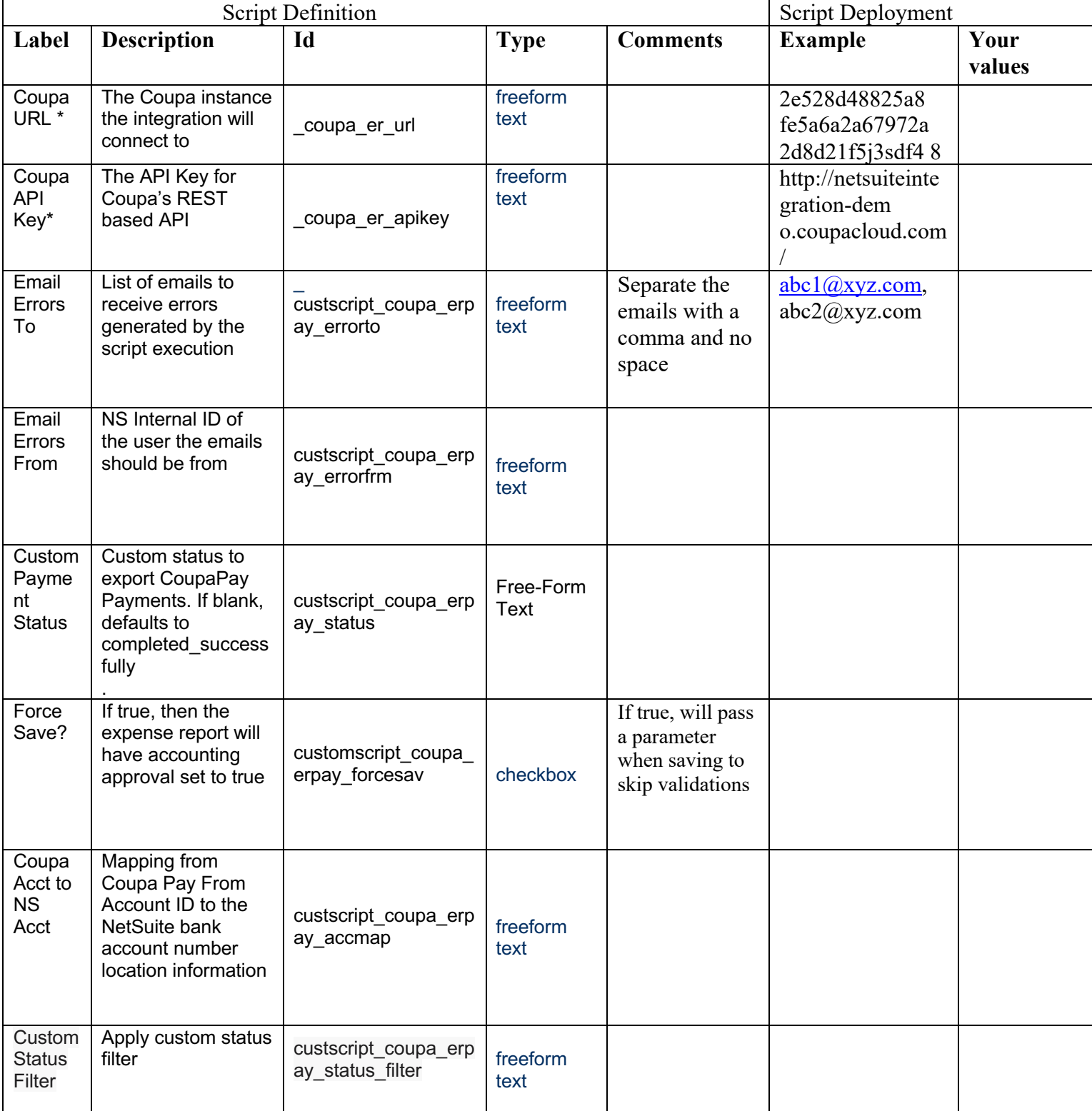

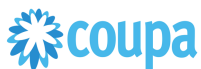

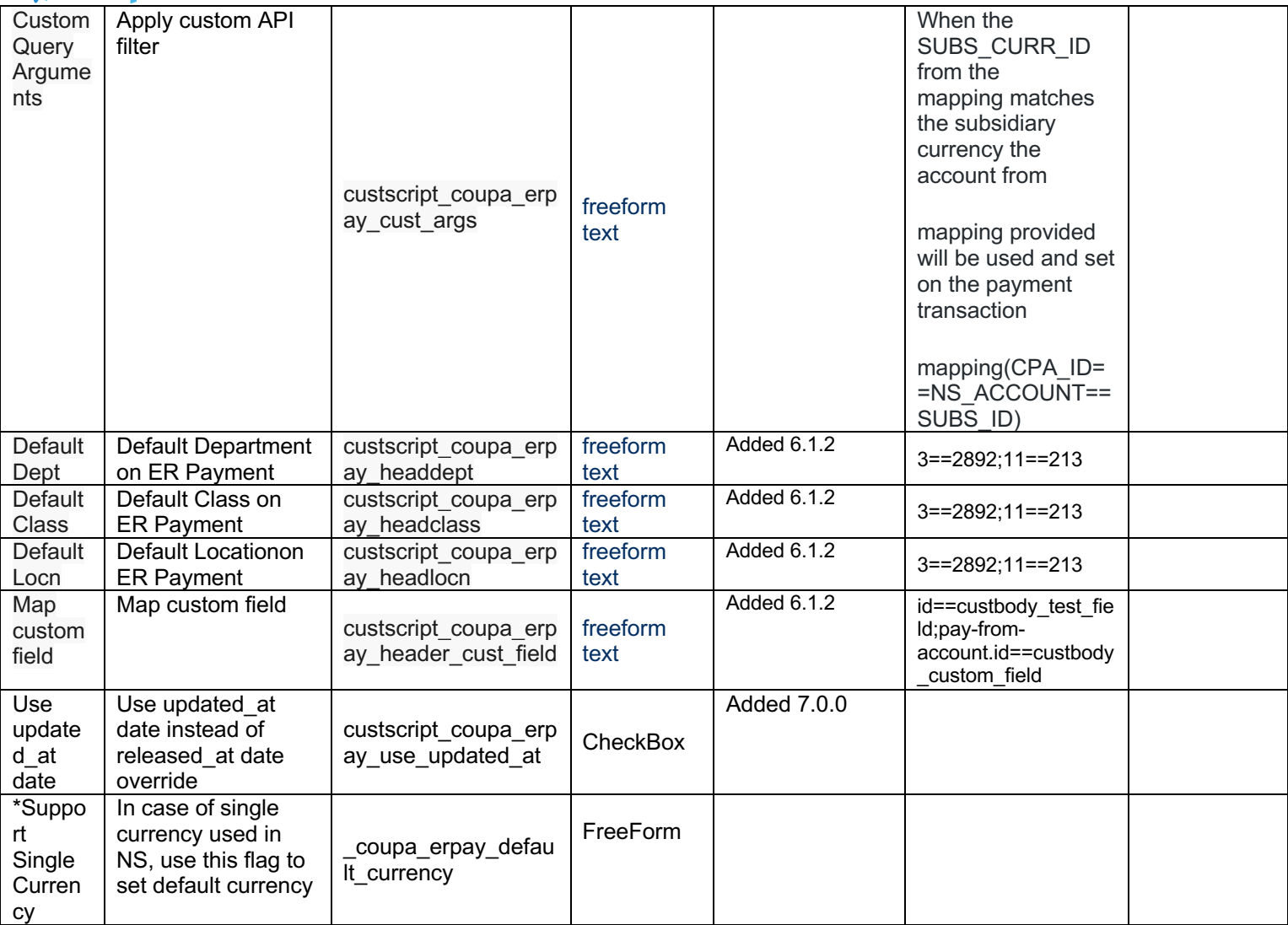

## 2 **Find and Define Deployment Parameter Values**

**Navigation Path:** Customization | Scripting | Scripts

Find the "Coupa Expense Payment Integration" script

Now you can click the Parameter menu item and start entering your specific values, please note your specific parameter values may vary based on your Coupa implementation. Please refer back to the parameters table for guidance.

After you are done you can click the Save button and now the script is successfully deployed. Once testing is complete, schedule the deployment called "Coupa Expense Payment Scheduled". The Adhoc deployment should be used for testing and one-off executions. The log level of the Scheduled deployment should be set to Audit.

# 様coupa

## Coupa Expense Report to Netsuite Vendor Bill

### **Review Parameter List**

#### **Overview**

The integration takes a Coupa Expense Report and turns it into a NetSuite Vendor bill. When a new Expense Report is created with status=approved for payment, the NetSuite scheduled script will call the Coupa API and will create Vendor Bill. After the pull the integration will set the exported flag to true.

when clients want to pay their employees in a currency other than the "functional currency" of their subsidiary. For example, if an employee resides in the Japan, and the functional subsidiary currency is set to Yen, the employee can only be reimbursed in Yen.

#### **Script Sequence Explained**

This integration is on a schedule that you can set to meet your frequency and volume as Coupa Expense Reports are approved.

- The Coupa API call to create the Vendor Bill is called on a predefined schedule.
- The HTTP GET function is used to retrieve the Coupa Expense that is fully approved and not exported.
- The createVendorBill(expenseReport, vendorId, reportId) is used to generate the Netsuite Vendor Bill.

#### **Activities**

You will need to do the following to ensure a successful deployment of the Expense script.

**1 Review Parameter List**

**2 Find and Define Deployment Parameter Values**

#### **Tips to help you succeed**

- When an existing Expense Report that was already exported to NetSuite is updated then Coupa will set the exported flag to false.
- The NetSuite scheduled script will call the Coupa API and update the Expense Report where the "exported" flag is false and "status" is approved for payment.
- *Note: Editing the Expense Report in NetSuite is restricted. Any changes will be overridden by Coupa ER data*ER

#### **Pre-Requisites**

- 1. Coupa P2P + Expenses bundle deployed
- 2. Coupa API key or OIDC Auth created.
- 3. Coupa Chart of Account setup
- 4. Setup coupa Users with Netsuite vendor id
- 5. Coupa Expense Category Setup
- 6. NetSuite Expense Category Setup (names must match identically)
- 7. Coupa commodity and NetSuite mapping (names must match identically)
- 8. If NetSuite Expense Category name that maps to Coupa Expense Category is changed, the integration will fail to find the Expense Category. The change should be made in both Coupa and NetSuite at the same time

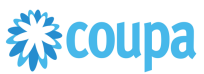

Review parameter list and decide which ones are relevant to your company's implementation of Coupa. Please note the fields that are mandatory are noted with an asterisk \*

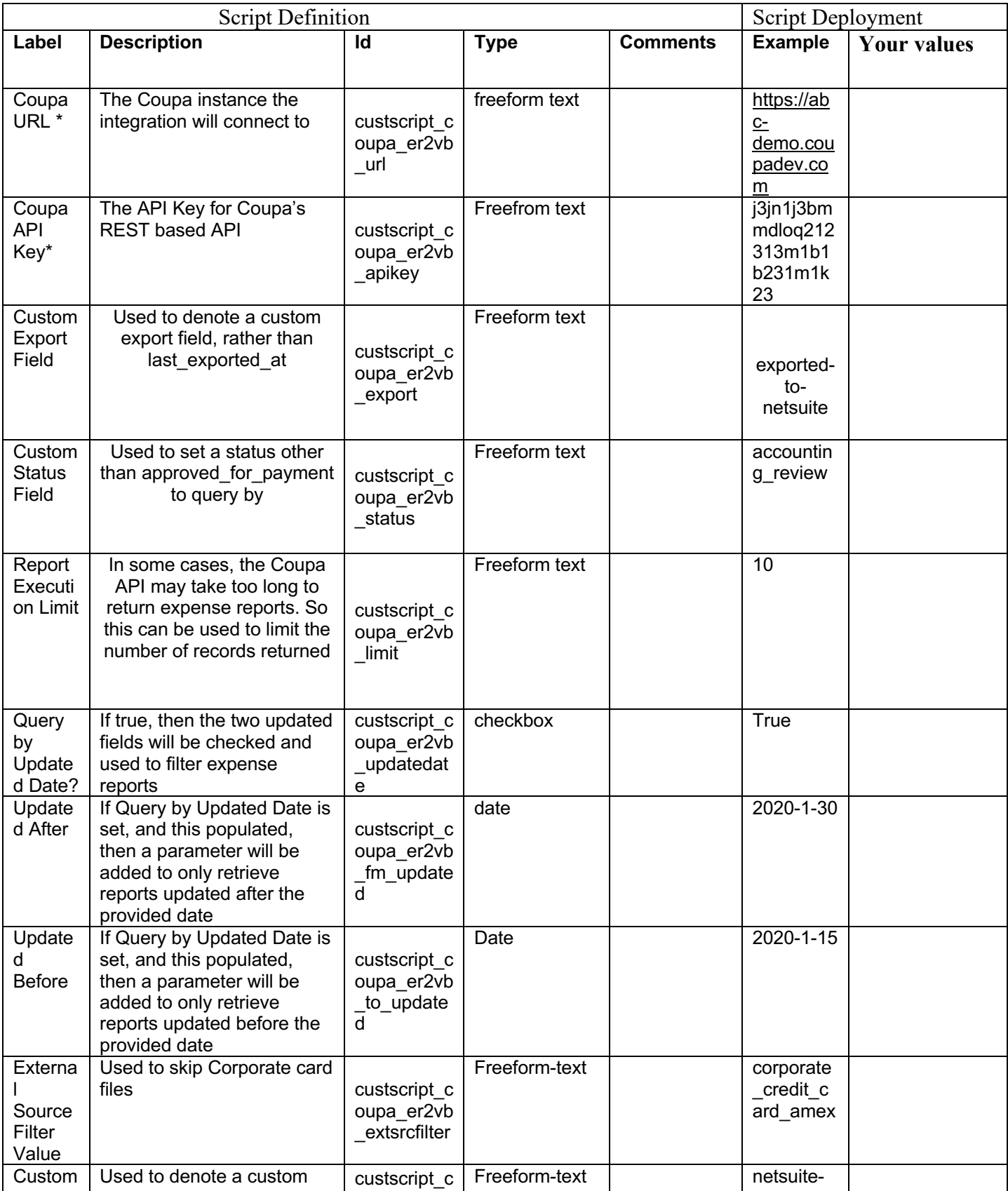

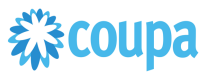

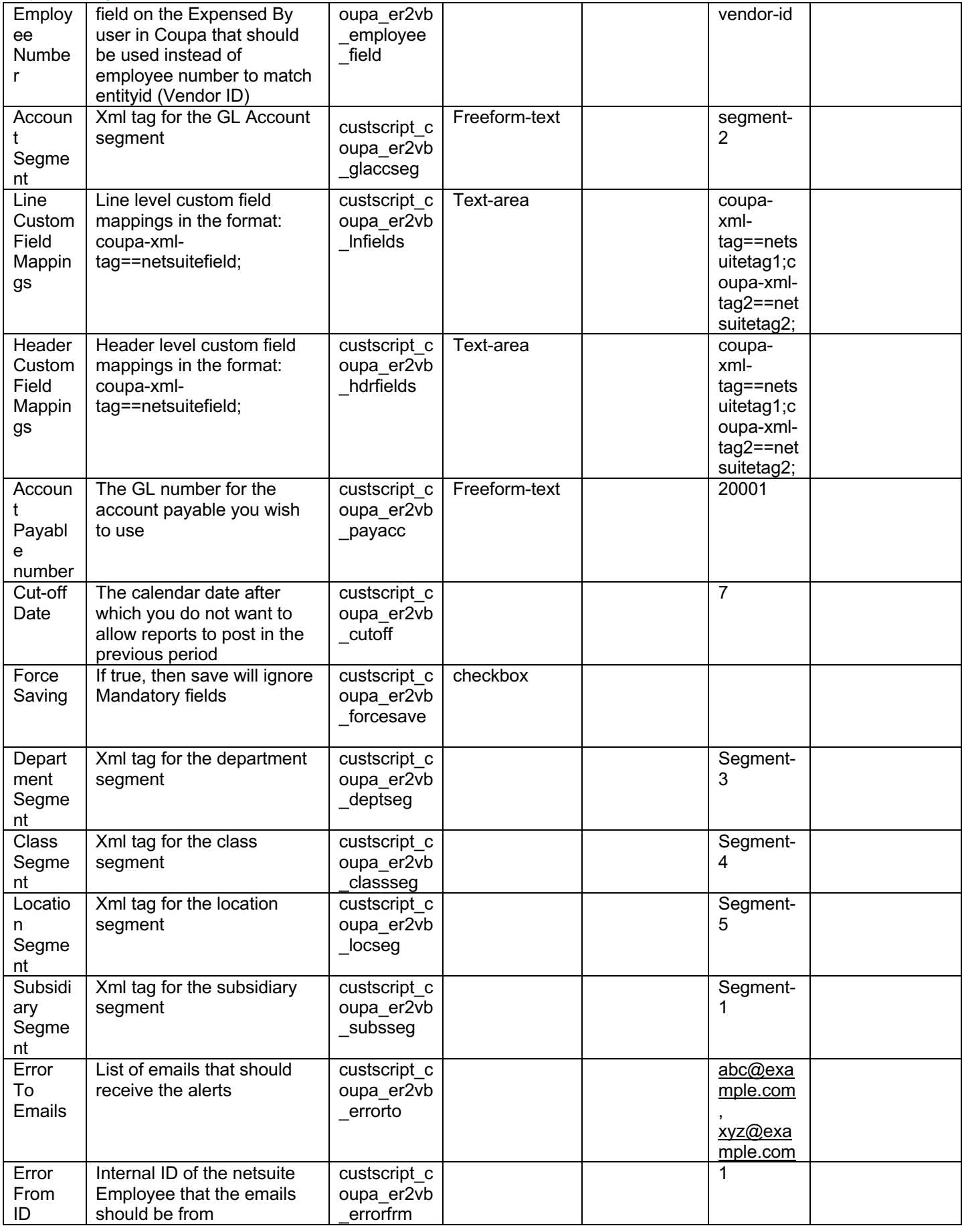

Coupa Netsuite Integration Guide 69

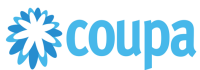

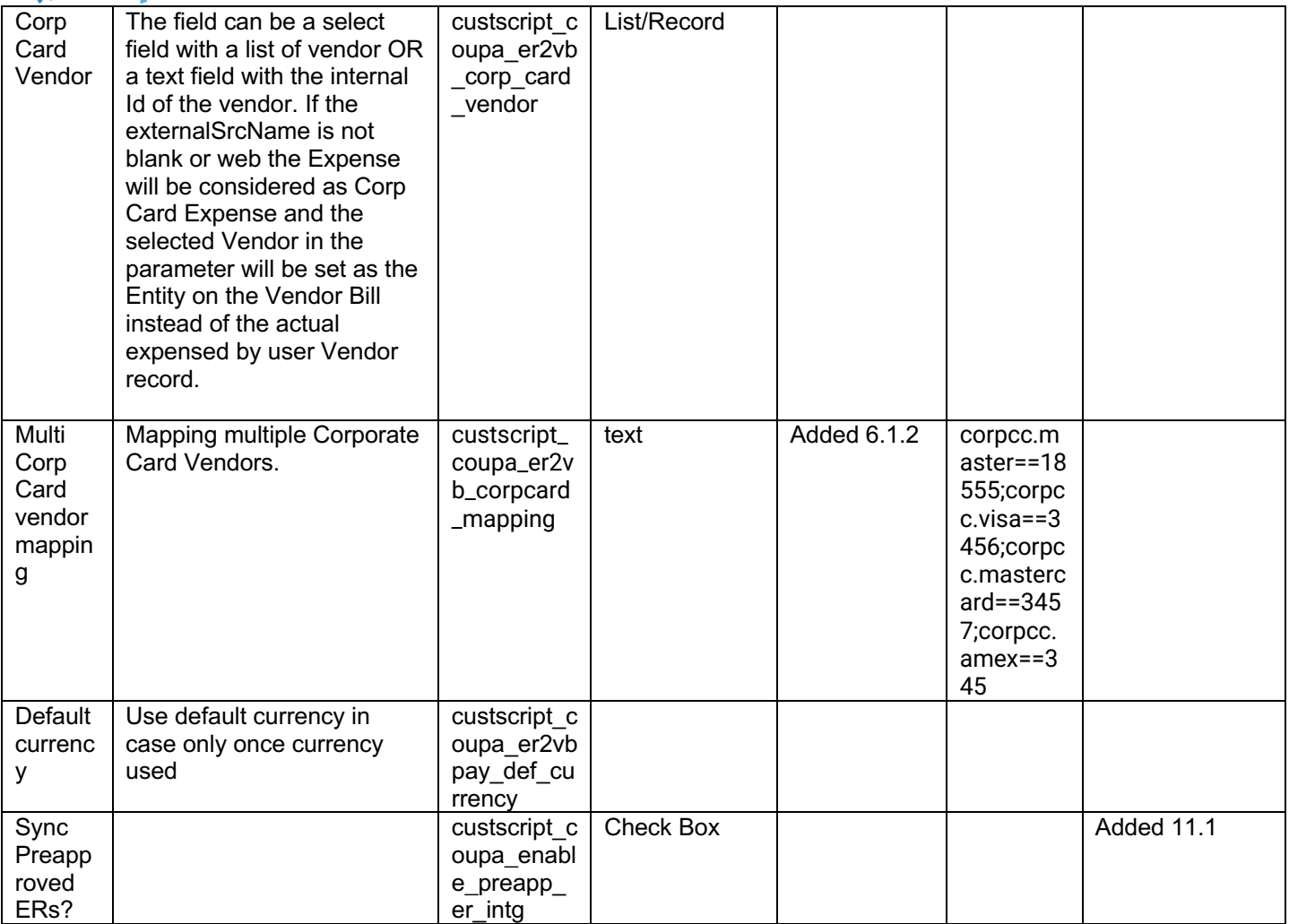

## 2 **Find and Define Deployment Parameter Values**

**Navigation Path:** Customization | Scripting | Scripts Find the "Coupa ExpenseReport to Vendor Bill " script

Now you can click the Parameter menu item and start entering your specific values, please note your specific parameter values may vary based on your Coupa implementation.

Please refer back to the parameters table for guidance.

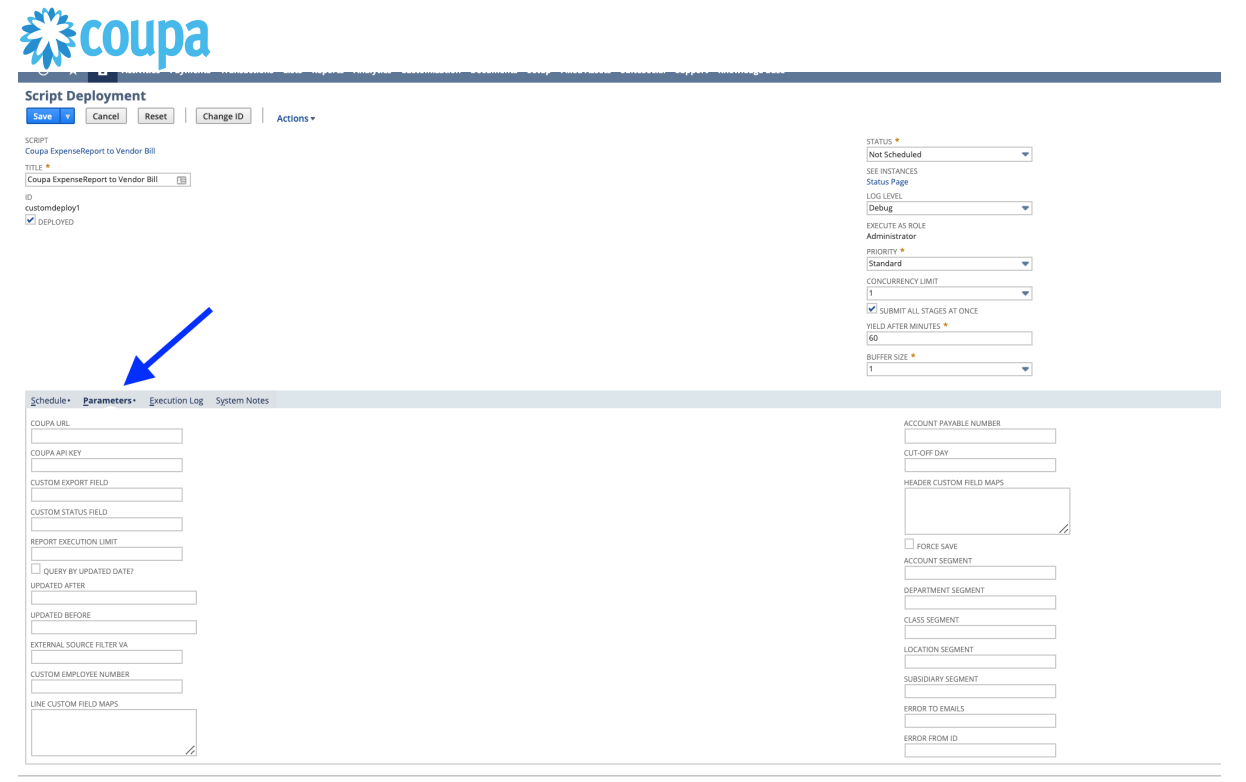

After you are done you can click the Save button and now the script is successfully deployed. Once testing is complete, schedule the deployment called "Coupa Expense Report Scheduled". The Adhoc deployment should be used for testing and one-off executions. The log level of the Scheduled deployment should be set to Audit.

*《* **coupa** Coupa to Netsuite Charge to Credit Card transaction

#### **Overview**

Customers with Coupa Pay PO Payments may use this integration. The integration takes a Coupa Charges for Purchase Orders and turns it into a NetSuite Credit Card Transactions. When a new Charge is created the NetSuite scheduled script will call the Coupa API and will create a Credit Card transaction. After the pull the integration will set the exported flag to true.

#### **Script Sequence Explained**

This integration is on a schedule that you can set to meet your Charge data load to Coupa.

- The Coupa API call to create the Vendor Bill is called on a predefined schedule.
- The HTTP GET function is used to retrieve the new Coupa Charges for Purchase Orders.
- Script is used to generate the Netsuite credit Card Transactions.

#### **Activities**

You will need to do the following to ensure a successful deployment of the Expense script.

**1 Review Parameter List**

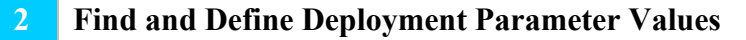

#### **Tips to help you succeed**

• Charges will be loaded to Coupa on a daily basis, so schedule your integration daily. Align timing at implementation

#### **Pre-Requisites**

- Coupa  $P2P +$ Coupa Pay
- Coupa API key created.
- Coupa Chart of Account setup
- Coupa Payment Partner Setup
- Coupa Supplier Payment Method setup
- Account for credit card charges in Netsuite
- Issuer Bank as Supplier in Netsuite
- Budget Periods(this is used to find Accounting Periods in NS) have to be created for that COA in Coupa
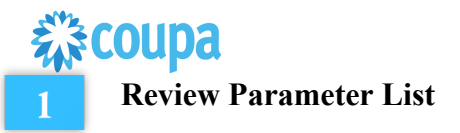

Review parameter list and decide which ones are relevant to your company's implementation of Coupa. Please note the fields that are mandatory are noted with an asterisk \*

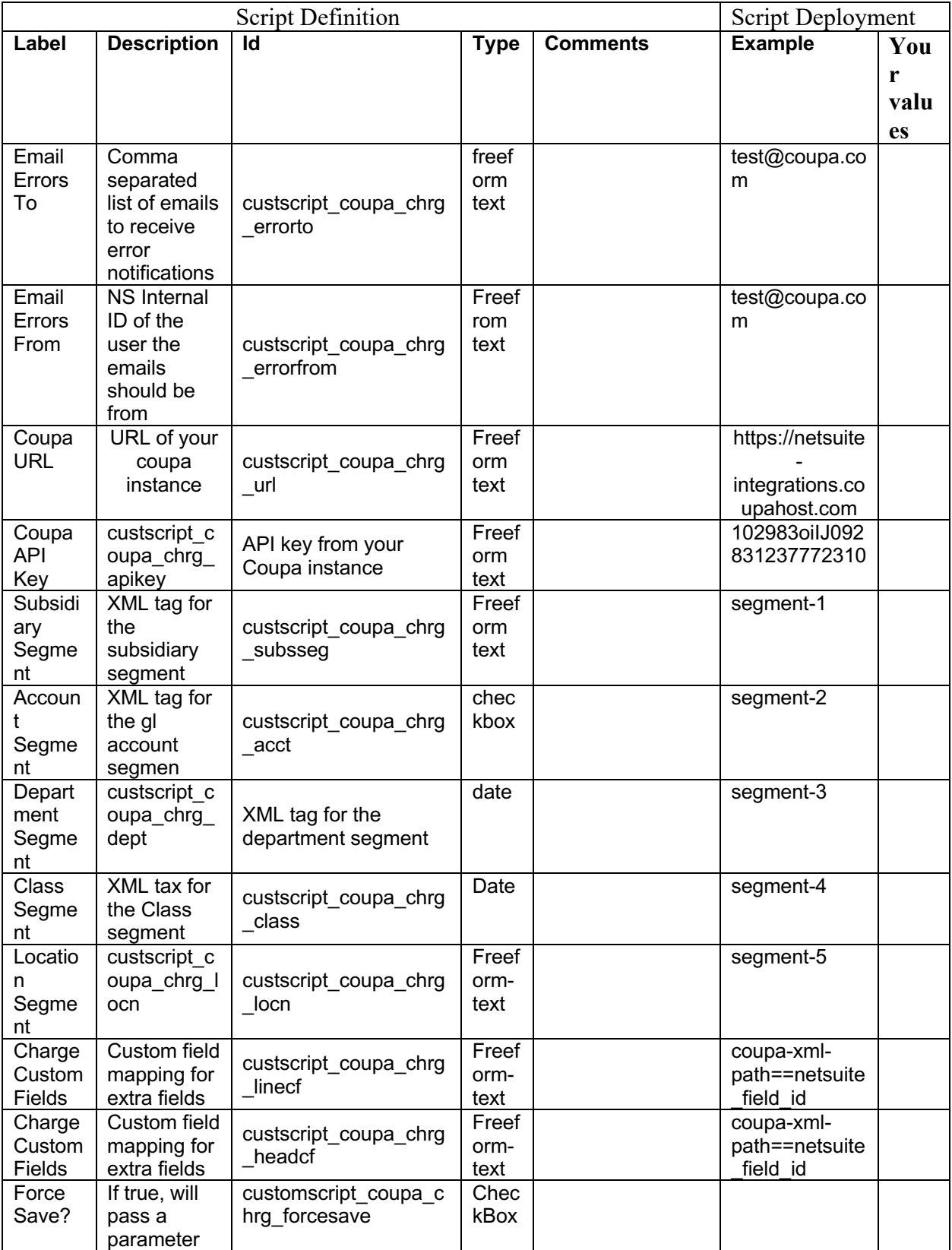

Coupa Netsuite Integration Guide 73

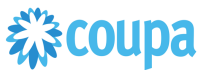

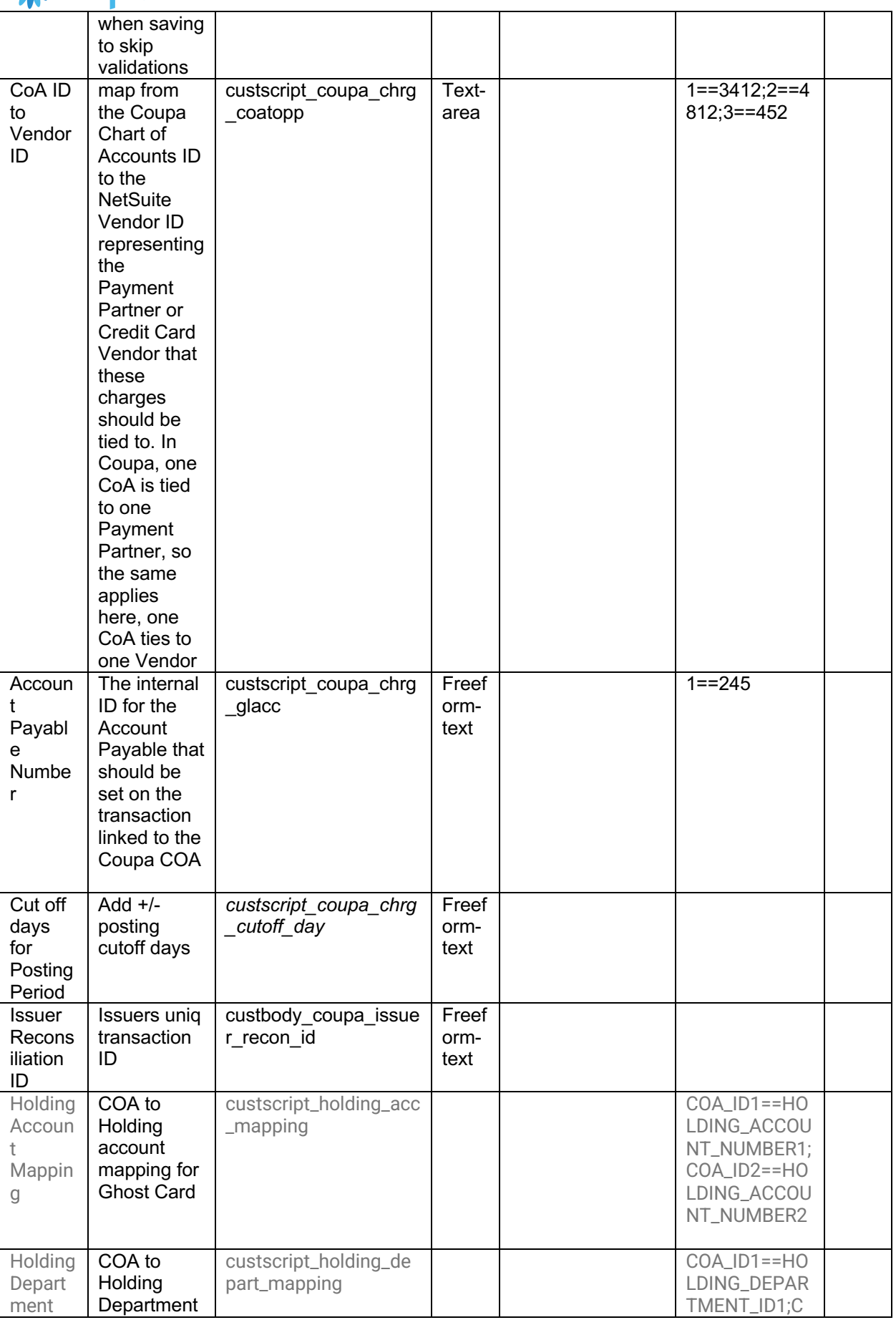

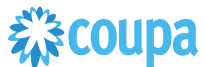

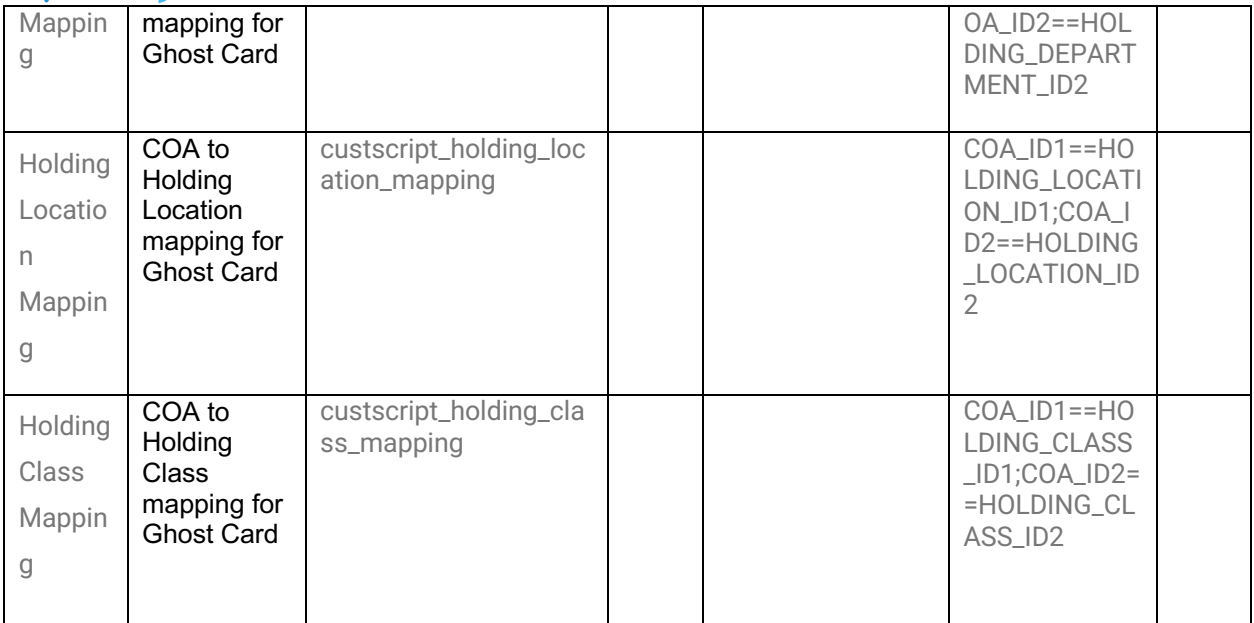

### 2 **Find and Define Deployment Parameter Values**

**Navigation Path:** Customization | Scripting | Scripts Find the "Coupa Charges Integration" script

Now you can click the Parameter menu item and start entering your specific values, please note your specific parameter values may vary based on your Coupa implementation.

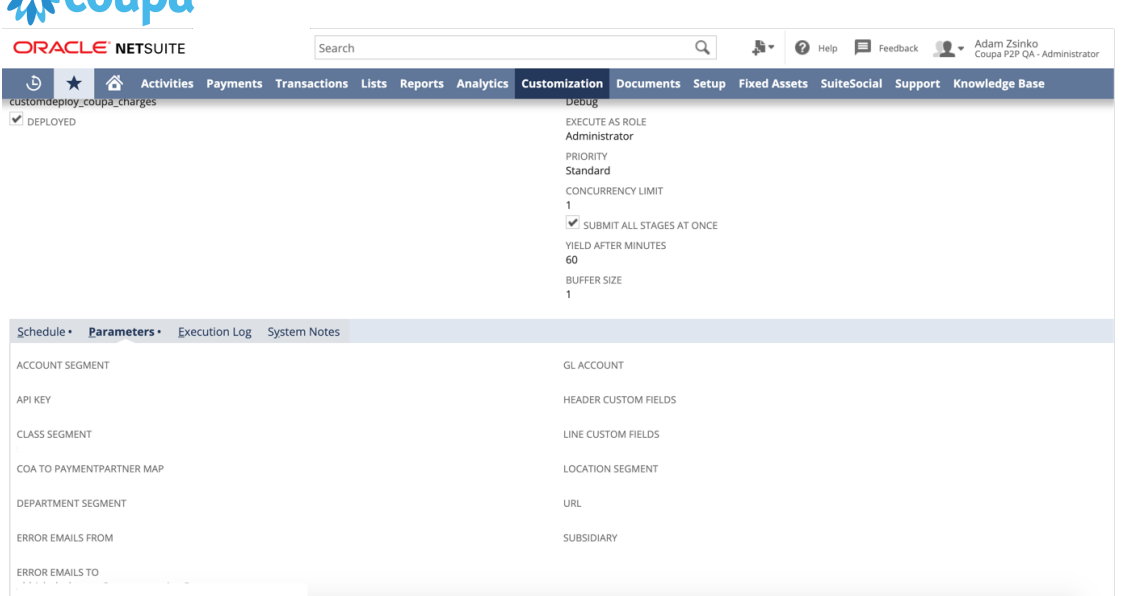

Please refer back to the parameters table for guidance.

 $\mathbf{E}^{\prime\prime}$  couna

After you are done you can click the Save button and now the script is successfully deployed. Once testing is complete, schedule the deployment called "Coupa Charges Integration Scheduled". The Adhoc deployment should be used for testing and one-off executions. The log level of the Scheduled deployment should be set to Audit.

### 森coupa Coupa Invoice Payment to Netsuite Vendor Bill Payment

### **Overview**

Customers with Coupa Pay Invoice Payments may use this integration. The integration takes a Coupa Invoice Payments and turns it into a NetSuite Vendor Bill Payments.

When an Invoice Payment is moved to "Completed Successfully" in Coupa the NetSuite scheduled script will call the Coupa API and will create a Bill Payment . The script will reverse Vendor Bill Payment and reset Payment Hold flag on invoice if the Payment status in Coupa changes to "Completed with Error". After the pull the integration will set the exported flag to true on the Coupa Payment.

In NS Bundle release 3.0.0 we added option to

- Create one payment in Netsuite across all Invoices/Vendor bills in the Coupa Payment. This help with reconciliation and Credit Note handling in Payments. This feature requires a new parameter to be setup.
- Integrate payments as soon as they are released in Coupa to Netsuite, so no delay while the payment transition to "Completed Successfully" status. This feature requires a new parameter to be setup.

### **Script Sequence Explained**

This integration is on a schedule that you can set to send Payment data to Netsuite from Coupa

- The Coupa API call to create the Vendor Bill is called on a predefined schedule.
- The HTTP GET function is used to retrieve the new Coupa Invoice Payments at "completed\_successfully" status or at any status (from 3.0.0)
- Script is used to generate the Netsuite Vendor Bill Payment

### **Activities**

You will need to do the following to ensure a successful deployment of the Expense script.

### **1 Review Parameter List**

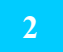

### **2 Find and Define Deployment Parameter Values**

### **Tips to help you succeed**

- Payments will be pulled when moves to completed\_successfully status. Do not populate "status" parameter
- If you wish to see payment in netsuite asap, check parameters

- Coupa P2P + Coupa Pay
- Coupa API key or OIDC Auth created.
- Coupa Chart of Account setup
- Coupa Payment Partner (if Virtual Card on Invoice Payment used)
- Coupa Company Payment Account(s)
- Coupa Supplier Payment Method setup
- Coupa Supplier Payment Account(s)

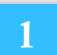

### **Review Parameter List**

Review parameter list and decide which ones are relevant to your company's implementation of Coupa. Please note the fields that are mandatory are noted with an asterisk \*

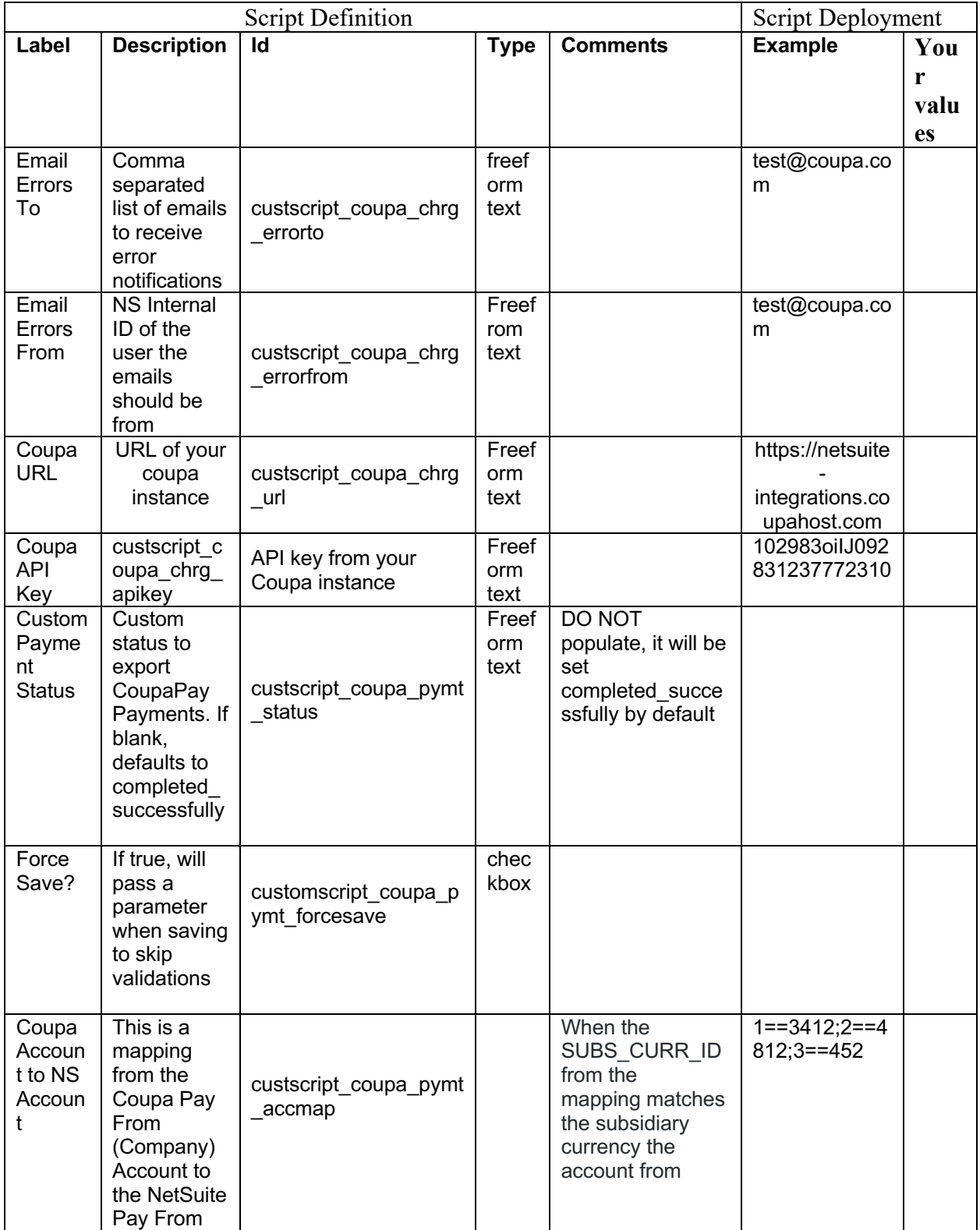

Coupa Netsuite Integration Guide 78

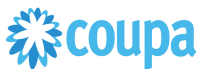

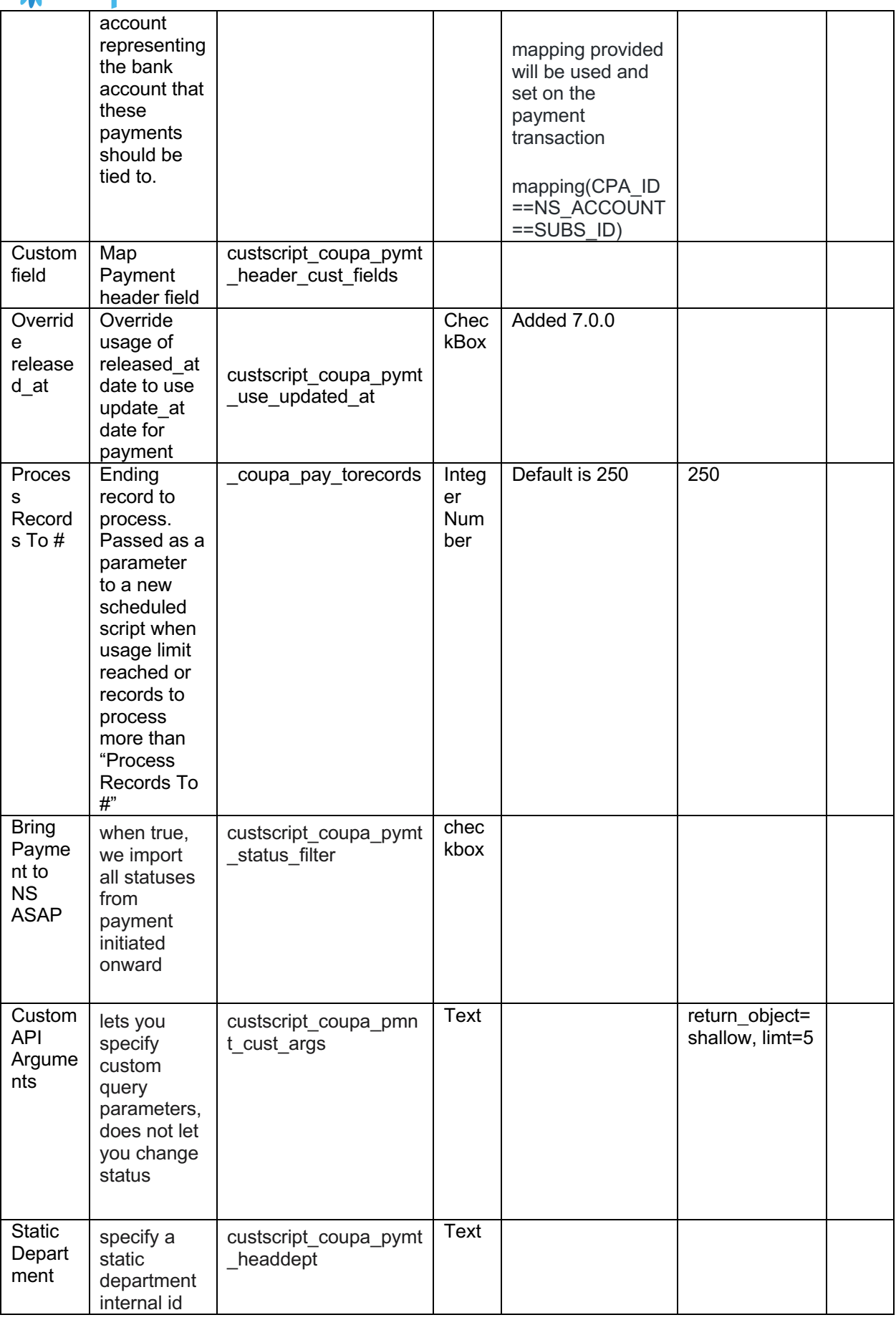

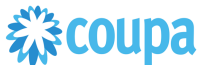

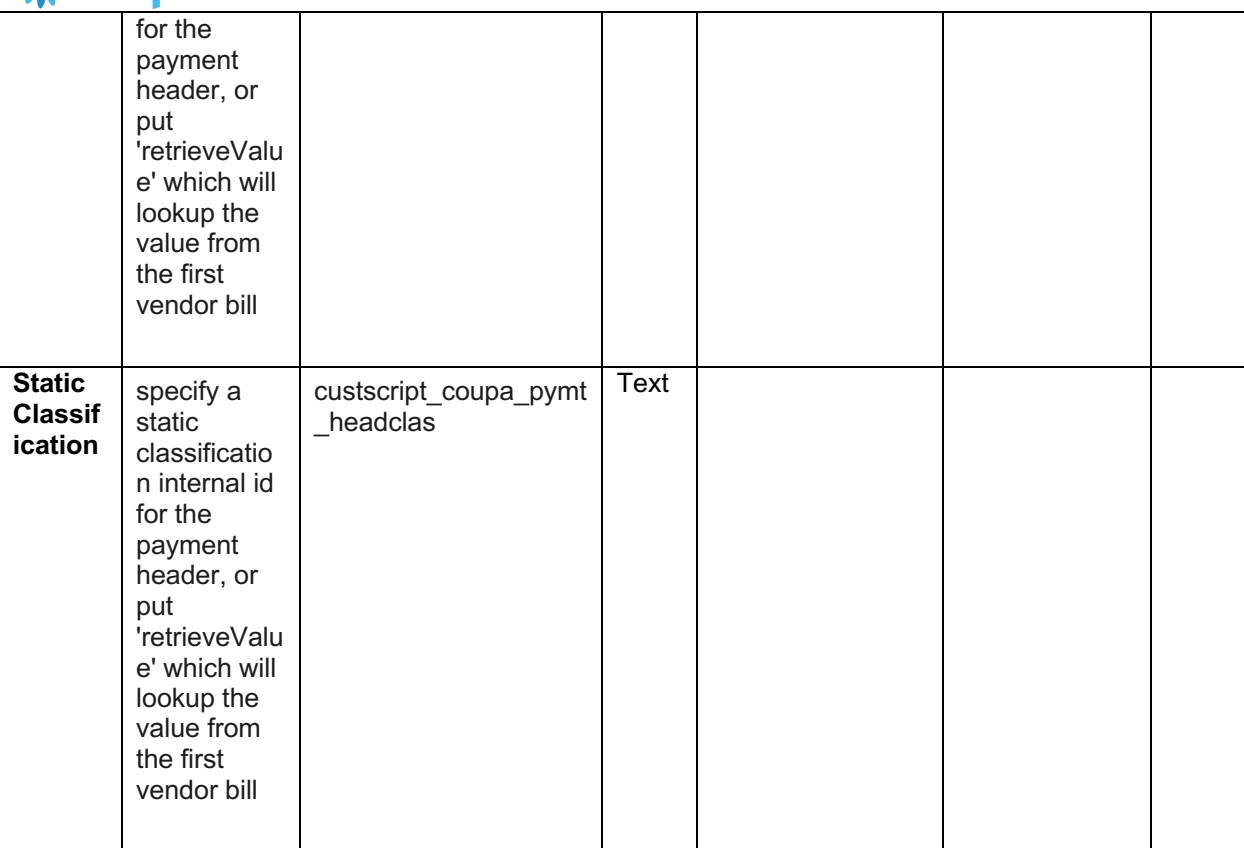

### 2 **Find and Define Deployment Parameter Values**

Navigation Path: Customization | Scripting | Scripts Find the "CoupaPay Payment Integration" script

Now you can click the Parameter menu item and start entering your specific values, please note your specific parameter values may vary based on your Coupa implementation.

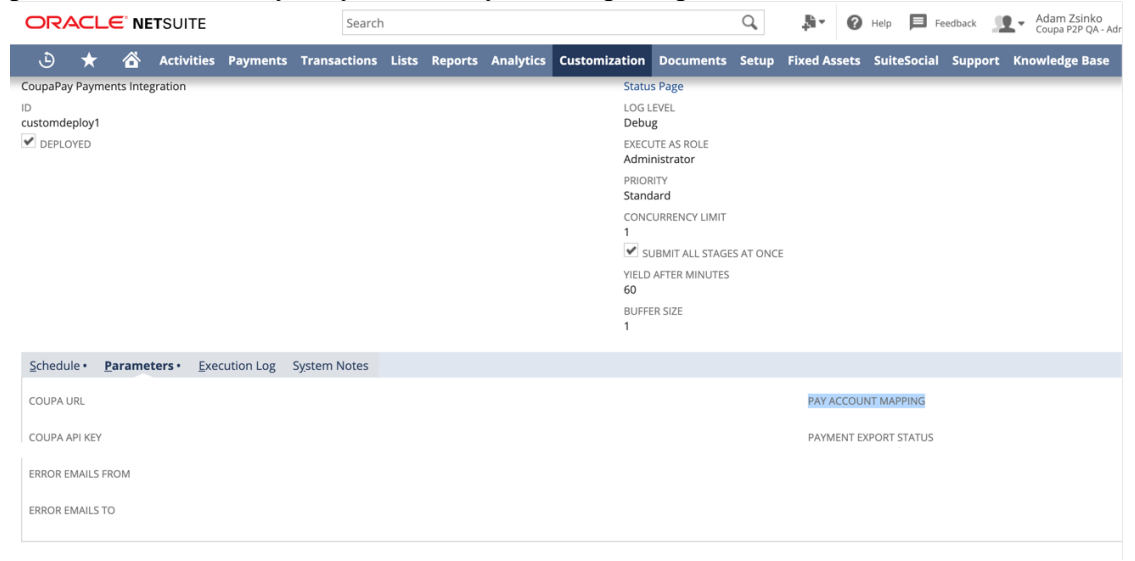

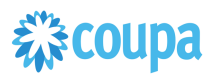

### Coupa Treasury Payment to Netsuite GL

### **Overview**

Customers with Coupa Pay Treasury Payments may use this integration. The integration takes a Coupa Treasury Payments and turns it into a NetSuite GL.

### **Script Sequence Explained**

This integration runs on a schedule basis and will send Coupa Pay Treasury Payment data to Netsuite as General Ledger entries.

- Calling Coupa API to get Treasury Payments on a predefined schedule.
- The HTTP GET function is used to retrieve the Coupa Treasury Payments at "completed\_successfully" status by default
- Script is used to generate the Netsuite intercompany GL entries

### **Activities**

You will need to do the following to ensure a successful deployment of the Expense script.

**1 Review Parameter List**

**2 Find and Define Deployment Parameter Values**

### **Tips to help you succeed**

Payments will be pulled when moves to completed\_successfully status. Do not populate "status" parameter

- Coupa Treasury Bundle installed or P2P Bundle+TreasuryPayment script setup
- Coupa OIDC Auth created.
- Coupa GL Account setup

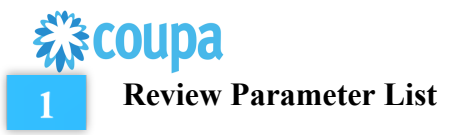

Review parameter list and decide which ones are relevant to your company's implementation of Coupa. Please note the fields that are mandatory are noted with an asterisk \*

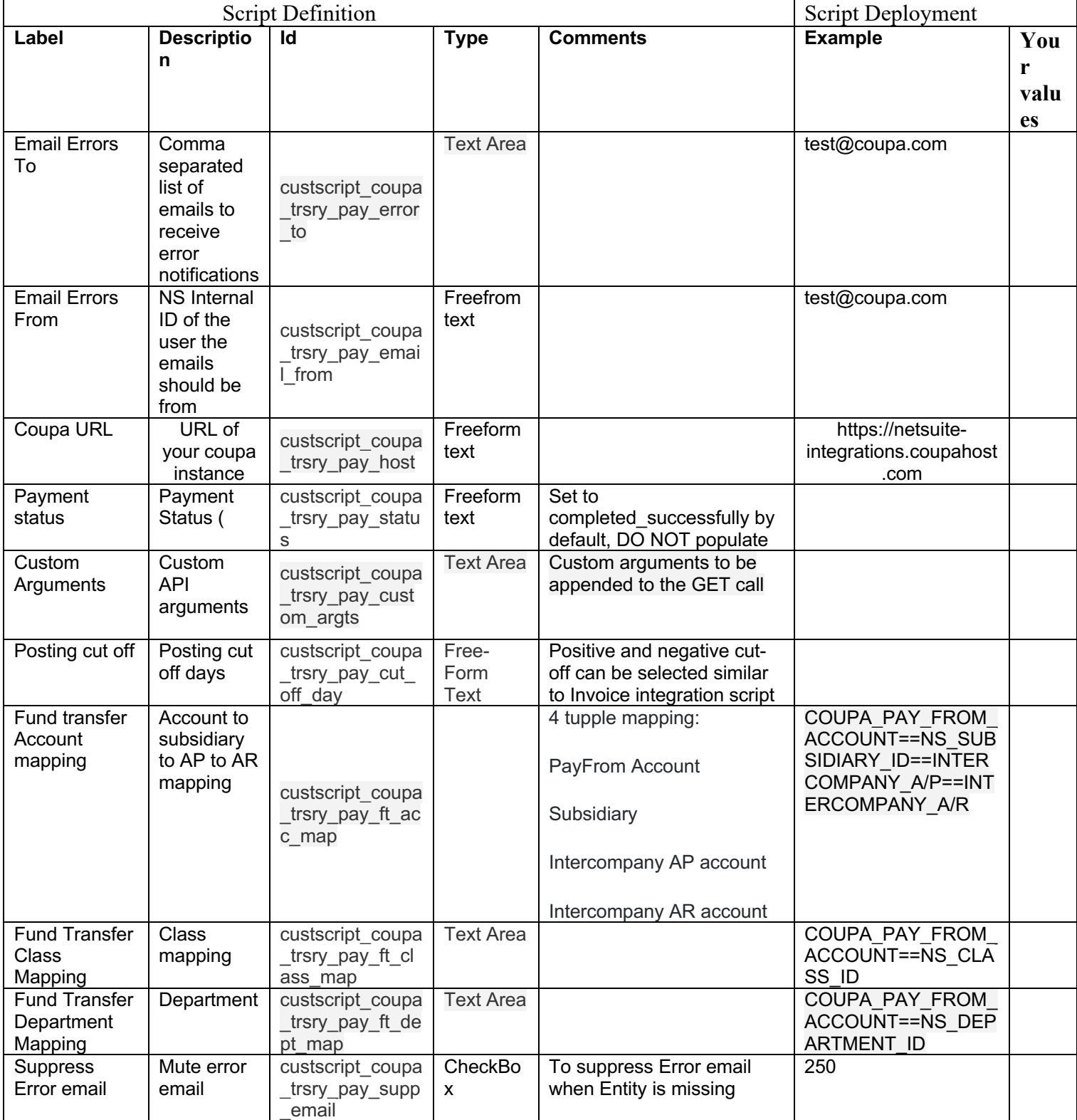

# 様coupa

## Coupa to Netsuite Expense Payment to Vendor Bill Payment

### **Overview**

Customers with Coupa Pay Expense Payments may use this integration. The integration takes a Coupa Invoice Payments and turns it into a NetSuite Vendor Bill Payments.

When an Expense Payment is moved to "Completed Successfully" in Coupa the NetSuite scheduled script will call the Coupa API and will create a Bill Payment . The script will reverse Vendor Bill Payment and reset Payment Hold flag on Vendor Bill if the Payment status in Coupa changes to "Completed with Error". After the pull, the integration will set the exported flag to true on the Coupa Expense Payment.

- Create one payment in Netsuite across all Invoices/Vendor bills in the Coupa Expense Payment.
- Integrate Expense payments as soon as they are released in Coupa to Netsuite, so no delay while the payment transition to "Completed Successfully" status. This feature requires a new parameter to be setup.

### **Script Sequence Explained**

This integration is on a schedule that you can set to send Payment data to Netsuite from Coupa .

- The Coupa API call to create the Vendor Bill is called on a predefined schedule.
- The HTTP GET function is used to retrieve the new Coupa Expense Payments at "completed\_successfully" status or at any status
- Script is used to generate the Netsuite Vendor Bill Payment

### **Activities**

You will need to do the following to ensure a successful deployment of the Expense script.

### **1 Review Parameter List**

**2 Find and Define Deployment Parameter Values**

### **Tips to help you succeed**

- Payments will be pulled when moves to completed\_successfully status. Do not populate "status" parameter
- If you wish to see payment in netsuite asap, check parameters

- Coupa Expense + Coupa Pay
- Coupa API key or OIDC Auth created.
- Coupa Chart of Account setup
- Coupa Company Payment Account(s)
- Coupa Employee Payment Method setup
- Coupa Employee Payment Account(s)

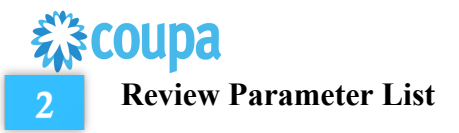

Review parameter list and decide which ones are relevant to your company's implementation of Coupa. Please note the fields that are mandatory are noted with an asterisk \*

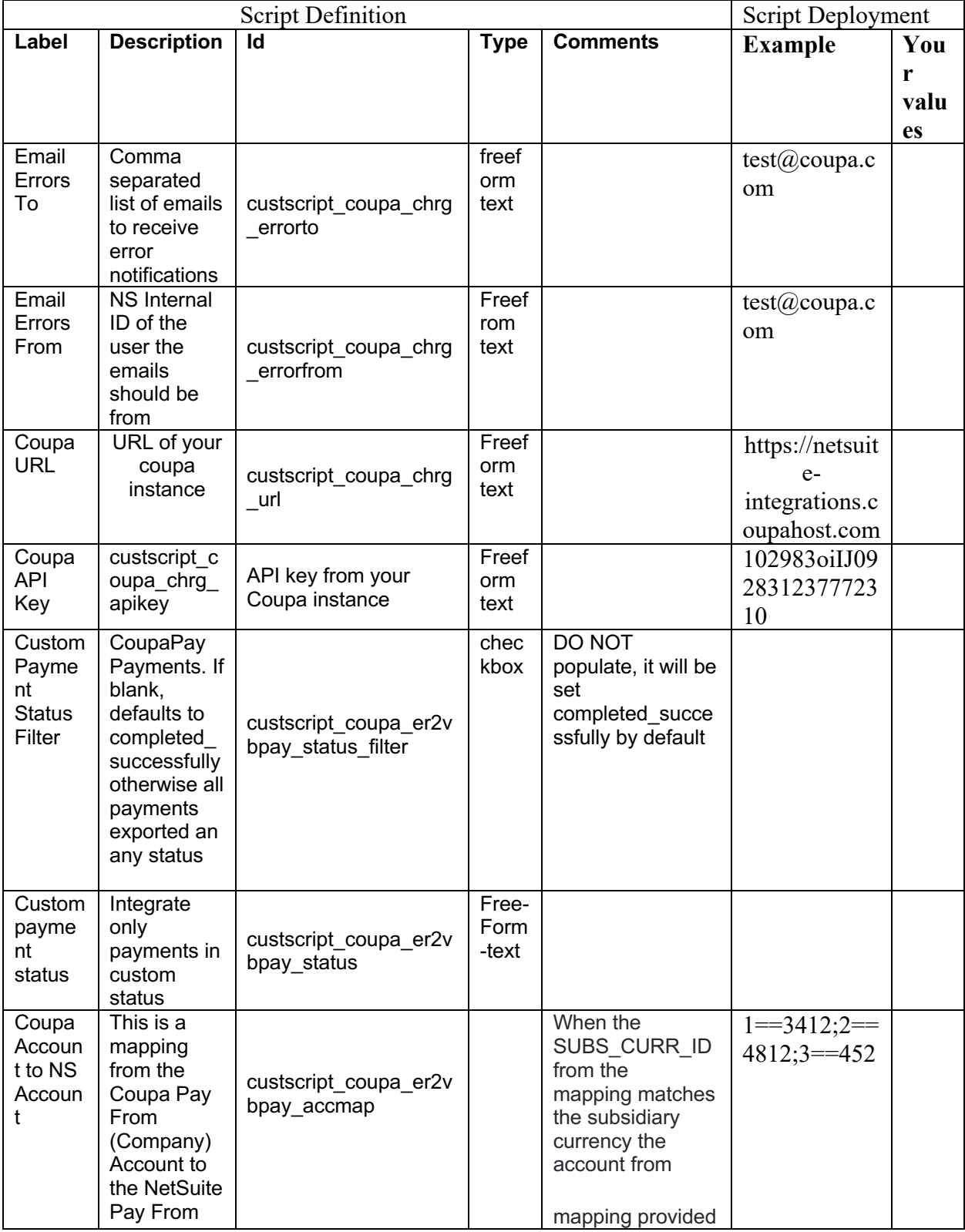

Coupa Netsuite Integration Guide 84

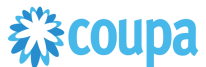

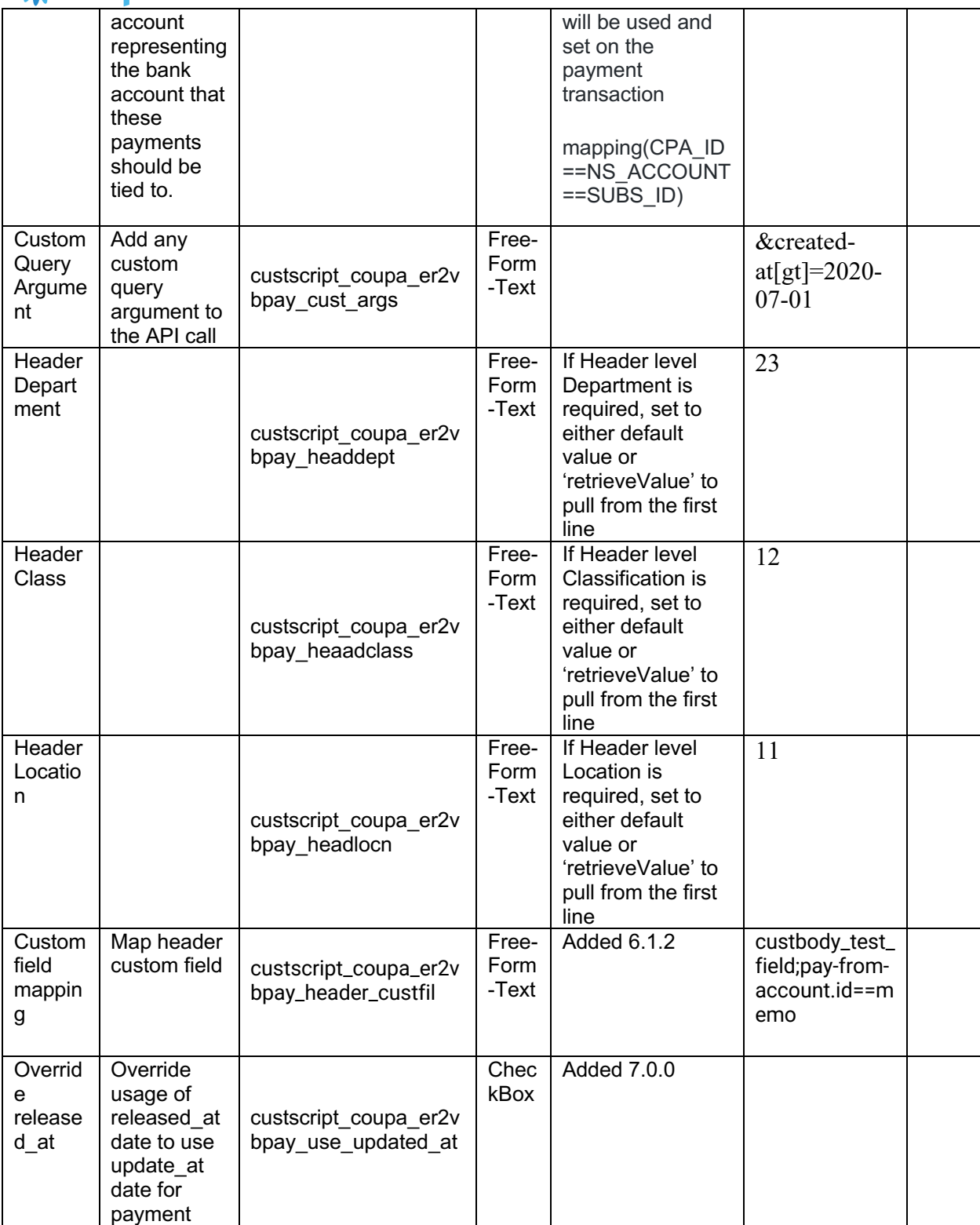

### 2 **Find and Define Deployment Parameter Values**

Navigation Path: Customization | Scripting | Scripts

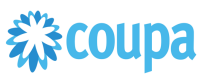

Find the "CoupaPay Payment Integration" script

Now you can click the Parameter menu item and start entering your specific values, please note your specific parameter values may vary based on your Coupa implementation.

Please refer back to the parameters table for guidance.

After you are done you can click the Save button and now the script is successfully deployed. Once testing is complete, schedule the deployment called "CoupaPay ER2VB Payment Integration Scheduled". The Adhoc deployment should be used for testing and one-off executions. The log level of the Scheduled deployment should be set to Audit.

# 様coupa

### Coupa PrePayment to Netsuite PrePayment

### **Overview**

Pre-Payment (milestone) can be created on Coupa Purchase Orders for non CoupaPay Suppliers.

Once Purchase Order is approved Pre-Payments will be integrated to Netsuite. PrePayments must be paid in Netsuite. Integration will bring Pre-Payment "paid" status back to Coupa which allows the Pre-Payment to be allocated to an Invoice. Pre-Payment allocation in Coupa will be integrated to Netsuite creating a Pre-Payment Allocation.

When Coupa Invoice integrated to Netsuite, it will have the relevant Pre-Payment linked through the Pre-Payment Allocation which will reduce automatically the Invoice Payment due amount in Netsuite.

### **Script Sequence Explained**

This integration is on a schedule that you can set to send Pre-Payment and Pre-Payment Allocation data to Netsuite from Coupa and send Pre-Payment payment status from Netsuite to Coupa

This Integration involves 3 scripts.

### **Activities**

You will need to do the following to ensure a successful deployment of the Expense script.

**1 Review Parameter List**

**2 Find and Define Deployment Parameter Values**

#### **Review Parameter List**

Review parameter list and decide which ones are relevant to your company's implementation of Coupa. Please note the fields that are mandatory are noted with an asterisk \*

#### **Coupa Vendor PrePayment Integration** Script

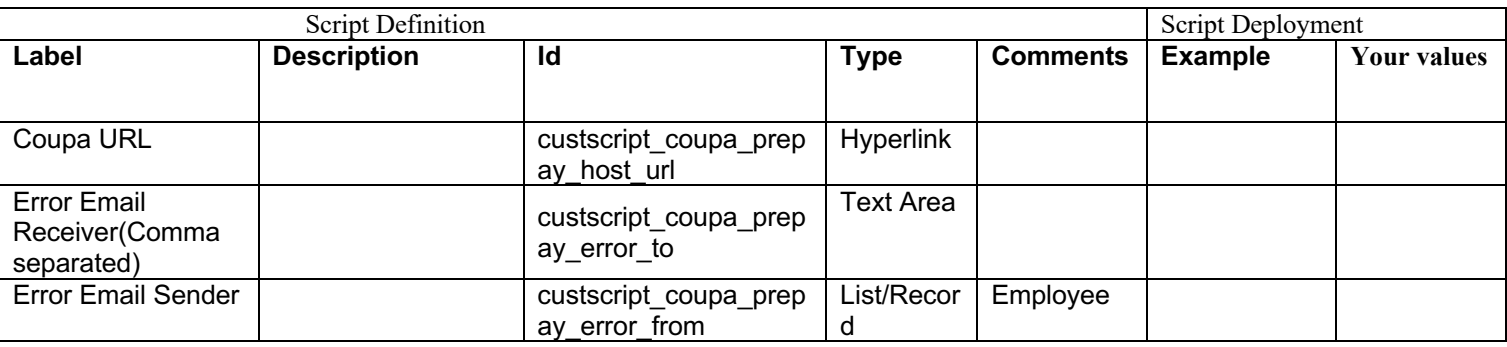

- Make sure Pre-Payment approval is set in NS (or set to auto approve)
- Scripts are schedules correctly and running frequently

- Coupa  $P2P +$ Coupa Pay
- Coupa API key or OIDC Auth created.
- Script deployment parameter is set
- Coupa/Netsuite Segment mapping is setup correctly
- •

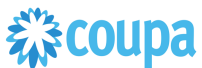

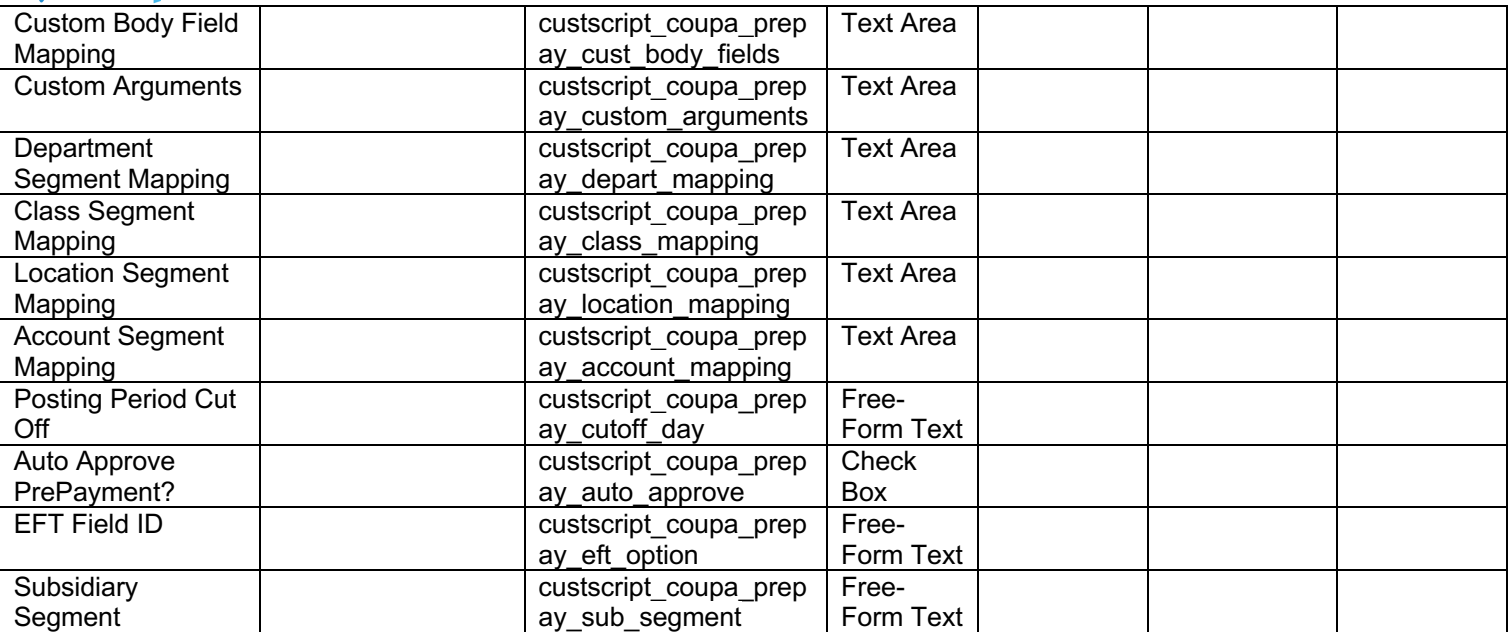

### **Coupa PrePaymentReconciliation Line Sync** SCRIPT

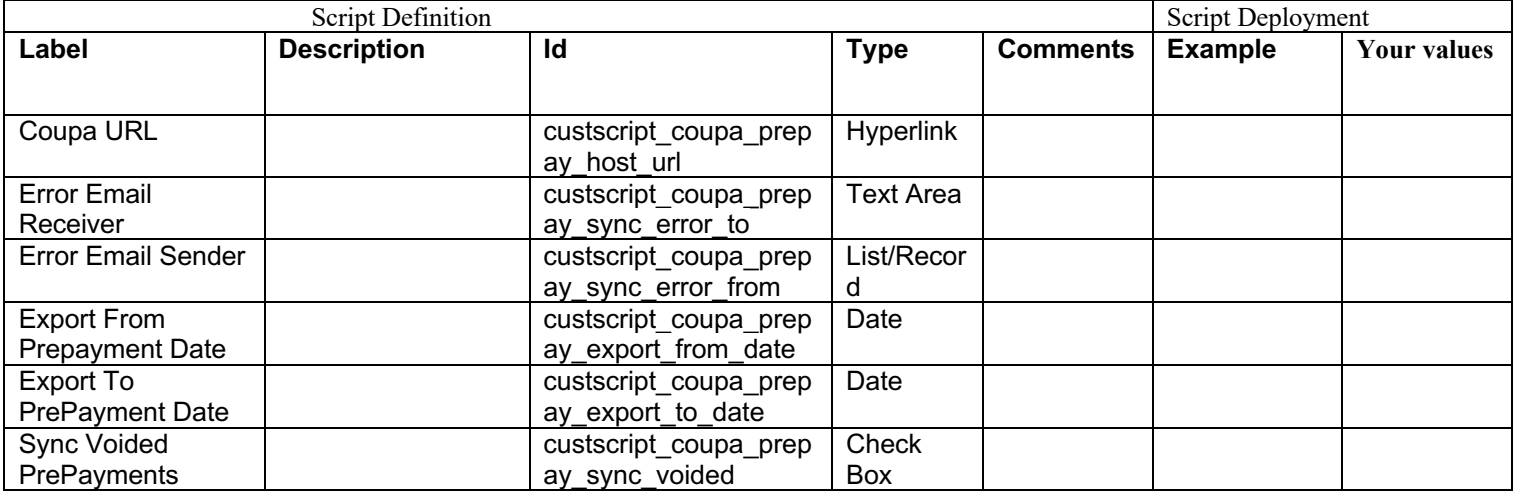

### **Coupa Prepayment Application to VB Script** is a User Event script, no Parameter required

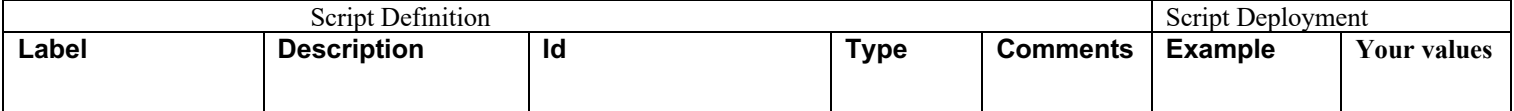

### 2 **Find and Define Deployment Parameter Values**

Scripts used for this Integration are:

- Coupa Vendor PrePayment Integration Script MAP/REDUCE
- Coupa PrePaymentReconciliation Line Sync SCRIPT MAP/REDUCE
- Coupa Prepayment Application to VB Script is a User Event script, no Parameter required

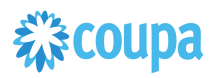

### Coupa Dynamic Discounting to Netsuite Invoice

### **Overview**

Customers with CoupaPay Dynamic Discounting may use this integration. The integration checks CoupaPay Invoice status and makes the necessary updates to the Netsuite Bill to reflect the Early Payment Discount process.

When a Supplier invoice in Coupa is eligible for Working Capital Consideration the integration will put the Bill in Netsuite on "Hold Payment", so it can not be included in the payment run while the Early Pay Discount (EPD) process is on. When the EPD is accepted or the EPD has expired, based on the Coupa PayInvoice, integration will remove NS Bill "Hold Payment" flag, and will apply the Payment Term applicable based on the EPD. The script will create NS Payment term with prefix as

" DD Terms Percentage% DueDays"

- Supplier Invoice in Coupa is under Working Capital Consideration
- Integration sets NS Bill/invoice "Hold Payment" flag
- Inetgration removes NS Bill/Invoice. "Hold Payment" flag. And applies EPD Payment Term

#### **Script Sequence Explained**

This integration is on a schedule that you can set to send Dynamic Discounting data to Netsuite from Coupa .

- The Coupa API call to update the Vendor Bill is called on a predefined schedule.
- The HTTP GET function is used to retrieve the CoupaPay Invoice status

### **Activities**

You will need to do the following to ensure a successful deployment of the Dynamic. Discounting script.

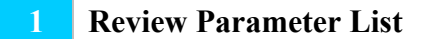

**2 Find and Define Deployment Parameter Values**

### **Tips to help you succeed**

- CoupaPay Invoice in. Working Capital Consideration
- New Payment Terms created automatically

- Coupa API key or OIDC Auth created.
- Coupa Chart of Account setup
- Coupa Company Payment Account(s)
- Supplier Working Capital Whitelisted in Coupa

Review parameter list and decide which ones are relevant to your company's implementation of Coupa. Please note the fields that are mandatory are noted with an asterisk \*

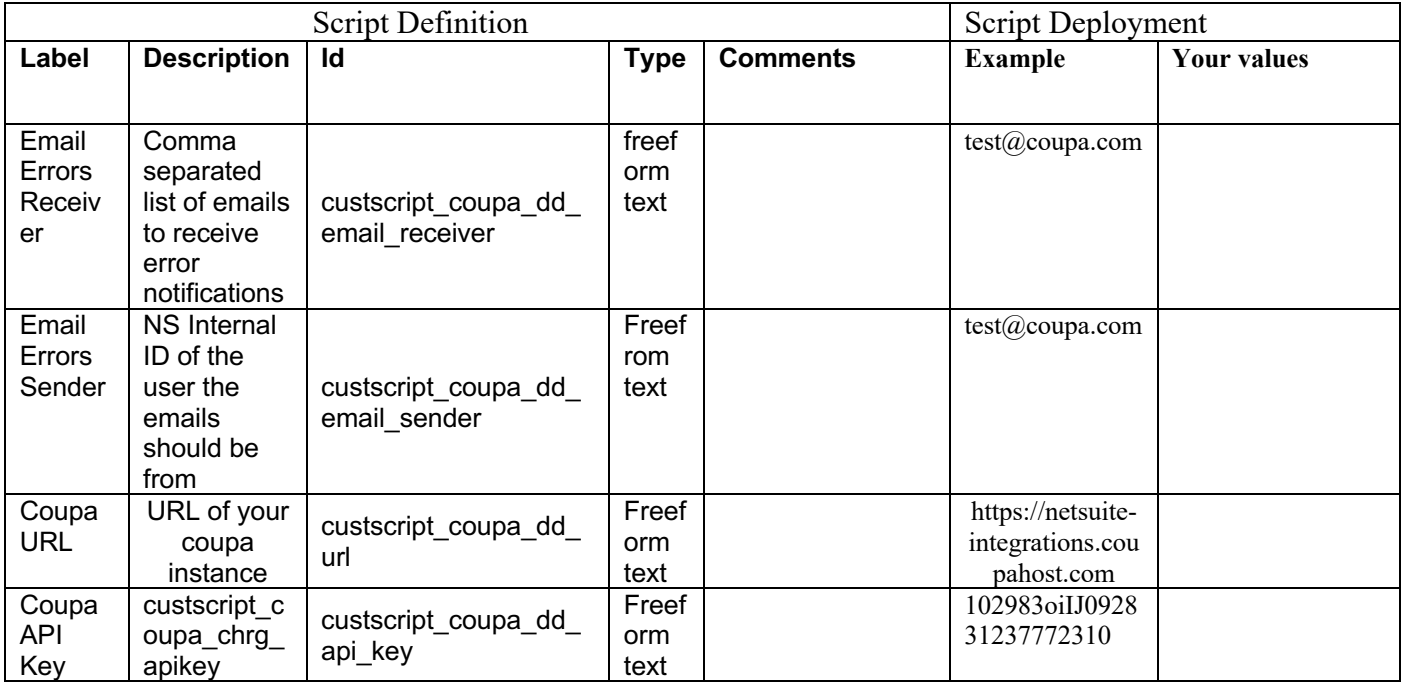

### 2 **Find and Define Deployment Parameter Values**

Navigation Path: Customization | Scripting | Scripts Find the "CoupaPay Dynamic Discounting" script

Now you can click the Parameter menu item and start entering your specific values, please note your specific parameter values may vary based on your Coupa implementation.

Please refer back to the parameters table for guidance.

After you are done you can click the Save button and now the script is successfully deployed. Once testing is complete, schedule the deployment called "CoupaPay Dynamic Discounting". The Adhoc deployment should be used for testing and one-off executions. The log level of the Scheduled deployment should be set to Audit.

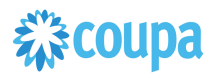

### APPENDIX

### **Expense PreApproval Process**

Expense PreApproval (with Virtual Card) is supported from NS Bundle 11.0.0.

The process starts with an Expense PreApproval request. Once the Request is approved, the User will be provided with a Virtual Card. The Coupa Steps are not described here.

1. As soon the Virtual Card is used and charge has flown into Coupa from the card network, NS Bundle will integrate the Coupa virtual card **Charges** to Netsuite as Netsuite **Credit Card** transaction.

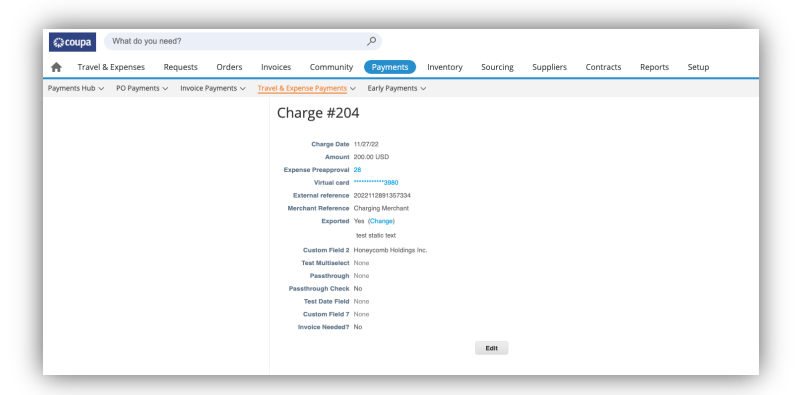

2. At that point the Credit Card transaction will be booked against the holding account (in this example 6020) defined in Coupa as no final debit account yet available.

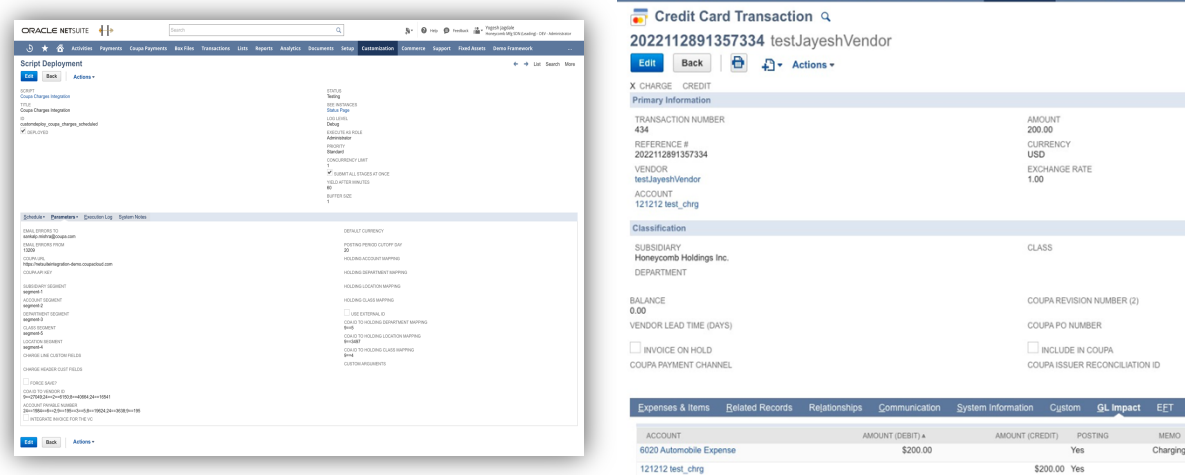

3. Once Expense Report is approved for this PreApproved spend, the ER2ER integration will run and update the Credit Card transaction in Netsuite with the final Account (in this example6017)

4. Netsuite Credit Card transaction will have the reference to the Coupa Expense Report and User. In Coupa there will be a link to the Netsuite Credit Card transaction for auditability.<br>  $\bigcirc$ RACLE NETSUITE

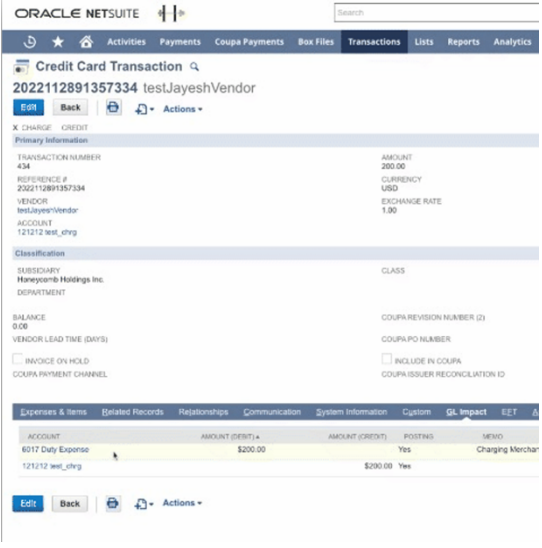

### NS Bundle Integration Options:

- 1. Expense Reports only contain PreApproval Expense Lines.
	- a. NS Bundle will not create a Netsuite Expense Reports for these Coupa PreApproval Expense reports.
	- b. Credit Card transaction will get updated with final debit account from approved Expense report
	- c. If Expense Report has mixed lines, NS bundle will throw an error.
- 2. Expense Report contains mixed lines (PreApproval, Corp card lines, Expense lines)
	- a. NS Bundle will not a Netsuite Expense Reports for all Expense Report Lines except the Coupa PreApproval Expense Line(s).
	- b. Create Mixed Expense Line checkbox must be marked on ER2ER script deployment

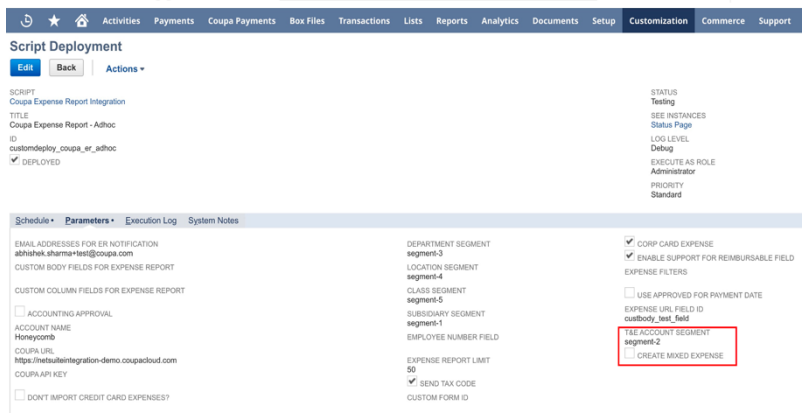

### Open T&E CC Transaction

As Expense Reports are submitted and approved usually late or even in next financial period, Credit Card transaction must be in an open period, so NS Bundle can update final debit account when Expense Report is approved.

To help simplify/automate moving these outstanding Credit Card transaction to the next period, we created a suitelet.

1. Navigate to Coupa Menu >> Open T&E CC Transaction >> T&E CC transaction Processing 2.

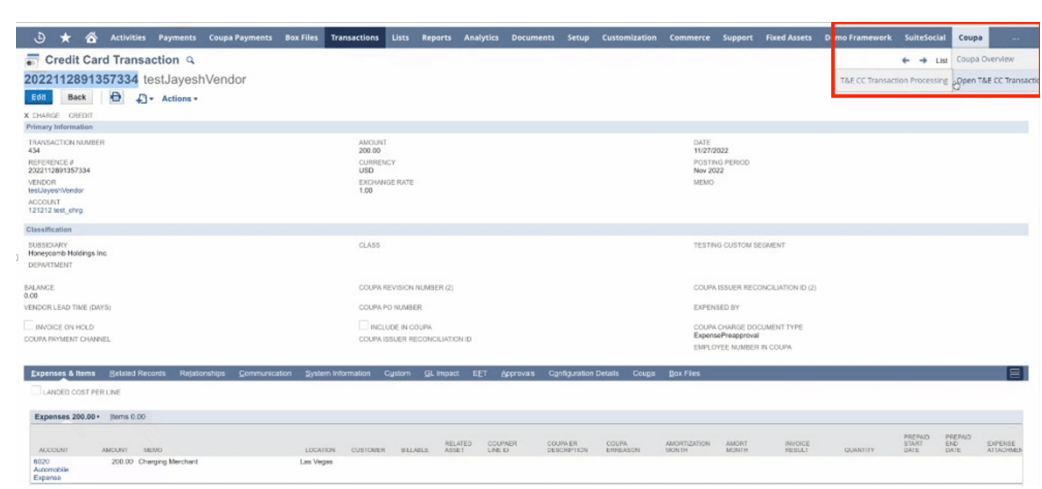

3. The report will list all Credit Card transaction for Expense PreApproval which is still sitting on a Holding Account (Expense Report not yet been approved, and final account not yet set)

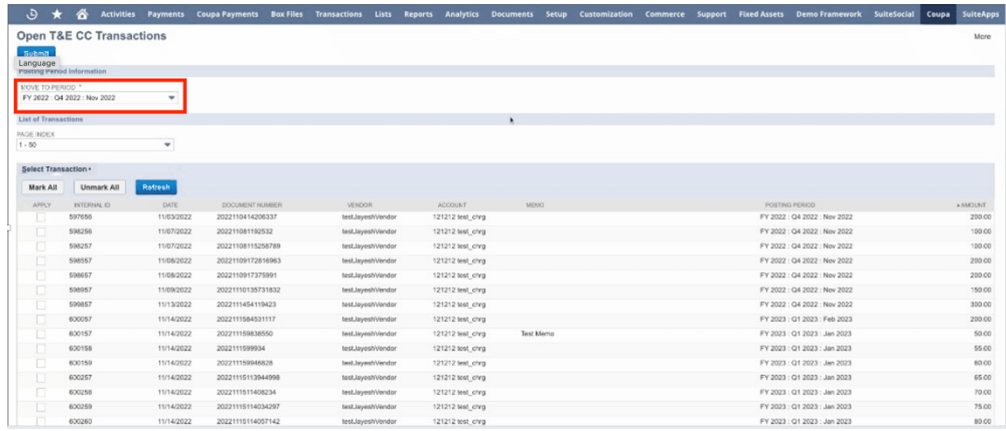

4. Select the period where you want to move the outstanding Credit Card transactions, then hit Submit

Note, this process can be automated fully as the background script can be set to run last day of the month and move all open Credit Card transactions for PreApproval to the next open period.